## **DLR-IB-SY-BS-2023-104**

**Anbindung eines Lastanalyse Tools an das gradientenbasierte Strukturoptimierungstool lightworks**

**Studienarbeit**

Kilian Kurz

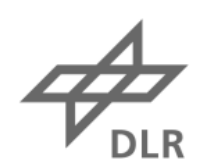

**Deutsches Zentrum<br>für Luft- und Raumfahrt** 

### **Institut für Systemleichtbau**

### **DLR-IB-SY-BS-2023-104**

## **Anbindung eines Lastanalyse Tools an das gradientenbasierte Strukturoptimierungstool lightworks**

### **Zugänglichkeit:**

**Stufe 1 - Allgemein zugänglich**: Der Interne Bericht wird elektronisch ohne Einschränkungen in ELIB abgelegt. Falls vorhanden, ist je ein gedrucktes Exemplar an die zuständige Standortbibliothek und an das zentrale Archiv abzugeben.

Braunschweig, *September, 2023* Der Bericht umfasst: 74 Seiten

Abteilungsleiter: Autor: Autor: Autor: Autor: Autor: Autor: Autor: Autor: Autor: Autor: Autor: Autor: Autor: Autor: Autor: Autor: Autor: Autor: Autor: Autor: Autor: Autor: Autor: Autor: Autor: Autor: Autor: Autor: Autor: A *Prof. Dr.-Ing Christian Hühne Kilian Kurz*

Autor 2 / Betreuer: *Sascha Dähne*

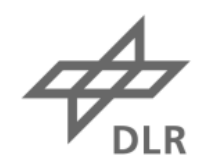

**Deutsches Zentrum** für Luft- und Raumfahrt

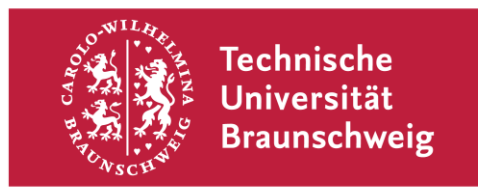

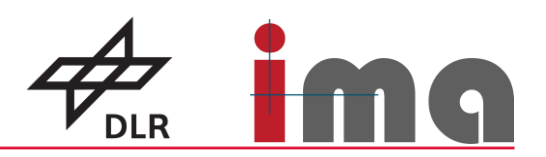

# **Anbindung eines Lastanalyse Tools an das gradientenbasierte Strukturoptimierungstool lightworks**

**Studienarbeit**

an der Technischen Universität Braunschweig

Verfasser: Kilian Kurz im Studiengang: Luft- und Raumfahrttechnik Matr.-Nr.: 5329548

Prüfer: Prof. Dr. Christian Hühne (TU Braunschweig – IMA, DLR – SY)

Betreuer:

M. Sc. Hendrik Traub (TU Braunschweig – IMA)

M. Sc. Sascha Dähne (DLR – SY)

Bearbeitungszeitraum: 4 Monate Abgabedatum am: 02.09.2023

## **Eidesstattliche Erklärung**

Ich, Kilian Kurz (Student der Luft- und Raumfahrttechnik an der Technischen Universität Braunschweig, Matrikelnummer 5329548), erkläre hiermit an Eides statt, dass ich die vorliegende Studienarbeit selbstständig verfasst sowie alle benutzten Quellen und Hilfsmittel vollständig angegeben habe. Die Arbeit wurde in dieser oder ähnlicher Form noch keiner Prüfungskommission vorgelegt.

Wiliau Uny

Braunschweig, 02. September 2023

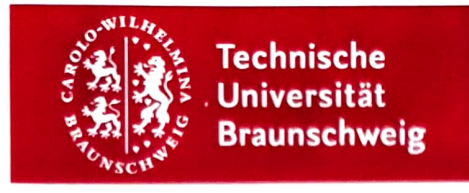

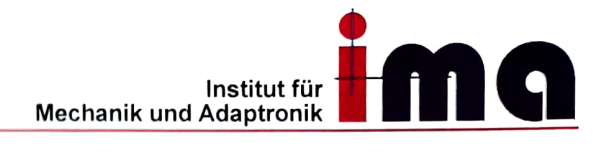

### Aufgabenstellung

### Studienarbeit

für

### Herrn Kilian Kurz

#### Matr.-Nr. 5329548

#### Thema:

#### Anbindung eines Lastanalyse Tools an das gradientenbasierte Strukturoptimierungstool lightworks

## Integration of a Load Analysis Tool into the Gradient-Based Structural Optimization Tool Lightworks

Einleitung<br>Eine schnelle und effiziente Strukturoptimierung spielt eine wichtige Rolle bei der Auslegung moderner Flugzeuge. Die Optimierung von Faserverbundmaterialien ist hierbei eine<br>besondere Herausforderung da viele Parameter und Randbedingungen zu berücksichtigen sind. Gradientenbasierte Ansätze können auch bei großen Parameterräumen verhältnismäßig<br>schnell zu einer Lösung gelangen.

Aus diesem Grund hat das DLR einen gradientenbasierten Strukturoptimierungsprozess aufgebaut.

Für eine Technologiebewertung ist die Anbindung eines Lastentools notwendig, wodurch Interaktionen zwischen Struktur und Lasten berücksichtigt werden können. Für die Kopplung<br>an einen gradientenbasierten Strukturoptimierungsprozess gibt es mehrere Möglichkeiten. Von der einfachen Lastanalyse mit einem modifizierten Strukturmodell nach jeder<br>Strukturiteration, bis zur vollständigen Differenziation des Lastentools und direkter Kopplung<br>der Gradienten in einem globalen gradientenbasi

möglich.<br>Grundlegende Methoden sind lange bekannt und wurden in vielen Anwendnungen umgesetzt [Klimmek et al., Kier et al.]. Verschiedene vorhandene Implementierungen erlauben eine schnelle Anbindung von Lastanalysetools [PyTornado, Aerosandbox, LiftingLine].

#### Forschungshypothese

Die Anbindung eines existierenden Lastentools ermöglicht eine gekoppelte Auslegung der Flügelstruktur in Verbindung mit Lightworks.

- 1. Anbindung eines effizienten Tools zur Lastanalyse
- 2. Auslegung eines Use-Cases mit Lasten und Strukturoptimierung

#### Aufgabenstellung

Folgende Arbeitsschritte zur Untersuchung der Forschungshypothesen sind zu bearbeiten:

- 1 Eine Literaturrecherche zu den Themen:
	- a. Lastanalyse im Flugzeugentwurf
	- b. Lastanalyseverfahren und deren Vor- und Nachteile (VLM, DLM, Lifting Line, ...)
	- c. Kopplung der Lastanalyse in MDO-Prozessen, mit Fokus auf Gradienten
- 2. Auswahl eines zur Anbindung geeigneten Verfahrens.
- 3. Definition eines Use-Cases zur Demonstration der gekoppelten Auslegung (Lastanalyse und Strukturoptimierung).
- 4. Konzept zur Anbindung an lightworks erstellen
- 5. Umsetzung des Konzeptes
- 6. Demonstration am Use-Case

#### Bearbeitungszeit: 4 Monate

Die Arbeit muss im TU-Connect-Portal hochgeladen und in zweifach gebundener und einer elektronischen Form im Geschäftszimmer des Instituts für Mechanik und Adaptronik abgegeben werden. Ausnahmen sind in der Prüfungsordnung dokumentiert.

#### Betreuer am DLR Braunschweig: Sascha Dähne Betreuer Betreuer am Institut für Mechanik und Adaptronik: M.Sc. Hendrik Traub

Die Bearbeitung der Studienarbeit erfolgt am DLR Braunschweig und Institut für Mechanik und Adaptronik der TU Braunschweig. Änderungen der Aufgabenstellung sind nur mit Zustimmung des Betreuers und Prüfungsausschusses möglich.

### Ausgegeben am: 02.05, 2023

#### Abgegeben am:

Hiermit bestätige ich den Empfang der Aufgabenstellung:

Kilian Kurz

Prof. Dr.-Ing. Christian Hühne

#### Literaturverzeichnis

Klimmek, L., Bogenfeld, R., Breitbarth, E., Dilinger, J., Handojo, V., Kier, T., Kohlgrüber, D., Pusch, M., Raab, C., Wild, J., n.d. AIRCRAFT LOADS -A WIDE RANGE OF DISCIPLINARY AND PROCESS-RELATED ISSUES IN SIMULATION AND EXPERIMENT.

Kier, T., Looye, G., Hofstee, J., 2005. Development of Aircraft Flight Loads Analysis Models with Uncertainties for Pre-Design Studies.

Peter Sharpe, n.d. AeroSandbox [Www Document). GitHub. URL HYPERLINK

"https://github.com/peterdsharpe/AeroSandbox" https://github.com/peterdsharpe/AeroSandboxX (accessed 4.28.23).

PyTornado's HYPERLINK "https://pytornado.readthedocs.io/en/latest/index.html"

https://pytornado.readthedocs.io/en/latest/index.html (accessed 4.28.23).

Carsten Liersch, LiftingLine. https://www.dlr.de/as/desktopdefault.aspx/tabid-188/379\_read-625/ (accessed 4.28.23)

## **Inhaltsverzeichnis**

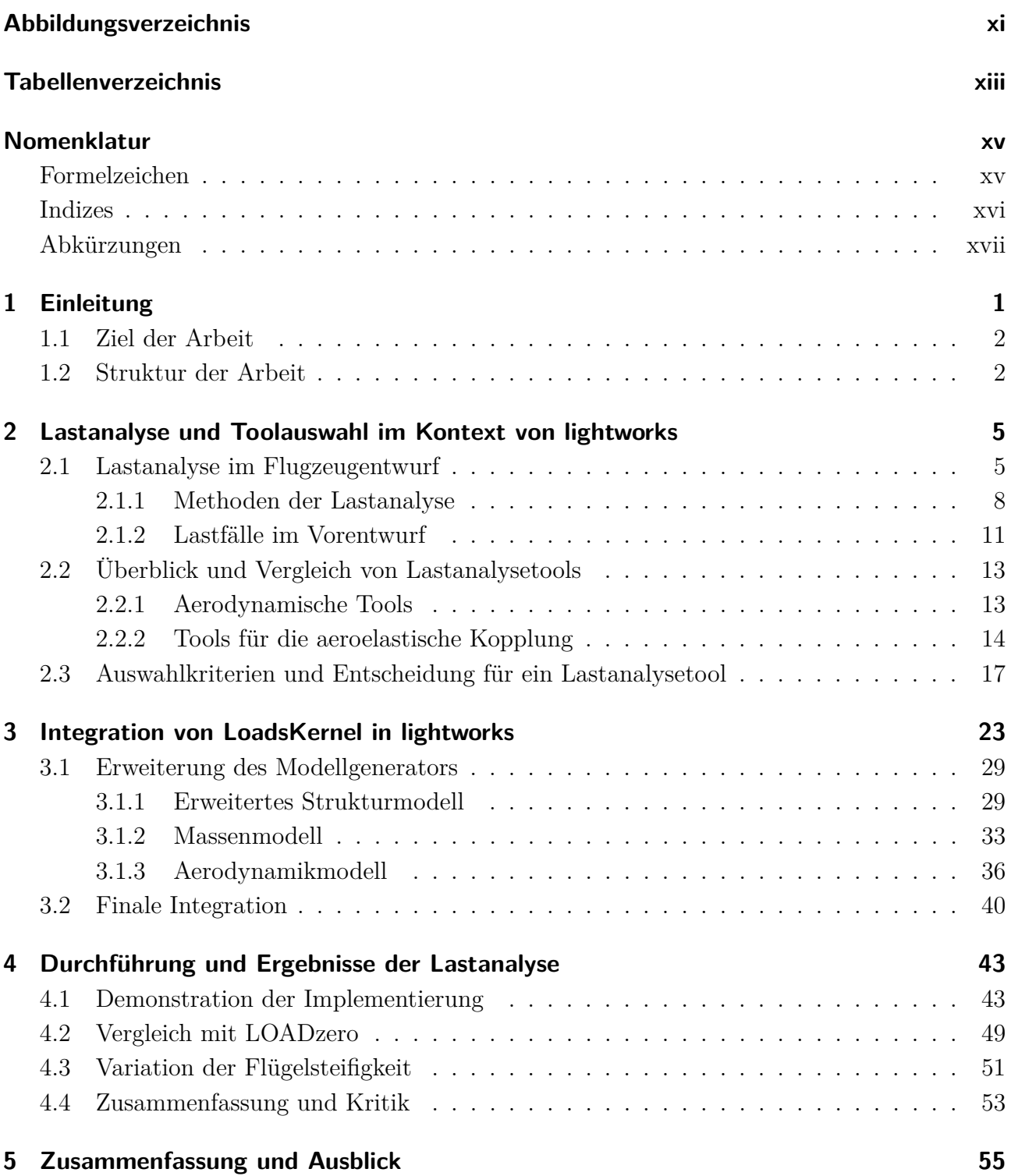

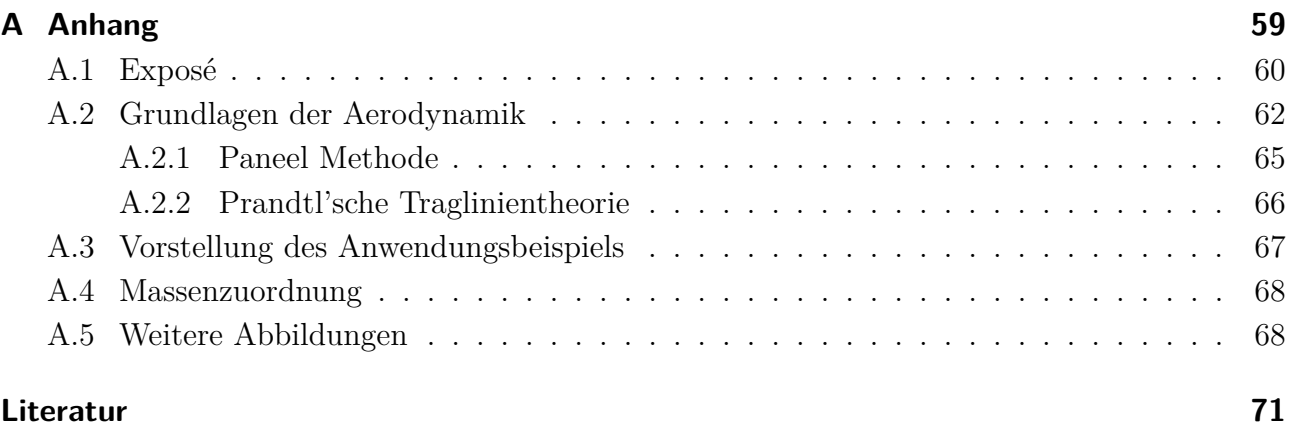

## <span id="page-12-0"></span>**Abbildungsverzeichnis**

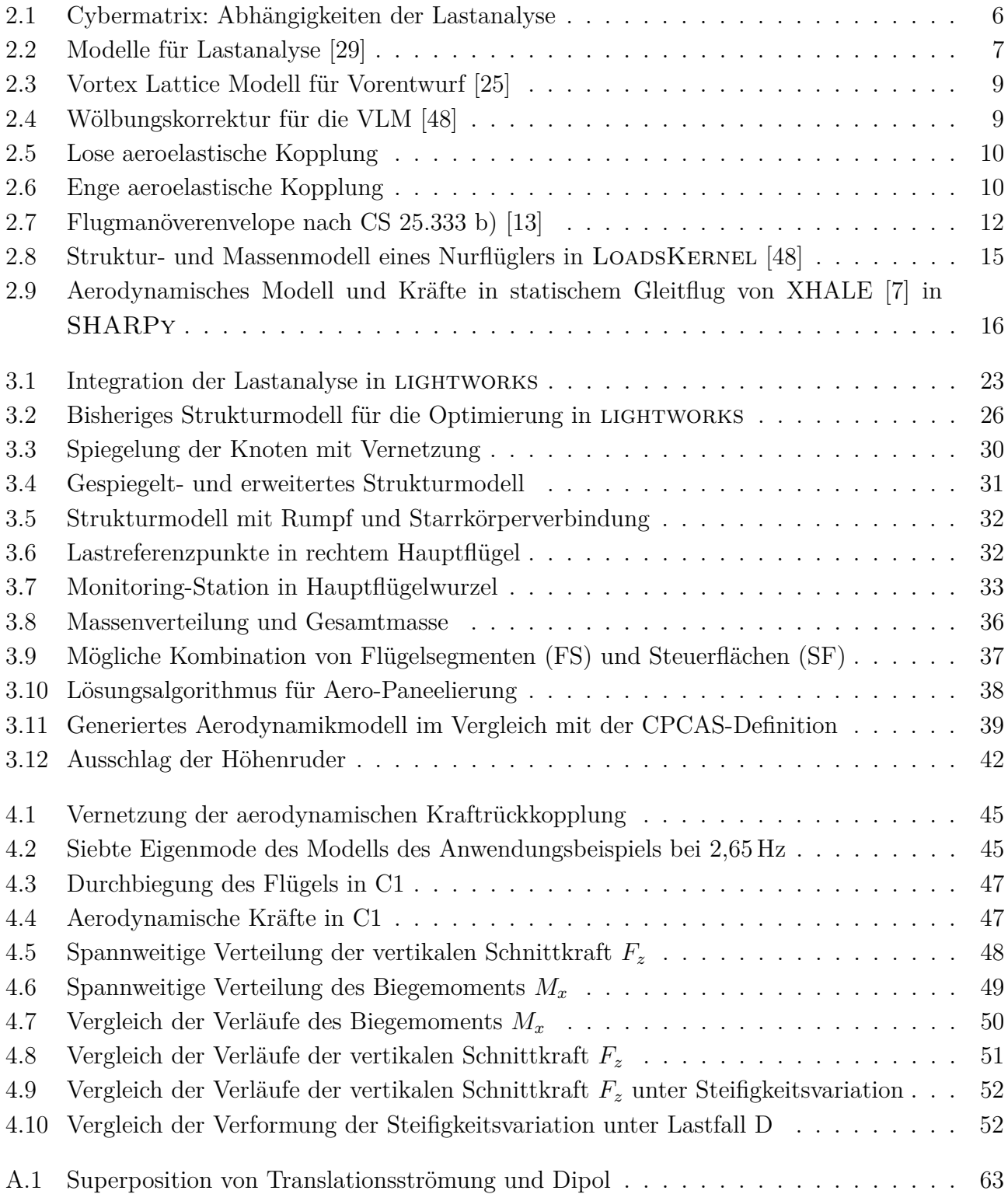

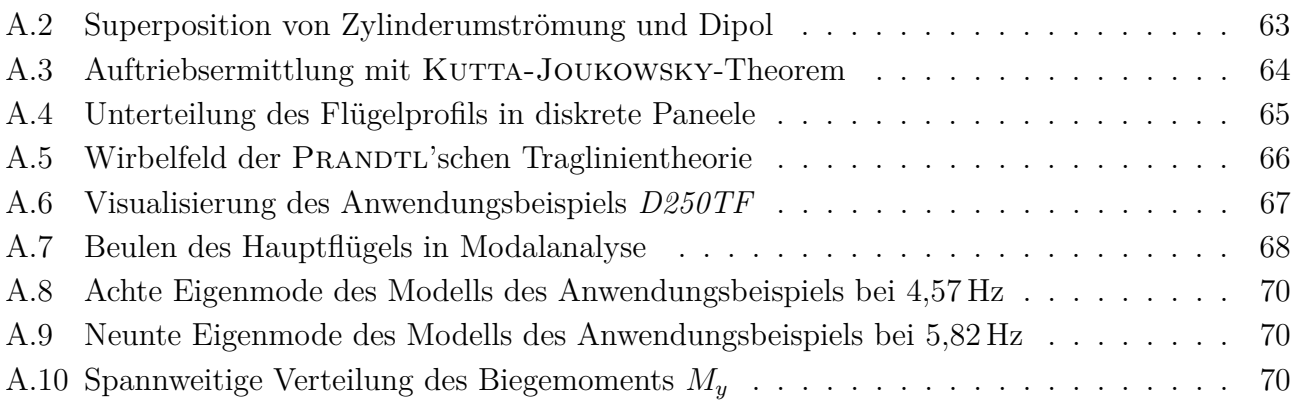

## <span id="page-14-0"></span>**Tabellenverzeichnis**

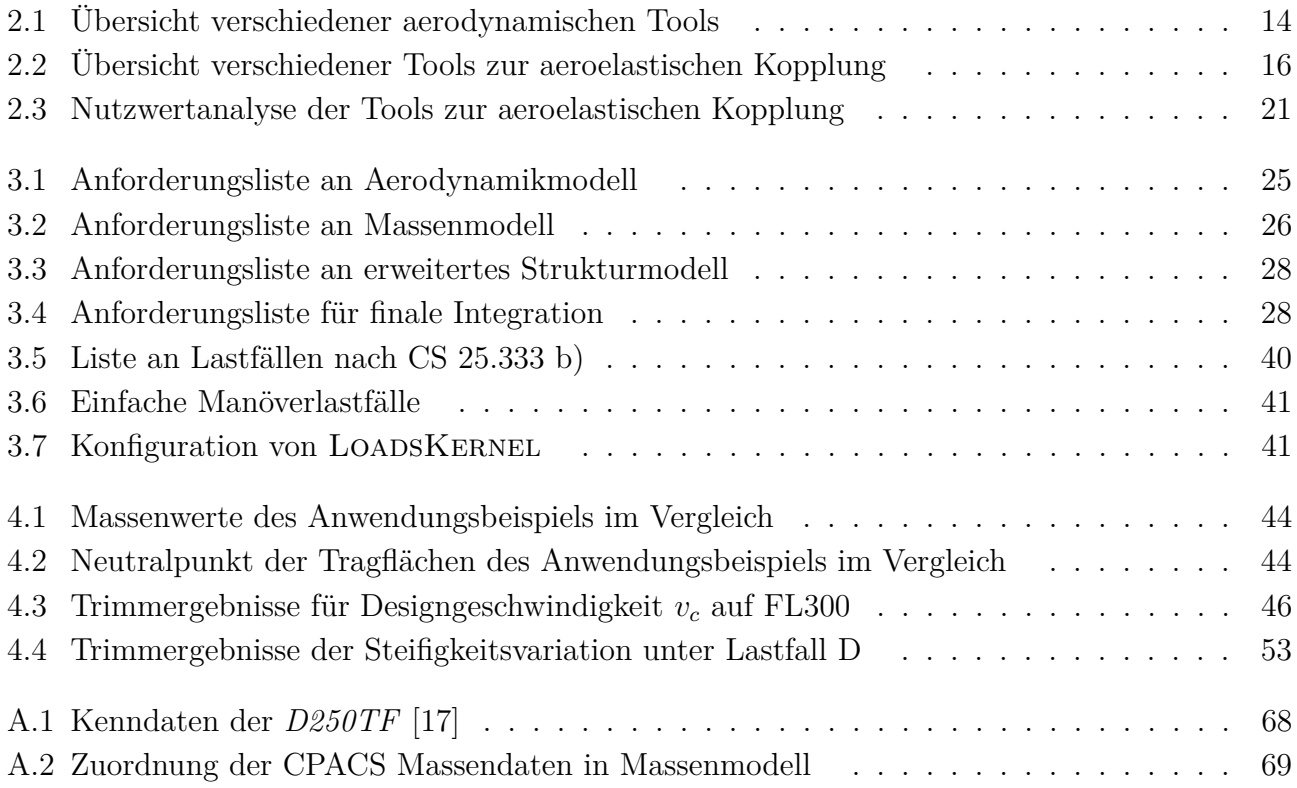

## <span id="page-16-0"></span>**Nomenklatur**

## <span id="page-16-1"></span>**Formelzeichen**

### **Lateinische Formelzeichen**

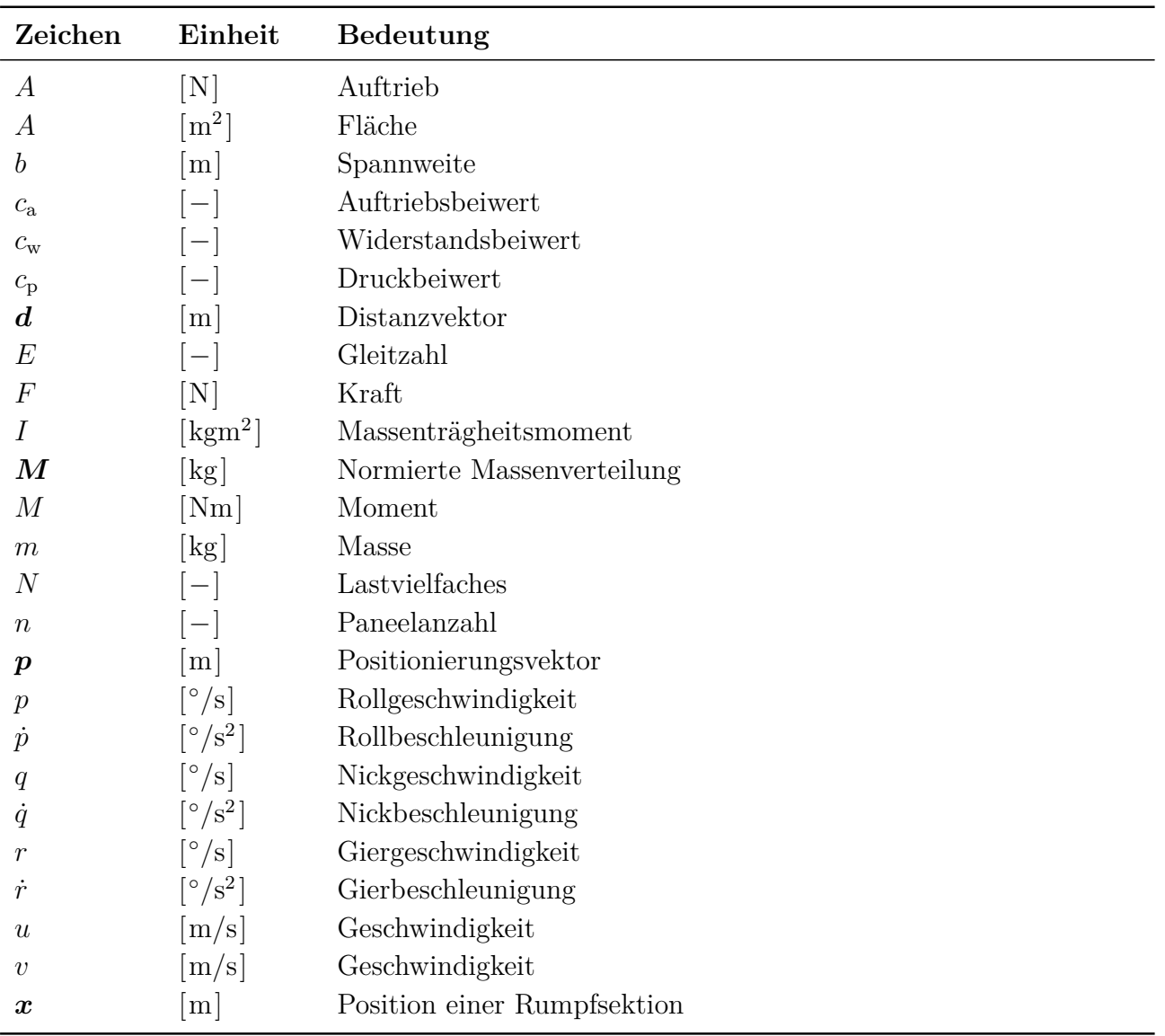

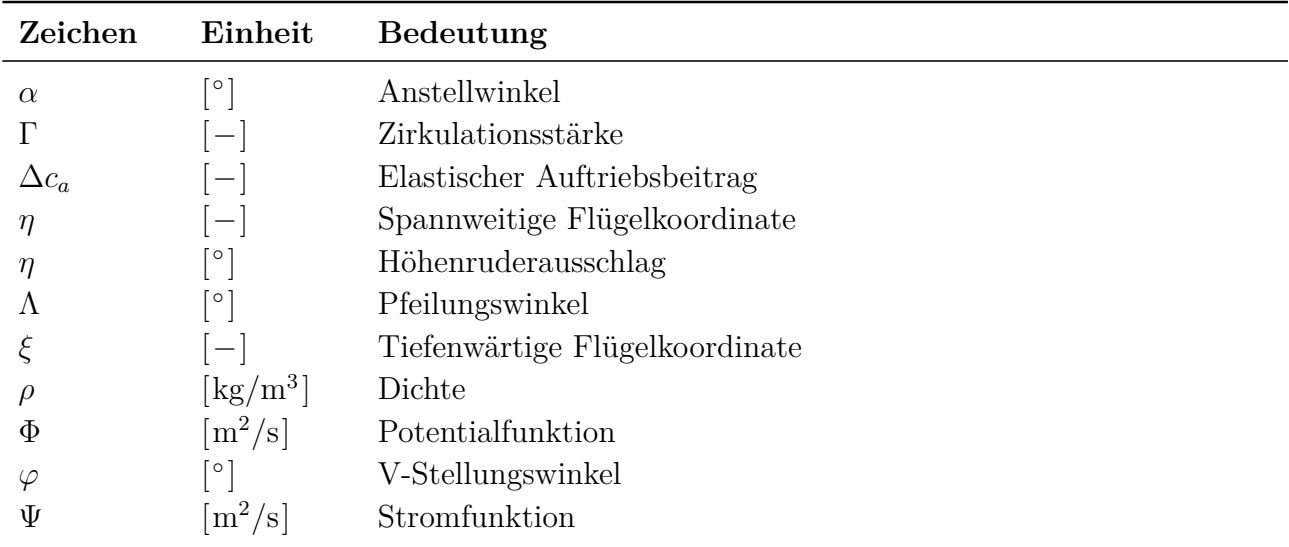

### **Griechische Formelzeichen**

## <span id="page-17-0"></span>**Indizes**

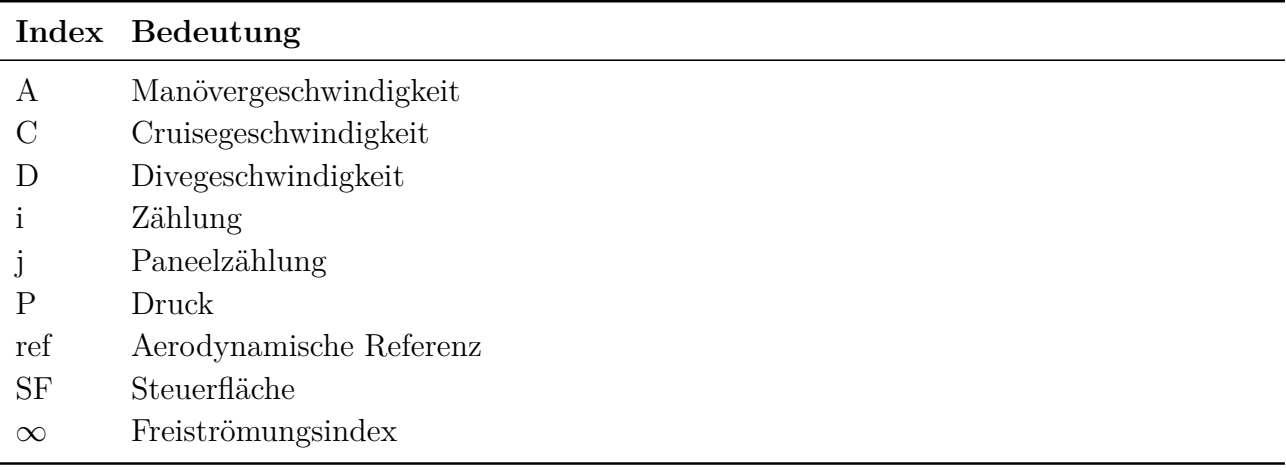

## <span id="page-18-0"></span>**Abkürzungen**

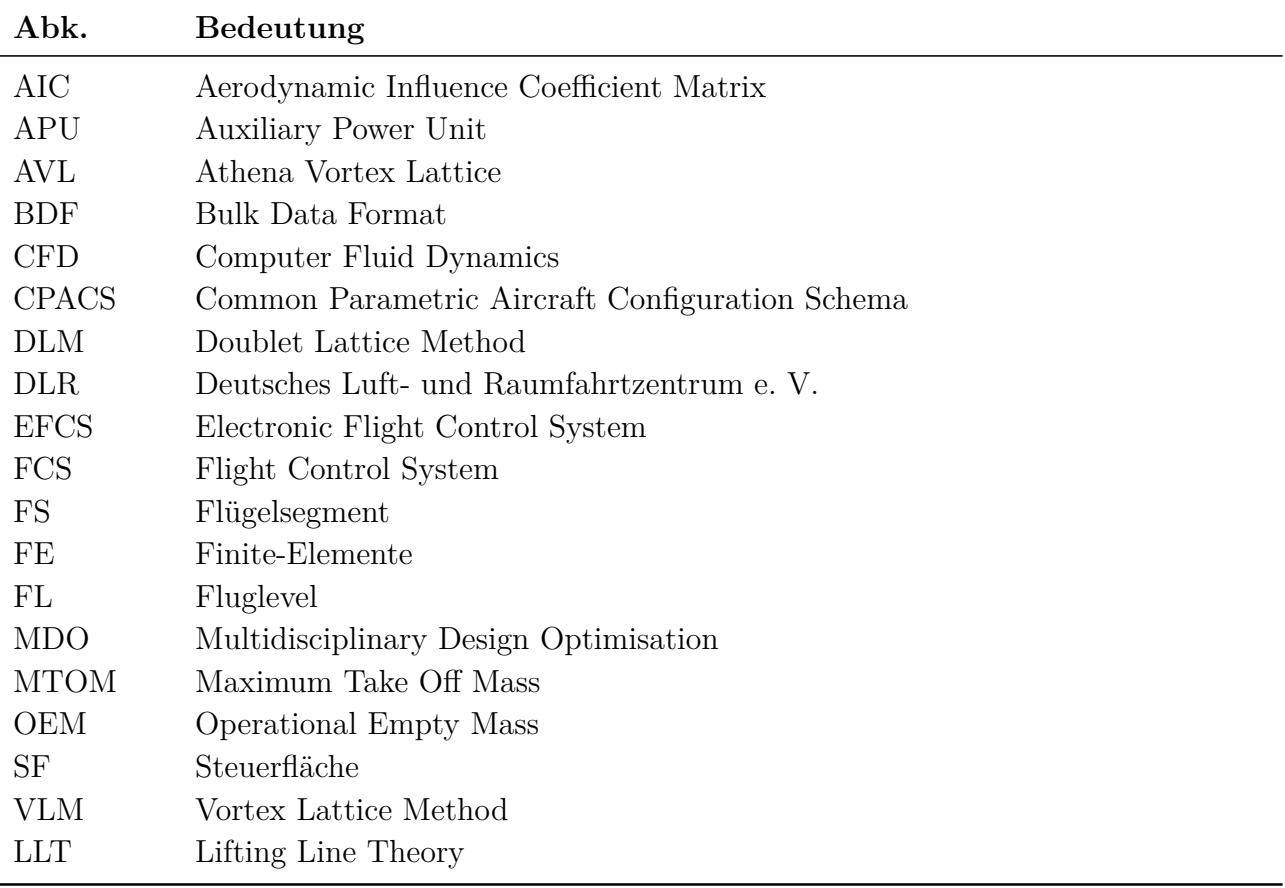

## <span id="page-20-0"></span>**1 Einleitung**

Im Flugzeugentwurf ist es das immanente Ziel die Masse der Struktur so gering wie möglich zu gestalten. Die Reduzierung der Masse hat entscheidende Auswirkungen auf den Treibstoffverbrauch und somit auf die wirtschaftliche und ökologische Bilanz eines Luftfahrzeugs. Aufgrund der Vorteile die Faserverbundswerkstoffe mit einer hohen Steifigkeit und Festigkeit bei niedriger Dichte für dieses Ziel bieten, hat der Anteil dieser in Verkehrsflugzeugen historisch gesehen immer weiter zugenommen [\[53\]](#page-93-1). Im letzten Jahrzehnt haben sowohl AIRBUS mit der *A350* als auch Boeing mit der *787* ihre jeweils ersten Flugzeuge deren Struktur zu einem Großteil aus Faserverbundswerkstoffen bestehen auf den Markt gebracht.

In diesem Kontext ergeben sich neue Herausforderungen und Möglichkeiten für die Strukturoptimierung. Diese ist als Teil des Flugzeugentwurfs in einer multidisziplinären Abhängigkeit mit der Aerodynamik und der Aeroelastik gekoppelt und kann nicht unabhängig von diesen betrachtet werden. Durch die größere Anzahl an Entwurfsparametern die Verbundswerkstoffe gegenüber isotropen Werkstoffen bieten ergeben sich weitere Möglichkeiten die miteinbezogen werden können. Ein Beispiel um diese zu Nutzen wäre aeroelastisches Tailoring, also das zu Nütze machen des anisotropen Verhaltens der Verbundswerkstoffe um die aeroelastische Verformung zu Gunsten der Lastreduktion und damit geringerer Masse des Luftfahrzeugs zu nutzen. Um solche interdisziplinären Abhängigkeiten zu berücksichtigen, hat sich die multidisziplinäre Designoptimierung (MDO) etabliert.

Diese ist ein eigenes Feld welches numerische Optimierungsmethoden nutzt um simultan alle relevanten Disziplinen einzubinden und spielt vor allem im Vorentwurf eine Rolle. Die Philosophie dabei ist, dass je mehr Disziplinen eingebunden werden, desto näher kommt die Lösung dem Optimum. Das Ziel ist es die einfließenden Analysen automatisiert und reproduzierbar durchzuführen.

Aufgrund dieser Gesamtentwicklungen wird am Institut für Systemleichtbau des Deutschen Luft- und Raumfahrtzentrums (DLR) das gradientenbasierte Strukturoptimierungstool lightworks [\[55\]](#page-93-2) entwickelt. Dieses ist insbesondere auf die strukturellen Fragestellungen von Faserverbundswerkstoffen innerhalb der multidisziplinären Designoptimierung von versteiften Leichtbaustrukturen zugeschnitten. Dabei werden die Gradienten der Entwurfsparameter mit in die Optimierung einbezogen, was einer schnellen Lösungsfindung dient. Momentan stehen dabei vor allem die Flügelstrukturen im Fokus.

Ausgangsbasis für die Strukturoptimierung eines Flügels bildet eine Flugzeugdefinition im Common Parametric Aircraft Configuration Schema (CPACS) [\[1\]](#page-90-3). Dies ist ein standardisiertes Datenformat, das zur Speicherung und zum Austausch von Flugzeugkonfigurations- und Optimierungsdaten dient. Anhand dieser Definition wird in lightworks ein FE-Modell erstellt und die dazugehörigen Lasten und Randbedingungen ausgelesen. Damit ist die Strukturoptimierung abhängig von extern berechneten und bereitgestellten Lasten.

Um unabhängig davon zu werden und auch selbst eine Technologiebewertung durchführen zu können ist die Anbindung eines Lastanalysetools notwendig. Damit kann beispielsweise in einer iterativen Kopplung die Veränderung der Lasten aufgrund der Änderungen der Struktur durch die Optimierung berücksichtigt werden. Dieses Ziel der Arbeit wird im folgenden Abschnitt weiter ausgeführt.

## <span id="page-21-0"></span>**1.1 Ziel der Arbeit**

Das grundlegende Ziel der Arbeit ist die Auswahl und Anbindung eines Lastanalysetools an die gradientenbasierte Strukturoptimierung in lightworks.

Dafür sollen auf Basis einer Literaturrecherche Lastanalyseverfahren und -tools untersucht werden. Für die Toolauswahl sind Auswahlkriterien zu identifizieren und die Tools anhand dieser zu bewerten, sodass eines für die Anbindung ausgewählt werden kann. Das Lastanalysetool soll für eine in CPACS gegebene Flugzeugdefinition die auf den Flügel wirkenden Kräfte und Momente berechnen können. Dabei sollen aerodynamische und (aero-) elastische Effekte berücksichtigt werden.

Die Anbindung des ausgewählten Tools soll dargestellt und deren Funktionalität anhand eines Anwendungsbeispiels demonstriert werden. Die erhaltenen Ergebnisse sollen auf Plausibilität überprüft werden. Durch eine Variation der Elastizität der Flügelstruktur soll die Funktionalität der Kopplung durch die Abhängigkeit der Ergebnisse von dieser Elastizität demonstriert werden.

Einleitend wird im folgenden Abschnitt die Struktur der Arbeit dargelegt.

## <span id="page-21-1"></span>**1.2 Struktur der Arbeit**

Die Bearbeitung der gegebenen Aufgabenstellung bedarf einiger Grundlagen, die im folgenden Kapitel erläutert werden. Dabei bildet die Lastanalyse als Teil des Flugzeugentwurfs und die dafür verwendeten Methoden eine Basis zum nötigen Verständnis der Thematik. Aktuelle Tools für die Lastanalyse werden vorgestellt und bilden eine Liste an Auswahlmöglichkeiten für die Anbindung. Anhand der vorgestellten Methoden und der dieser Arbeit zu Grunde liegenden Zielsetzung werden Kriterien für die Auswahl eines Lastanalysetools aufgestellt. Schließlich wird anhand einer Nutzwertanalyse eine Kombination von Tools zur Integration in lightworks ausgewählt.

Darauf aufbauend werden im dritten Kapitel die Anforderungen an die Integration des gewählten Lastanalysetools und die Umsetzungen dieser vorgestellt. Zunächst wird die Generierung des Strukturmodells betrachtet, die eine Erweiterung der bereits vorhandenen Strukturgenerators darstellt. Anschließend wird die Erstellung des Massen- und des Aerodynamikmodells präsentiert, die vollständig neue Vorgehensweisen erforden. Schlussendlich wird die finale Einbindung der Lastanalyse in den lightworks-Prozess erläutert.

Die Simulationsergebnisse werden im vierten Kapitel abgebildet und analysiert. Dazu werden zunächst die einzelnen Schritte der Lastanalyse durchlaufen und auf Plausibilität geprüft um die Funktionalität der Implementierung aufzuzeigen. Die Ergebnisse werden dann auch mit denen

aus einem anderen Tool verglichen. Abschließend werden die Auswirkungen der Variation der Struktursteifigkeit auf die Ergebnisse der Lastanalyse vorgestellt.

Schlussendlich wird die durchgeführte Arbeit zusammengefasst und ein Ausblick auf folgende Untersuchungen und Erweiterungen gegeben.

## <span id="page-24-0"></span>**2 Lastanalyse und Toolauswahl im Kontext von lightworks**

In diesem Kapitel wird die Entscheidungsfindung zur Auswahl eines Tools für die Anbindung an lightworks [\[55\]](#page-93-2) dargelegt. Dafür wird zunächst ein Überblick über die aktuellen Entwicklungen der Lastanalyse im Flugzeugentwurf im Kontext der multidisziplinären Designoptimierung gegeben. Auf dieser Grundlage werden verschiedene mögliche Umsetzungen anhand vorhandener Tools vorgestellt. Unter Berücksichtigung der spezifischen Anforderungen des Projekts wird schließlich ein Tool zur Anbindung ausgewählt. Die sorgfältige Auswahl des Tools ist entscheidend für die erfolgreiche Integration der Lastanalyse in den Strukturauslegungsprozess.

### <span id="page-24-1"></span>**2.1 Lastanalyse im Flugzeugentwurf**

In diesem Abschnitt wird ein Überblick über die Lastanalyse als Teil des Flugzeugentwurfs, insbesondere des Vorentwurfs, gegeben. Anhand von Beispielen aus der Anwendung werden, beginnend mit einem allgemeinen Überblick, im Folgenden Methoden der Lastanalyse und Auswahlverfahren zur Bestimmung kritischer Lastfälle vorgestellt. Dabei liegt der Fokus auf der Ermittlung der auf die Flügel wirkenden Lasten in statischen Flugzuständen.

Die Lastanalyse spielt im gesamten Lebenszyklus eines Flugzeugs eine integrale Rolle. Eine sinnvolle Bestimmung der auf ein Flugzeug wirkenden Lasten ist elementar für die Entwicklung dessen. Beginnend mit ersten Dimensionierungen in der Definitionsphase, über die Festlegung der genauen Spezifikationen in der Entwicklungsphase bis zur Fatigueberechnung im Betrieb hat die Lastanalyse einen entscheidenden Einfluss. Im Gegenzug hängt die Lastanalyse aber auch wiederum von den Disziplinen ab auf die sie einen Einfluss hat. Dies verdeutlicht, dass die Lastanalyse als Teil eines eng verknüpften multidisziplinären Entwurfsprozesses zu betrachten ist. Für den im Kontext der Arbeit zu untersuchenden Vorentwurf ist insbesondere die Konnektivität der Strukturoptimierung, mit dem Ziel der Massenreduktion, mit den zu ermittelnden Lasten von Bedeutung. [\[29\]](#page-92-0)

In dieser Phase des Vorentwurfs stehen jedoch nur begrenzte Möglichkeiten zur Bestimmung der Lasten zur Verfügung. Dies hängt mit dem noch offenen Lösungsraum und entsprechend freien Parametern, für deren Bestimmung erst eine initiale Lastanalyse benötigt wird, zusammen. Das Ziel im Vorentwurf ist es deshalb möglichst schnell den Lösungsraum zu verkleinern. [\[28\]](#page-91-2) Nach WRIGHT und COOPER [\[52\]](#page-93-3) gibt es dafür drei Herangehensweisen:

1. **Empirisch:** Die klassische Methode ist die Schätzung der Lasten basierend auf Erfahrungswerten und Statistiken. Dies ist besonders dann geeignet wenn es um die Weiterentwicklung einer bestehenden Flugzeugfamilie oder um Flugzeuge ähnlicher Konfigurationen geht. Je nach Anwendungsfall ist dieses Vorgehen jedoch zu ungenau und aufgrund fehlender Daten für die Erforschung neuartiger Konzepte vollständig ungeeignet.

- 2. **Experimentell:** Ein Verfahren, welches genauere Ergebnisse ermittelt und im Gegensatz zum empirischen Ansatz auch die Kopplung der verschiedenen Disziplinen berücksichtigt, ist die experimentelle Bestimmung. Diese ist jedoch aufwendig, teuer und ungeeignet für die schnelle Untersuchung einer Vielzahl von Variationen. Trotzdem ist die experimentelle Bestimmung zur Validierung von Simulationsergebnissen nötig.
- 3. **Numerisch:** Aufgrund der heutzutage verfügbaren Computerleistung ist der heutige Standard die numerische Durchführung der Lastanalyse mit Hilfe von Simulationen. Hierbei muss im Vorentwurf jedoch eine Abschätzung der erwünschten Genauigkeiten und entsprechend benötigter Verfahrensgüte gemacht werden. Auch müssen für die Erstellung der Simulationsmodelle nicht bekannte Parameter angenommen werden.

Die Wahl der Herangehensweise hängt von den spezifischen Anforderungen und Ressourcen des Projekts ab und beeinflusst maßgeblich die Qualität und Effizienz des Entwurfsprozesses.

Die Lastanalyse als Teil der aeroelastischen Untersuchung ist durch die interdisziplinären wechselseitigen Abhängigkeiten gekennzeichnet. Deshalb kann diese nicht isoliert, sondern nur als Ergebnis der anderen Disziplinen betrachtet werden. [\[24\]](#page-91-3) Entscheidend sind dabei die Trägheit beziehungsweise die Masse, die Steifigkeit, die Aerodynamik und das Flight Control System (FCS) [\[8,](#page-90-4) [24\]](#page-91-3). Da das FCS im Vorentwurf noch nicht vorhanden ist, wird diese Abhängigkeit in dieser Arbeit nur vereinfacht betrachtet. Eine Darstellung solcher MDO-Strukturen ist die Cybermatrix nach Ilić et al. [\[21\]](#page-91-4). In [Bild 2.1](#page-25-0) ist diese für die Lastanalyse in Abhängigkeit von Aerodynamik und Strukturmechanik als erweiterte Matrix nach Lambe et al. [\[31\]](#page-92-1) dargestellt. Die Umsetzung dieser Verbindungen kann durch verschiedenste Konzepte verwirklicht werden. Die Flugzeughersteller entwickeln dafür eigene Frameworks, aufgrund von Geheimniswahrung ist dazu aber wenig Literatur verfügbar. Ein integriertes Aeroelastik Subsystem wird als Teil einer Design Optimierung bei BOEING von D'VARI und BAKER präsentiert [\[10\]](#page-90-5). Bei AIRBUS wird hingegen mit VARLOADS einem gemeinsam mit dem DLR entwickelten MATLAB/SIMUlink-Framework gearbeitet. [\[23\]](#page-91-5)

<span id="page-25-0"></span>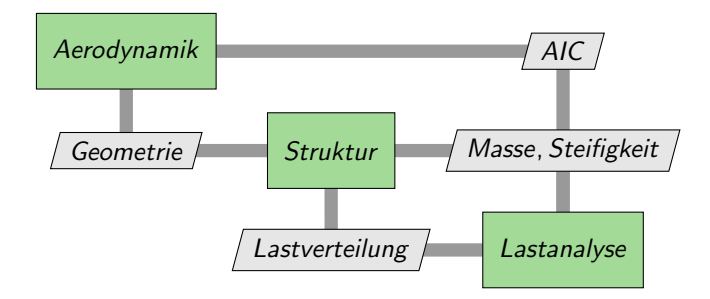

**Bild 2.1:** Cybermatrix: Abhängigkeiten der Lastanalyse

Die Abhängigkeiten der Lastanalyse von anderen Disziplinen setzen eine gewisse Grundkenntnis über die Flugzeugarchitektur voraus. Dieses wird von Wright und Cooper [\[52\]](#page-93-3), in Übereinstimmung mit den von Collar [\[8\]](#page-90-4), beschriebenen Anforderungen als Liste von benötigten Modellen beschrieben. Diese Auflistung bezieht sich auf diskretisierte Modelle zur Untersuchung mit numerischen Methoden.

- **Strukturmodell:** Das Strukturmodell beschreibt die Flugzeuggeometrie, insbesondere die Primärstruktur, als Aufbau finiter Elemente. Die definierten Materialeigenschaften der finiten Elemente führen zu einer Beschreibung der Steifigkeit des Flugzeugs. Die Struktur dient der Aufnahme der Lasten und zur Ermittlung der resultierenden Verformungen. (Beispielhaft dargestellt in [Bild 2.2a\)](#page-26-0)
- Massenmodell: Die nicht bereits aus dem Strukturmodell hervorgehenden Massen wie Treibstoff, Nutzlast, Ausrüstung etc. werden im Massenmodell zusammengefasst. Da noch nicht die genaue Massenverteilung bekannt ist, ist es nicht sinnvoll diese auf die einzelnen finiten Elemente zu verteilen. Stattdessen werden im Massenmodell Lastreferenzpunkte definiert an die die kondensierten Massen gebunden werden. Diese Lastreferenzpunkte dienen später auch dafür die berechneten Lasten gezielt in die Struktur einzuleiten. (Beispielhaft dargestellt in [Bild 2.2b\)](#page-26-0)
- **Aerodynamikmodell:** Der Aufbau des aerodynamischen Modells ist wesentlich abhängig von der verwendeten Analysemethode. Grundsätzlich muss dieses aber die Geometrie der auftriebsgenerierenden Flächen sowie der Steuerflächen beschreiben. Eine genauere Modellierung umfasst etwa die Korrekturen durch die Flügelprofile. (Beispielhaft dargestellt in [Bild 2.2c\)](#page-26-0)
- **Flight Control System Modell:** Für die Lastanalyse wird mindestens ein FCS benötigt das die im Aerodynamikmodell definierten Steuerflächen nutzen kann um das Flugzeug auszutrimmen. Ein ausgereifteres FCS kann außerdem aktive Manöver- oder Böenlastreduktion durchführen und hat so einen erheblichen Einfluss auf die Fluglasten.

<span id="page-26-0"></span>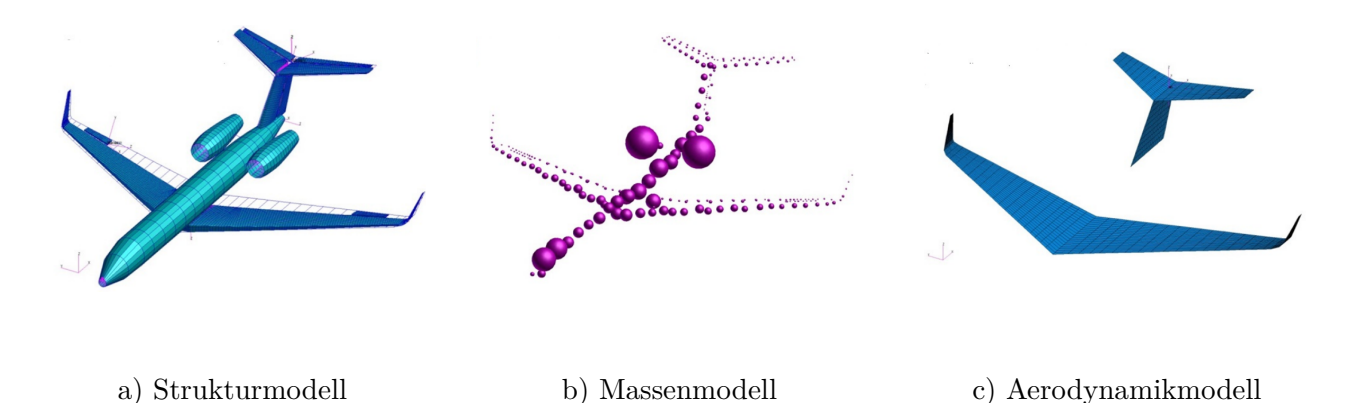

**Bild 2.2:** Modelle für Lastanalyse [\[29\]](#page-92-0)

Die genaue Form und Ausführung dieser Modelle ist dabei sowohl von den verwendeten Methoden, der Entwicklungsphase des Flugzeugs, als auch der gewünschten Genauigkeit der Lastanalyse abhängig. So kann in einer frühen Entwicklungsstufe nur eine grobe Schätzung der Flügelstruktureigenschaften vorliegen, während diese später auf Basis der ausmodellierten Stringern berechnet werden [\[32\]](#page-92-2). Je detaillierter die Modelle das Flugzeug beschreiben, umso größer ist die zu erwartende Güte der Ergebnisse der Lastanalyse [\[51\]](#page-93-4). Im Rahmen des am DLR entwickelten MDO-Frameworks cpacs-MONA [\[30\]](#page-92-3) wird zur Erstellung der Finiten-Elemente-Modelle (FE) beispielsweise MODGEN [\[27\]](#page-91-6) eingesetzt.

Auf Basis dieser Grundlagen werden im folgenden Abschnitt Methoden der Lastanalyse vorgestellt.

### <span id="page-27-0"></span>**2.1.1 Methoden der Lastanalyse**

In diesem Abschnitt wird ein Überblick über die zur Verfügung stehenden Methoden der Lastanalyse gegeben. Grundsätzlich ist die Lastanalyse zweigeteilt in die Ermittlung der aerodynamischen Eigenschaften und die darauf basierende aeroelastische Kopplung mit der Struktur.

Für die Berechnung der aerodynamischen Eigenschaften gibt es verschiedene etablierte Verfahren. Dabei ist zwischen Güte der zu erwartenden Ergebnisse und des Berechnungsaufwands des Verfahrens abzuwägen, allgemein können die Verfahren in die basierende Theorie eingeteilt werden Die komplexe Berechnung mittels Computer Fluid Dynamics (CFD) basiert auf einer numerischen Lösung der Navier-Stokes-Gleichung. Einfachere Verfahren wie die PRANDTL'sche Traglinientheorie (LLT) oder die Vortex Lattice Methode (VLM) basieren hingegen auf der Potentialtheorie. Entsprechend der Komplexität der zu Grunde liegenden Theorie steigt auch der Rechenaufwand der Methode. [\[11\]](#page-90-6)

Aufgrund der großen Anzahl an zu untersuchenden Lastfällen und der aktuellen Computerleistung wird in der Lastanalyse zurzeit fast ausschließlich mit der Lösung von Potentialströmungen gearbeitet [\[24\]](#page-91-3). Aufwendigere Verfahren wie CFD sind momentan noch Detailuntersuchungen und der Betrachtung einzelner Flugzustände, wie der Optimierung des Reiseflugs vorbehalten [\[48\]](#page-93-0). Die verbreitete Anwendung zeigt, dass diese Vorgehensweise ausreichend genaue Ergebnisse liefert und Untersuchungen zeigen eine grundsätzliche Übereinstimmung der Methoden. In den Arbeiten von Voß [\[48,](#page-93-0) [51\]](#page-93-4) wird aber verdeutlicht, dass von CFD insbesondere im transsonischen Bereich Effekte erfasst werden, die lineare Paneelmethoden nicht ermitteln können. Die frühe Berücksichtigung solcher Effekte im Entwicklungsprozess eines Flugzeugs ist entscheidend, da spätere Modifikationen deutlich höhere Kosten erzeugen. Daher ist davon auszugehen, dass mit ansteigender Computerleistung CFD-Methoden immer verbreitetere Anwendung in der Lastanalyse finden werden. Es muss aber berücksichtigt werden, dass die Lastanalyse nicht unbedingt das gleiche Detailniveau wie die das Design der Aerodynamik erfordert, so ist die Betrachtung von Widerstandskräften von geringer Bedeutung [\[24\]](#page-91-3). Aus diesen Gründen wird CFD im Rahmen der Arbeit nicht näher betrachtet und die Anwendung aktueller Methoden liegt im Fokus.

Die Vortex Lattice Methode [\[18\]](#page-91-7) ist eine auf der Potentialtheorie basierende Paneelmethode, die durch die geringe Komplexität besonders für den Vorentwurf geeignet ist. Die VLM ist eine zweidimensionale Erweiterung der LLT, deren genaue zugrunde liegende aerodynamische Theorie in [Abschnitt A.2](#page-81-0) erläutert ist. Die Auftriebsflächen werden in trapezförmige Paneele diskretisiert, die jeweils durch einen Hufeisenwirbel an der *<sup>l</sup>* 4 -Linie repräsentiert werden. Ein Beispiel für ein Vortex Lattice Modell ist in [Bild 2.3](#page-28-0) dargestellt.

Wie bei der LLT werden in der VLM die induzierten Geschwindigkeiten der Wirbel auf die Kontrollpunkte über das Biot-Savart-Gesetz bestimmt. Die Analyse des Beitrags jedes Hufeisenwirbels auf jedes andere Paneel liefert eine Matrix. Durch Invertierung dieser Matrix können die Zirkulationsstärken Γ*<sup>j</sup>* ermittelt werden, die notwendig sind, um die Randbedingungen der

<span id="page-28-0"></span>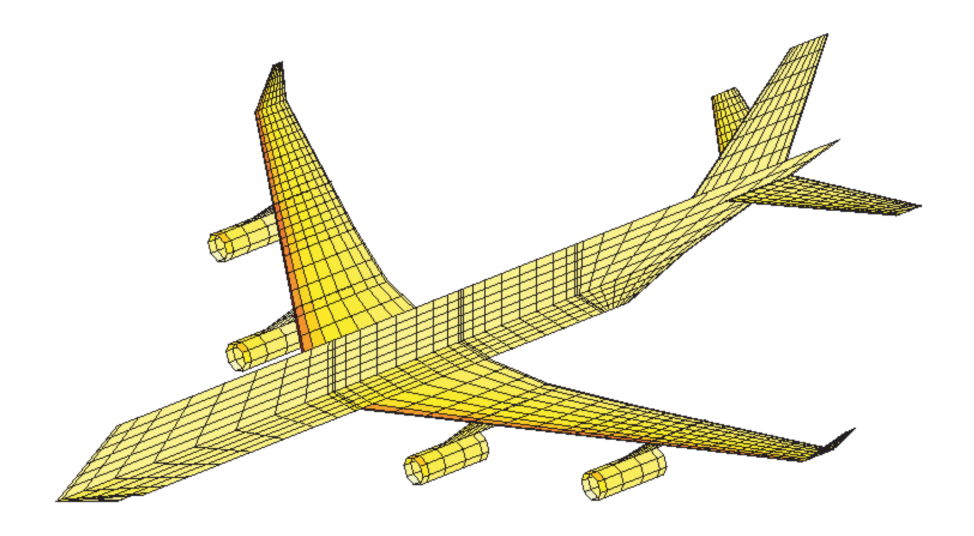

**Bild 2.3:** Vortex Lattice Modell für Vorentwurf [\[25\]](#page-91-0)

Paneele zu erfüllen. Unter Anwendung des KUTTA-JOUKOWSKY-Theorems an jedem Paneel auf die normalisierte Strömungsgeschwindigkeit wird die Matrix der differentiellen Druckkoeffizienten ∆*c***<sup>p</sup>***<sup>j</sup>* ermittelt. Dies ist die Aerodynamic Influence Coefficient (AIC) Matrix, die die aerodynamischen Einflüsse der Auftriebsfläche zusammenfasst.

Durch die zu Grunde liegende Theorie ist die Validität der VLM auf den subsonischen Bereich beschränkt. Dennoch gibt es zahlreiche Korrekturmethoden um die Güte der Ergebnisse der zu verbessern. [\[14\]](#page-90-7) Beispielsweise können Kompressibilitätseffekte durch die Prandtl-Glauert-Korrektur [\[18\]](#page-91-7) ausgeglichen werden. In einer späteren Phase des Flugzeugentwurfs kann auch CFD eingesetzt werden um genauere Daten zu liefern, mit denen die AIC-Matrix korrigiert wird. [\[24\]](#page-91-3) Außerdem können die eigentlich flachen Paneele um Wölbung und Schränkung korrigiert werden, dafür wird ein entsprechender Downwash Faktor auf die Paneele angewandt, der in einer Verschiebung der Auftriebspolaren resultiert und die AIC-Matrix verändert [\[48\]](#page-93-0). Dies ist beispielhaft in [Bild 2.4](#page-28-1) dargestellt.

<span id="page-28-1"></span>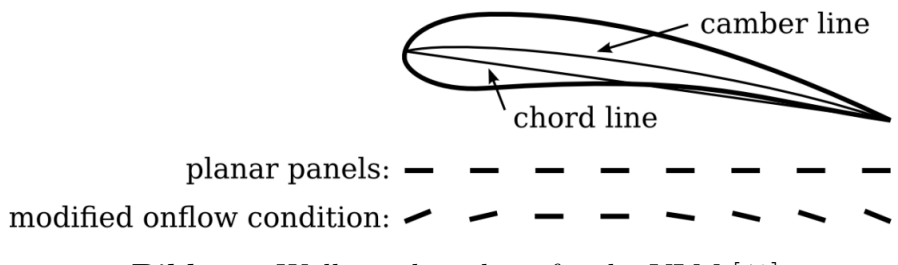

**Bild 2.4:** Wölbungskorrektur für die VLM [\[48\]](#page-93-0)

Auf Basis der ermittelten aerodynamischen Eigenschaften kann die aeroelastische Kopplung vollzogen werden, die das Wechselspiel zwischen aerodynamischen Kräften und der elastischen Verformung der Struktur beschreibt. Dafür gibt es die Möglichkeit der engen oder losen Kopplung. Bei der losen Kopplung werden die aerodynamischen und strukturmechanischen Berechnungen getrennt voneinander durchgeführt und anschließend schrittweise miteinander verknüpft. Ein

<span id="page-29-0"></span>Beispiel dafür ist in [Bild 2.5](#page-29-0) dargestellt, hier wird bis zur Konvergenz iterativ zwischen VLM und FEM gewechselt. Die Vorteile die die lose Kopplung bietet ist die simple Umsetzung und die einfache Findung von Konvergenzbedingungen, nachteilig hingegen ist der große Rechenaufwand, da VLM und FEM in jedem Iterationsschritt durchgeführt werden müssen. [\[26\]](#page-91-8)

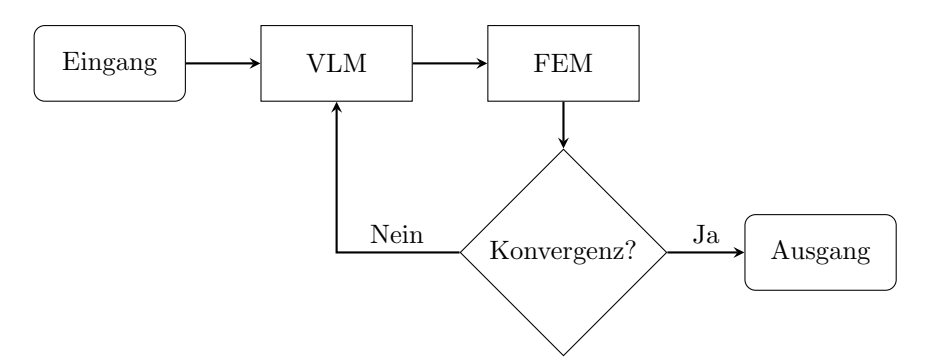

**Bild 2.5:** Lose aeroelastische Kopplung

Bei der engen Kopplung wird die Berechnung der Aerodynamik und die Kopplung mit der Strukturantwort hingegen in einem Lösungsschritt des Verfahrens simultan ausgeführt. Dies kann beispielsweise über die Reduktion der Freiheitsgrade des Strukturmodells auf die möglichen Verformungen basierend auf einer Modalanalyse geschehen. Die Modalanalyse und die VLM wird dann nur einmal initial ausgeführt und die resultierenden Strukturverformungen gehen als Downwash Faktor, ähnlich zur Wölbungskorrektur, in die AIC-Matrix ein. Dies ist beispielhaft in [Bild 2.6](#page-29-1) dargestellt. Hierbei ist von Vorteil, dass die Rechenzeit durch die anfängliche Berechnung der VLM und Modalanalyse nicht mit der Anzahl der Iterationsschritte steigt, dafür ist die Umsetzung hingegen komplexer und die Auswahl der Konvergenzkriterien und der zu berücksichtigenden Moden ist nicht trivial. [\[50\]](#page-93-5)

<span id="page-29-1"></span>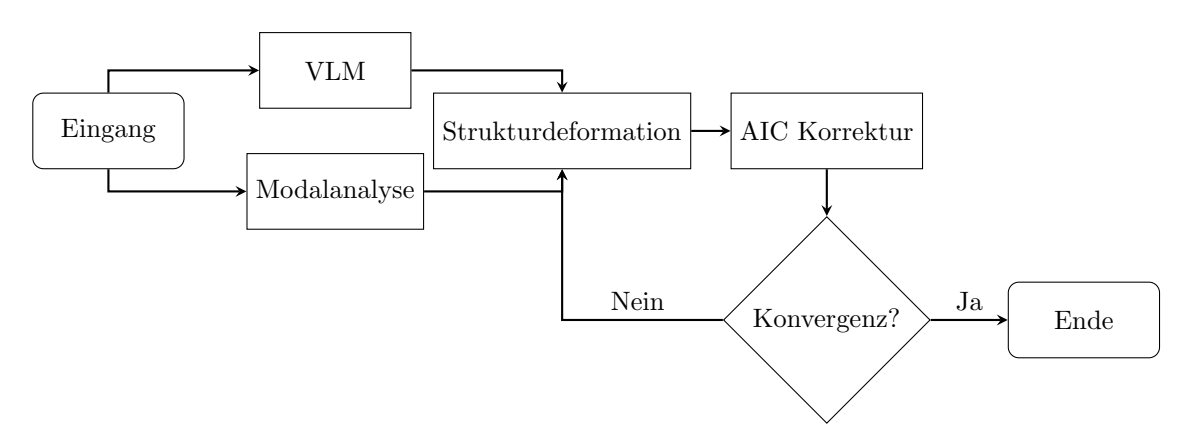

**Bild 2.6:** Enge aeroelastische Kopplung

Typischerweise wird heutzutage in der Anwendung mit einer engen Kopplung Verfahren, da die langfristigen Vorteile überwiegen. Im Einzelfall kann die lose Kopplung jedoch ausreichend sein und basierend auf den spezifischen Projektanforderungen aufgrund der geringen Komplexität die bessere Lösung darstellen. [\[26\]](#page-91-8)

Um die Ergebnisse der Lastanalyse zu verwerten ist an dieser Stelle eine Rückkopplung der ermitteln Lasten auf die Struktur nötig. Eine naheliegende Möglichkeit ist es die Lasten an der Stelle in die Struktur einzuleiten, an der diese auftreten. Hierbei kann jedoch das Problem auftreten, dass durch Modellierungs- oder Berechnungsungenauigkeiten an Stellen die nicht dafür ausgelegt sind deutlich zu Hohe Lasten eingeleitet werden. Deshalb wird die Lasteinleitung üblicherweise gebündelt an den in [Abschnitt 2.1](#page-24-1) beschriebenen Lastreferenzpunkten vorgenommen. Diese liegen beispielsweise jeweils an einer Rippe, von wo aus diese wiederum die Lasten über Starrkörperelemente in der Struktur verteilen. [\[37\]](#page-92-4) Nachteilig ist dabei, dass die realen Lasteinleitungspfade nicht immer klar sind und durch die Modellierung entsprechende Effekte vernachlässigt werden könnten. Außerdem ist die Platzierung der Lasteinleitungspunkte, insbesondere im Rumpfbereich, nicht trivial. [\[51\]](#page-93-4)

Die spannweitig verteilten Lastreferenzpunkte ergeben eine Lastreferenzachse entlang der die Schnittkräfte im Flügel ausgewertet werden können. Dabei werden die Schnittkräfte an jedem Lastreferenzpunkt durch Integration der Kräfte aller spannweitig weiter außen liegender Lastreferenzpunkte ermittelt. Für die Dimensionierung sind im Flügelbereich nur die Vertikalkraft *F*z, das Biegemoment *M*<sup>x</sup> und das Torsionsmoment *M*<sup>y</sup> und die Kombination dieser Belastungen von Relevanz. [\[52,](#page-93-3) [37\]](#page-92-4)

Mit Hilfe der hier vorgestellten Methoden kann eine Lastanalyse durchgeführt werden. In der Anwendung ist es jedoch von großer Bedeutung die zu untersuchenden Lastfälle zu definieren. Das Vorgehen dafür wird im folgenden Abschnitt vorgestellt.

### <span id="page-30-0"></span>**2.1.2 Lastfälle im Vorentwurf**

In diesem Abschnitt wird erläutert wie die Lastfälle identifiziert werden die im Vorentwurf zu untersuchen sind.

Im Vorentwurf ist es das Ziel mit möglichst wenig Lastfällen einen möglichst großen Bereich an Strukturbelastungen abzudecken. Dafür soll eine Abwägung zwischen größe des Untersuchungsraums und entsprechender Güte der Abdeckung und des benötigten Rechenaufwands getroffen werden. [\[25\]](#page-91-0) Optimalerweise werden ausschließlich kritische Lastfälle ermittelt. Ein kritischer Lastfall, wie von WRIGHT und COOPER [\[52\]](#page-93-3) beschrieben, ist eine spezifische Belastungssituation, die die Größe eines bestimmten Strukturelements bestimmt. Dies bedeutet, dass die maximale Belastung in diesem Bereich der Struktur durch den kritischen Lastfall erzeugt wird, wodurch die kleinstmöglichen Abmessungen festgelegt werden, die erforderlich sind, um ein Versagen der Struktur zu verhindern.

Nach Voß [\[51\]](#page-93-4) sind vor allem Böen- und Manöverlasten treibende Faktoren für die Strukturdimensionierung. Da die Ermittlung dieser im Vorentwurf nicht trivial ist und die Mittel einfach gehalten werden sollten, wird auf eine Ersatzbetrachtung zurückgegriffen. So liefert Pratt [\[39\]](#page-92-5) eine Formel mit der Böenlasten in äquivalente Lastvielfache umrechenbar sind, die einfacher zu untersuchen sind. Für die genaue Ermittlung der Manöverlasten wird ein FCS benötigt, deshalb wird für den Vorentwurf auf die Anforderung aus der EASA CS 25 zurückgegriffen. Diese ist der in [Bild 2.7](#page-31-0) dargestellte Flugmanöverenvelope, der den zulässigen Bereich der symmetrischen Flugmanöver abdeckt. [\[13\]](#page-90-1) Bei der Auswahl von zu untersuchenden Flugzuständen ist es sinnvoll die aufspannenden Eckpunkte des Envelopes zuerst zu betrachten [\[51\]](#page-93-4). Aufgrund der komplexen Interaktion von Aerodynamik, elastischer Struktur und der Flugsteuerung wei-sen NEUBAUER und GÜNTHER [\[35\]](#page-92-6) darauf hin, dass auch in der Mitte des Envelopes kritische Lastfälle entstehen können. Dieses Vorgehen findet sowohl in der Forschung als auch in der Industrie weit verbreitet Anwendung. [\[51,](#page-93-4) [45,](#page-93-6) [40\]](#page-92-7)

<span id="page-31-0"></span>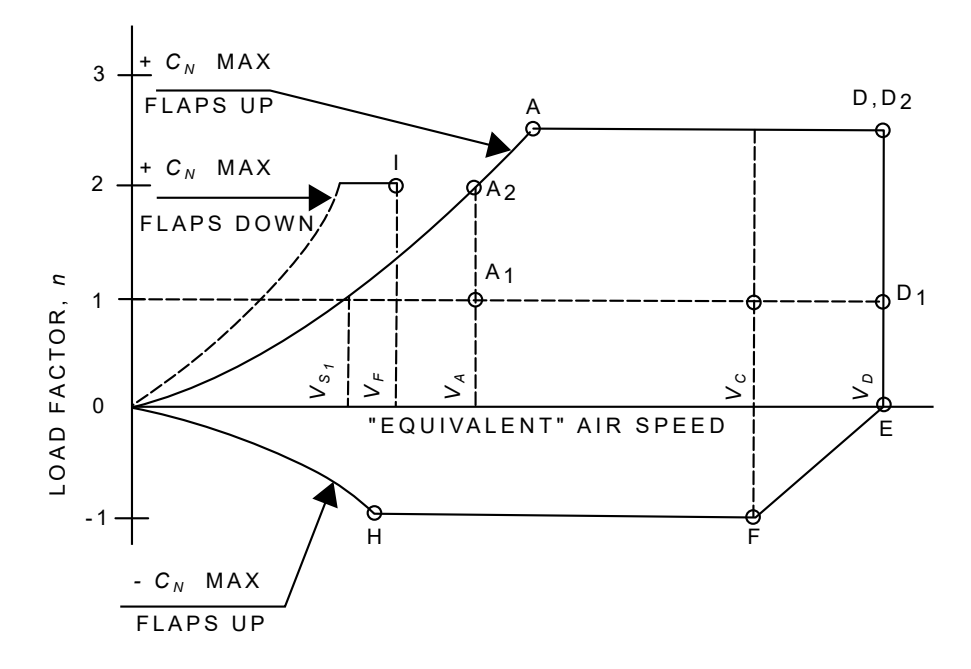

**Bild 2.7:** Flugmanöverenvelope nach CS 25.333 b) [\[13\]](#page-90-1)

Neben der Variation des Lastfaktors und der Fluggeschwindigkeit haben außerdem die Massenkonfiguration des Flugzeugs und die atmosphärischen Bedingungen einen Einfluss auf die Fluglasten. Dies ergibt eine endlose Anzahl an möglichen Variationen, deshalb ist es sinnvoll sich anhand gängiger Diskretisierungsschritte zu orientieren. Nach Voß [\[51\]](#page-93-4) sind dies vier Massenkonfigurationen die von Operational Empty Mass (OEM) bis Maximum Take Off Mass (MTOM) reichen (Gewichtssystematik nach TORENBEEK [\[47\]](#page-93-7)). Für die Atmosphärenbedingungen wird die ICAO-Standardatmosphäre [\[33\]](#page-92-8) herangezogen. Moëns [\[34\]](#page-92-9) schlägt die Untersuchung auf etwa sieben verschiedenen Höhen bis 12km vor. Insgesamt ergibt dies eine Vielzahl an zu untersuchenden Lastfällen (Höhen-, Massen- und Manövervariation), in den beispielhaft aufgeführten minimalen Variationen sind dies bereits etwa 200.

Für Dimensionierung ist deshalb eine Reduktion auf die kritischen Lastfälle nötig. Für eine geringere Berechnungszeit ist eine schnelle Indentifizierung nicht relevanter Lastfälle von Vorteil. Dafür werden die Lasten an den in [Abschnitt 2.1.1](#page-27-0) beschriebenen Monitoring-Stations ausgewertet und auf die Lastfälle, die die einhüllende Kurve der Schnittkräfte und -momente bildet, reduziert. Eine alternative Methode wird von Bramsiepe [\[5\]](#page-90-8) beschrieben. Hier werden die kritischen Lastfälle mit Hilfe einer Finiten Elemente Analyes auf Basis der ermittelten Fehlerindizes der einzelnen Elemente identifiziert.

Durch die so erfolgte Identifizierung der Lastfälle können die ermittelten Lasten dann für die Strukturoptimierung genutzt werden. Im folgenden Abschnitt werden die Tools die die hier vorgestellten Theorien in der Praxis umsetzen miteinander verglichen.

### <span id="page-32-0"></span>**2.2 Überblick und Vergleich von Lastanalysetools**

In diesem Abschnitt steht die Präsentation und der Vergleich der für die Lastanalyse verfügbaren Tools im Mittelpunkt. Zunächst werden die auf den zuvor besprochenen Methoden basierenden aerodynamischen Tools vorgestellt, gefolgt von den Tools für die aeroelastische Kopplung. Der Fokus liegt dabei auf frei zugängliche Tools, die im Rahmen dieser Arbeit relevant sind.

### <span id="page-32-1"></span>**2.2.1 Aerodynamische Tools**

In diesem Abschnitt liegt der Fokus auf der Vorstellung und dem Vergleich von vier verbreiteten aerodynamischen Tools. Zur besseren Übersicht sind die wesentlichen Eigenschaften und Unterschiede dieser Tools in [Tabelle 2.1](#page-33-1) zusammengefasst.

**Athena Vortex Lattice** (AVL) [\[12\]](#page-90-9) ist eine von MARK DRELA am MIT in Fortran entwickelte Software für die aerodynamische und flugdynamische Analyse von Flugzeugen verschiedenster Konfigurationen. Das Tool verwendet ein fortgeschrittenes Vortex-Lattice-Modell zur Berechnung der AIC-Matrix. Ein besonderes Merkmal von AVL ist die Fähigkeit, durch die Einbindung von Steuerflächen, sowohl die statische als auch die dynamische Stabilität und Trimmbedingungen zu analysieren. Für die Datenverarbeitung setzt AVL auf Textdateien mit einer eigenen Syntax, in denen Flugzeuggeometrie, Masseneigenschaften und Flugbedingungen definiert werden. AVL ist ein bereits seit Jahrzehnten weit verbreitetes und kontinuierlich weiterentwickeltes Programm, das auch in zahlreichen wissenschaftlichen Veröffentlichungen genutzt wird. Die Software steht unter der GNU General Public Lizenz und ist somit frei zugänglich.

**AeroSandbox** [\[43\]](#page-93-8) ist ein in Python Programm, das von PETER D. SHARPE für das Design und die Optimierung von Flugzeugen entwickelt wird. Das Alleinstellungsmerkmal dieser Software ist die automatische Differentiation aller analysierten Probleme, die eine effiziente gradientenbasierte Optimierung ermöglicht. Innerhalb von AEROSANDBOX sind verschiedene Potentialströmungslöser integriert, einschließlich einer nichtlinearen Implementierung der LLT, einer VLM und einer interaktiven Notepad-Lösung. Für die Datenverarbeitung der Geometrien und Ergebnisse verwendet das Tool eine spezifische Python-Syntax. Es ist zu beachten, dass keine Schnittstelle zu gängigen Datenformaten vorhanden ist. Ursprünglich im Kontext einer Masterarbeit am MIT entstanden, hat sich AeroSandbox als Open-Source Software etabliert, die stetig weiterentwickelt wird und in verschiedenen wissenschaftlichen Publikationen Anwendung findet [\[16,](#page-91-9) [42\]](#page-93-9). Abschließend ist hervorzuheben, dass die Software unter der MIT-Lizenz veröffentlicht ist und somit allgemein zugänglich ist.

**PanelAero** [\[49\]](#page-93-10) ist eine von Arne Voß am DLR Institut für Aeroelastik entwickelte Umsetzung der VLM und DLM (Doublet Lattice Method: instationäre Aerodynamik) in Python. Die Umsetzung ist gegen die MSC.Nastran [\[9\]](#page-90-10) SOL144 und SOL145 (eine kommerzielle Anwendung der VLM) validiert und liefert numerisch gleiche Ergebnisse. Die Eingabe der Flügelgeometrie erfolgt als Nastran Bulk Data Format (BDF) und ist somit universal einsetzbar. PanelAero steht unter der BSD 3-Clause Lizenz und ist somit frei verfügbar.

**LIFTING LINE** [\[20\]](#page-91-10) ist eine von K. H. Horstmann am DLR Institut für Aerodynamik und Strömungstechnik in Fortran entwickelte Umsetzung der VLM. Ein herausragendes Merkmal von LIFTING LINE ist die höhere Verfahrensordnung im Vergleich zu anderen VLM-Anwendungen. Anstatt die Auftriebsverteilung lediglich diskret pro Paneel zu berechnen, ermöglicht LIFTING LINE durch den Einsatz von Übergangsbedingungen eine zweidimensionale, stetige Verteilung über den gesamten Flügel. Für die Datenverarbeitung verwendet das Tool Textdateien mit einer spezifischen Syntax. Dennoch ist ein CPACS Konverter verfügbar, der die universelle Ansteuerung von LIFTING LINE ermöglicht. LIFTING LINE wird kontinuierlich weiterentwickelt und ist gestützt durch wissenschaftliche Veröffentlichungen, die Software ist auf Anfrage frei verfügbar.

<span id="page-33-1"></span>

| <b>Tool</b>            | Theorie                   | <b>Sprache</b> | Anbindung                            |
|------------------------|---------------------------|----------------|--------------------------------------|
| AVL                    | erweiterte<br>VLM         | Fortran        | eigene Syntax in<br>Textdatei        |
| AERO<br><b>SANDBOX</b> | LLT,<br>VLM,<br>3D-Paneel | Python         | eigene Syntax in<br>Python           |
| PANELAERO              | VLM,<br><b>DLM</b>        | Python         | <b>NASTRAN</b>                       |
| <b>LIFTING</b><br>LINE | stetige<br>VLM            | Fortran        | CPACS, eigene Syntax<br>in Textdatei |

**Tabelle 2.1:** Übersicht verschiedener aerodynamischen Tools

Die hier vorgestellten Tools bilden die aerodynamische Grundlage der Lastanalyse, zur Einbeziehung aeroelastischer Effekte ist eine Kopplung mit einem weiteren Tool nötig. Mögliche Ansätze und Lösungen für diese Integration werden im nachfolgenden Abschnitt vorgestellt.

### <span id="page-33-0"></span>**2.2.2 Tools für die aeroelastische Kopplung**

In diesem Abschnitt liegt der Fokus auf der Präsentation von Tools für die aeroelastische Kopplung. Es werden sowohl zwei Ansätze für die enge als auch eine Methode für die lose Kopplung vorgestellt. Zur besseren Übersicht sind die wesentlichen Eigenschaften und Unterschiede dieser Tools in [Tabelle 2.2](#page-35-1) zusammengefasst.

**LoadsKernel** [\[50\]](#page-93-5) ist eine von Arne Voß am DLR Institut für Aeroelastik entwickelte Software zur Berechnung von Flugzeuglasten in Python. Sie ermöglicht die Ermittlung verschiedener Lastarten, einschließlich quasi-stetiger und dynamischer Manöverlasten, unstetiger Böenlasten

in Zeit- und Frequenzbereich sowie dynamischer Landelasten mittels eines generischen Fahrwerksmoduls. Für die aerodynamische Analyse kann das Tool entweder das kompatible Panel-Aero, andere VLM-Methoden oder Schnittstellen zu CFD-Tools wie dem DLR Tau Code und SU2 nutzen. Die strukturelle Flexibilität des Flugzeugs wird durch eine Modalanalyse berücksichtigt, die eng mit der Aerodynamik gekoppelt ist. Die aerostrukturelle Rückkopplung erfolgt über Rigid Body Splines. Zudem bietet LoadsKernel die Möglichkeit, ein EFCS (Electronic FCS) zu integrieren, mit dem die festgelegten Trimmbedingungen der Manöver erreicht werden können. Die Anbindung der Modelle erfolgt im BDF-Format von Nastran, die Lastfälle werden in einer eigenen Python Syntax definiert. Da das Tool vollständig in menschenlesbarem Python programmiert ist, können Nutzer eigene Anpassungen vornehmen. Es steht unter der BSD 3-Clause-Lizenz und ist öffentlich auf GitHub verfügbar. LoadsKernel ist speziell für wissenschaftliche Anwendungen konzipiert und unterstützt eine Vielzahl von Flugzeugkonfigurationen, darunter Kampfflugzeuge [\[51\]](#page-93-4), hochfliegende Solarplatformen [\[15\]](#page-90-11) oder Nurflügler [\[48\]](#page-93-0) wie in [Bild 2.8](#page-34-0) dargestellt.

<span id="page-34-0"></span>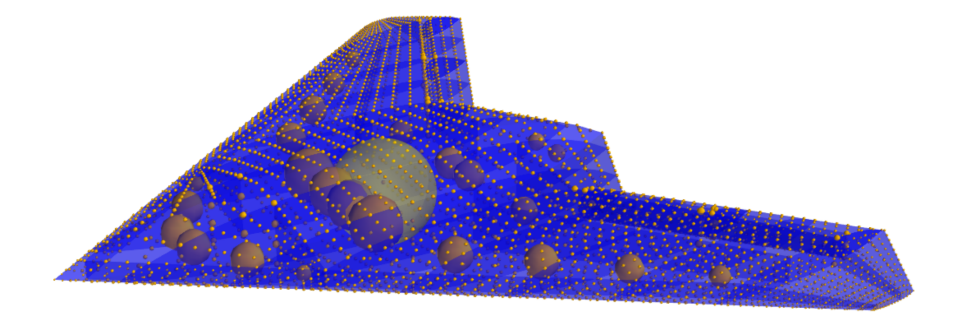

**Bild 2.8:** Struktur- und Massenmodell eines Nurflüglers in LOADSKERNEL [\[48\]](#page-93-0)

**SHARPy** [\[7\]](#page-90-2) (Simulation of High-Aspect Ratio aeroplanes in Python) ist ein am Imperial College London entwickeltes Tool. Es dient der dynamischen Aeroelastizitäts-Simulation von Flugzeugen und Windturbinen. SHARPy ist modular und objektorientiert aufgebaut und ermöglicht die lineare und nichtlineare Analyse statischer und dynamischer Flugzustände im Zeitbereich. Ein zentrales Merkmal von SHARPy ist die Reduktion des Strukturmodells auf ein eindimensionales diskretes Balkenmodell. Dies hat zur Folge, dass die Untersuchungen, die mit SHARPy durchgeführt werden können, auf schlanke Strukturen beschränkt sind. Daher eignet sich das Tool besonders für die Analyse von hochgestreckten Flügeln, wie sie beispielsweise bei hochfliegenden Solarplattformen zum Einsatz kommen, wie in [Bild 2.9,](#page-35-0) dargestellt. Die aeroelastische Kopplung in SHARPy kann sowohl lose als auch eng über eine Modalanalyse erfolgen. Die Anbindung erfolgt über eine eigene Modellsyntax in HDF5 und Python und hat keine gängige Schnittstelle. SHARPy ist hauptsächlich in Python entwickelt, enthält aber auch Teile in C++ und Fortran., es steht unter der BSD 3-Clause-Lizenz und ist öffentlich auf GitHub verfügbar. Dieses Tool bietet fortschrittliche Analysemöglichkeiten, obwohl es einige spezifische Anwendungsbeschränkungen hat.

Eine weitere Möglichkeit der aeroelastischen Kopplung ist die lose Kopplung eines Aerodynamiktools mit einer einfachen Finite-Elemente-Methode. Ein Beispiel für ein solches FEM-Tool ist **PyFEM** [\[4\]](#page-90-12). PyFEM kann mit einem der in [Abschnitt 2.2.1](#page-32-1) vorgestellten Aerodynamiktools wie in [Bild 2.5](#page-29-0) dargestellt miteinander gekoppelt werden. Die aerodynamischen Kräfte

<span id="page-35-0"></span>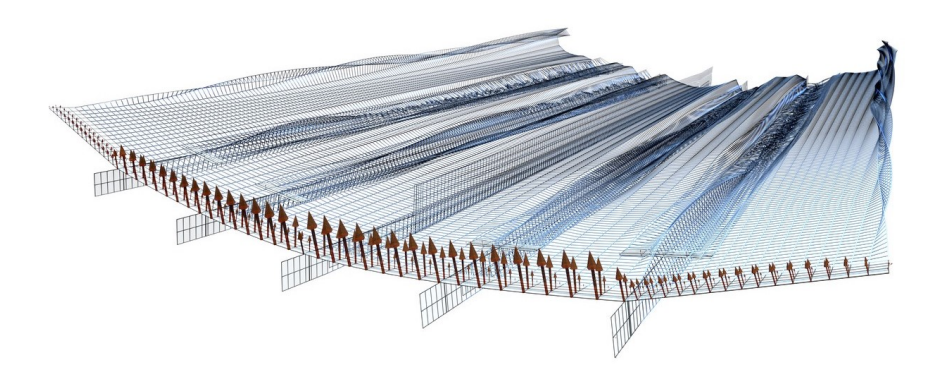

**Bild 2.9:** Aerodynamisches Modell und Kräfte in statischem Gleitflug von XHALE [\[7\]](#page-90-2) in SHARPy

werden auf das reduzierte FE-Modell des Flügels, beispielsweise ein eindimensionaler Balken, aufgeschlagen. Die daraus resultierenden Verformungen würden dann zu einer Neuberechnung im Aerodynamiktool führen. Dieses Wechselspiel wird dann bis zur Konvergenz wiederholt. Dadurch ist es möglich die Lasten unter Berücksichtigung der Elastizität des Flügels in statische Flugzustände zu ermitteln. Es werden jedoch viele Vereinfachungen getroffen und zahlreiche Features wie dynamische Lasten, Manöverlasten, Böenlasten, Steuerflächen etc. werden nicht berücksichtigt. Für die Datenverarbeitung verwendet PyFEM eine spezifische Python-Syntax. PyFEM ist vollständig in Python entwickelt, steht unter der GNU General Public Lizenz und ist frei auf GitHub verfügbar. Diese Methode bietet eine effiziente Möglichkeit, Lasten zu berechnen, obwohl sie einige Einschränkungen aufweist.

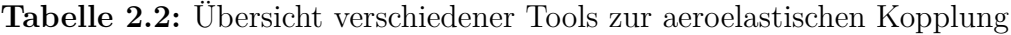

<span id="page-35-1"></span>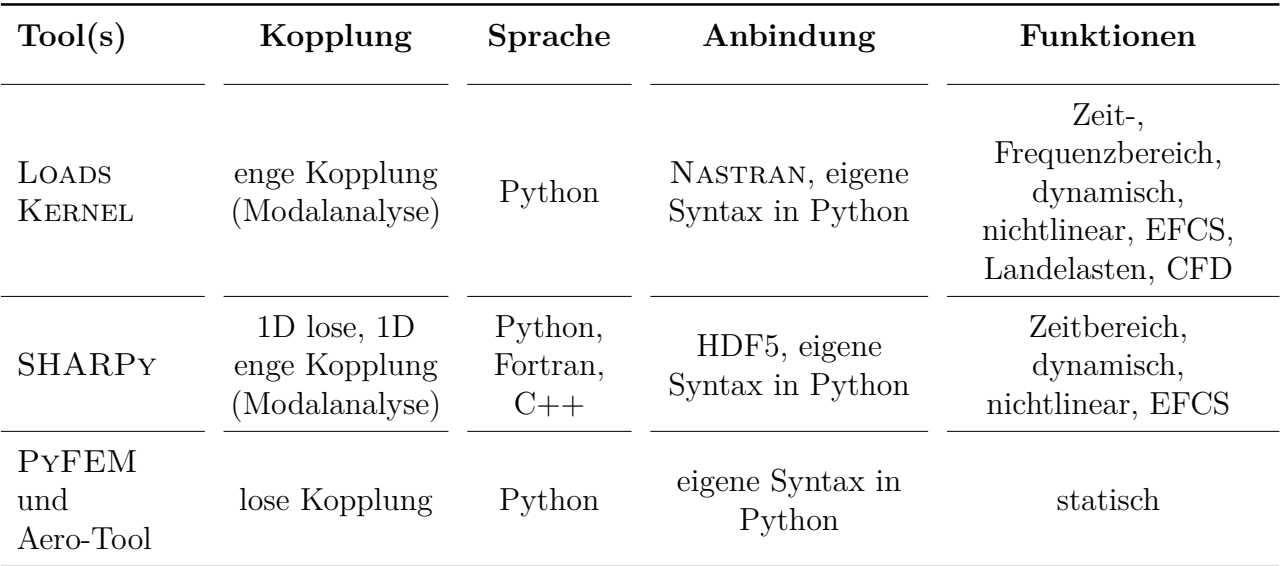

Mit den hier vorgestellten Tools kann in Verbindung mit einem Aerodynamiktool die Lastanalyse durchgeführt werden. Im folgenden Abschnitt werden die Auswahlkriterien zur Anbindung an lightworks aufgestellt und anhand dieser eine Tool Kombination ausgewählt
# **2.3 Auswahlkriterien und Entscheidung für ein Lastanalysetool**

In diesem Abschnitt werden die für die Auswahl des Lastanalysetools aufgestellten Auswahlkriterien präsentiert und begründet. Basierend auf diesem Anforderungskatalog wird die am besten geeignete Kombination der vorgestellten Tools zur Anbindung an lightworks ausgewählt.

Für die Vorauswahl der in [Abschnitt 2.2](#page-32-0) präsentierten Tools sind bestimmte Kriterien und Anforderungen als Grundvoraussetzungen vorausgenommen. Diese werden im Folgenden kurz erläutert:

- Die **Verfügbarkeit** des Tools ist wichtig um einen flexiblen, freien und kostenlosen Einsatz von lightworks sicherzustellen. Deshalb ist es eine Voraussetzung, dass die in Betracht gezogenen Tools nicht nur kostenfrei sind, sondern auch die Möglichkeit bieten, individuelle Anpassungen vorzunehmen. Zudem sollte ihre Nutzung in keiner Weise eingeschränkt sein, um maximale Flexibilität und Anpassungsfähigkeit im Projektverlauf zu gewährleisten.
- Die **Projektreife** gibt Hinweise auf das aktuelle Entwicklungsstadium. Darüber hinaus kann sie als Indikator für die zu erwartende Funktionalität und die allgemeine Robustheit des Programms dienen. Ein Tool mit hoher Projektreife verspricht in der Regel eine stabilere und zuverlässigere Performance. Die **kontinuierliche Weiterentwicklung** des Tools stellt außerdem sicher, dass auftretende Fehler zeitnah behoben werden und das Tool regelmäßig um neue Funktionen erweitert wird. Dies trägt zur Langlebigkeit und Zuverlässigkeit des Tools bei. Aufgrund dieser Bedeutung sind Tools, die entweder keine klare Reife aufweisen oder bei denen keine Weiterentwicklung zu erwarten ist, von der Auswahl ausgeschlossen.
- Die Unterstützung des Tools durch **wissenschaftliche Veröffentlichungen** ist von zentraler Bedeutung für die Glaubwürdigkeit und Zuverlässigkeit. Solche wissenschaftlichen Belege zeigen, dass das Tool gründlichen Tests und Analysen unterzogen wurde und in der wissenschaftlichen Gemeinschaft anerkannt ist. Darüber hinaus ermöglichen wissenschaftliche Veröffentlichungen einen tieferen Einblick in die Methodik und die zugrunde liegenden Prinzipien des Tools, was zu einem besseren Verständnis und einer effizienteren Anwendung führt. Da lightworks ebenfalls als wissenschaftliches Tool konzeptioniert ist, ist es von entscheidender Bedeutung, dass die integrierten Tools eine ähnliche wissenschaftliche Grundlage und Anerkennung besitzen. Aus diesem Grund werden ausschließlich Tools mit einer soliden wissenschaftlichen Basis für die Integration in Betracht gezogen.
- Die **Anbindbarkeit** eines Tools ist ein zentrales Auswahlkriterium, da sie die Machbarkeit der Integration bestimmt. Die Art und Weise der Anbindung beeinflusst direkt die notwendigen Schritte und den damit verbundenen Aufwand, um das Tool mit lightworks zu verknüpfen. Ein erhöhter Integrationsaufwand kann zudem zu längeren Berechnungszeiten führen, die idealerweise minimiert werden sollten. Daher wurden in der Vorauswahl nur solche Tools in Betracht gezogen, deren Anbindung effizient und praktikabel erscheint, während Tools mit voraussichtlich hohem Integrationsaufwand ausgeschlossen sind.

• Die im Tool enthaltenen **Funktionen** entscheiden darüber welche Untersuchungen damit vollzogen werden können und ist deshalb unabdinglich zu erfüllen. Aus diesem Grund werden nur Tools in Betracht gezogen, die die für die Erfüllung der Aufgabe benötigten Funktionalitäten mit sich bringen.

Neben diesen Grundvoraussetzungen die zu einem Mindestmaß von allen präsentierten Tools erfüllt sind werden im Folgenden die Auswahlkriterien vorgestellt, die den entscheidenden Einfluss auf die Auswahl haben. Dabei werden die verfügbaren Tools anhand aller miteinander verglichen und bewertet.

Ein entscheidendes Auswahlkriterium für ein Tool ist die dem zu Grunde liegende physikalische **Theorie**. Die Theorie bestimmt maßgeblich die Güte der Ergebnisse, da die darin getroffenen Annahmen und Vereinfachungen die Ausgaben des Tools beeinflussen. Ein Tool, das auf einer soliden und gründlich geprüften theoretischen Grundlage basiert, kann genaue und verlässliche Ergebnisse liefern, die den realen Bedingungen näherkommen, was ein immanentes Ziel der Auswahl darstellt. Im Auswahlprozess ist es daher von zentraler Bedeutung, die Theorien hinter den Tools genau zu betrachten und zu vergleichen. Hierbei müssen im vorliegenden Problem die Theorie der Aerodynamik und der aeroelastischen Kopplung getrennt voneinander bewertet werden.

Wie vorgestellt stehen für die aerodynamische Berechnungen verschiedenste Methoden wie LLT oder VLM zur Verfügung, aus denen ausgewählt werden kann. Verschiedene Untersuchungen [\[36,](#page-92-0) [54\]](#page-93-0) zeigen jedoch übereinstimmend, dass gängige Potentialströmungslöser im Allgemeinen ähnliche Ergebnisqualitäten aufweisen. Aus diesem Grund ist die Theorie des Aerodynamiktools zweitrangig und die Kompatibilität mit dem Aeroelastiktool und die anderen Auswahlkriterien stehen im Vordergrund.

Bei der Betrachtung der aeroelastischen Tools zeigt sich, dass die zugrunde liegenden Theorien und die enthaltenen Funktionen erhebliche Unterschiede aufweisen, die die Anwendungsmöglichkeiten beeinflussen. Sowohl LoadsKernel als auch SHARPy bieten im Gegensatz zur Lösung mit PyFEM die Möglichkeit einer engen Kopplung durch eine Modalanalyse. Allerdings beschränken sich SHARPy und PyFEM auf die Untersuchung von Strukturen, die auf eindimensionale Balken reduziert sind. Im Gegensatz dazu ermöglicht LOADSKERNEL die Analyse von vollständig dreidimensionalen Flügeln.

Hinsichtlich der Funktionalität liegen SHARPY und LOADSKERNEL mit ihren dynamischen und nichtlinearen Berechnungsmöglichkeiten sowie der möglichen Integration eines EFCS nahe beieinander. Die Anwendung von PyFEM bietet hingegen Einschränkungen, da in einer losen Kopplung lediglich statische Flugzustände berechnet werden können. Zu berücksichtigen ist, dass LoadsKernel darüber hinaus auch Lastuntersuchungen im Frequenzbereich mittels DLM durchführen und Landelasten berechnen kann. Insgesamt zeigt dies, dass LoadsKernel sowohl in den Bereichen die für die aktuelle Integration als auch für möglicherweise zukünftig zu berücksichtigenden Lastuntersuchungen die umfassendsten Funktionen bereitstellt.

Bereits in der Vorauswahl wurde die **Anbindbarkeit** der Tools als entscheidendes Kriterium berücksichtigt. Für die entscheidende Auswahl ist es wichtig diese noch einmal genauer zu betrachten, da diese über die im Anschluss an die Auswahl folgenden Arbeitsschritte maßgeblich entscheidet. Darüber hinaus hat die Komplexität der Anbindung direkte Auswirkungen auf die Qualität der gesamten Integration.

Beim Vergleichen der verschiedenen Implementierungsoptionen zeigt sich, dass die Lösung mit PyFEM in Bezug auf die Anbindbarkeit besonders herausfordernd ist. Es wäre notwendig, sowohl eine Schnittstelle zwischen lightworks und PyFEM als auch zwischen PyFEM und dem Aero-Tool zu erstellen. Hinzu kommt, dass lightworks derzeit keine Funktionen bietet, die die spezifischen Syntaxen der Tools unterstützen und erweitert werden müsste. Zudem erfordert diese Kombination eigene Lösungsansätze, um das Massenmodell und die Inertiallasten zu berücksichtigen.

Im Gegensatz zu dieser Option gestaltet sich die Integration von SHARPy direkter. So müssen Struktur-, Massen- und Aerodynamikmodell in der SHARPy spezifischen Syntax im HDF5 Format und die Konfigurationsdatei in Python übergeben werden. Für die Implementierung bedeutet dies, dass die in LIGHTWORKS vorhandenen Strukturdaten sowie die in der CPACS-Definition verfügbaren Aero- und Massedaten in die SHARPy HDF5-Syntax konvertiert werden müssen. Die Ausgabe der Lösungen erfolgt ebenso im HDF5 Format, das erst in ein für lightworks kompatibles Format konvertiert werden muss. Zusätzlich ist es erforderlich, eine Python-Konfiguration für die Lastfälle und die Simulation zu erstellen.

LoadsKernel benötigt diese Information ebenfalls in einer spezifischen Python Syntax. Die Daten der drei Modelle müssen jedoch im gängigen Nastran BDF-Format vorliegen. Für das Strukturmodell besteht in lightworks bereits ein Generator der ein Nastran FE-Modell des Flügelkastens aus der CPACS-Definition erstellt. Die hierfür erstellten Funktionalitäten können für die Generierung des Aero- und Massenmodells aus der CPACS-Definition entsprechend genutzt und erweitert werden. Ein Nachteil von LoadsKernel im Vergleich zu SHARPy besteht darin, dass die für die Modalanalyse erforderlichen Massen- und Steifigkeitsmatrizen mit externen Programmen aus den BDF-Daten erstellt werden müssen. Dies kann jedoch problemlos mit einem FE-Löser wie MSC.Nastran oder B2000++ durchgeführt werden. Das Ausgabeformat der errechneten Lasten ist wieder eine BDF mit Nastran Force und Moment Karten, die direkt in die Optimierung in LIGHTWORKS eingehen können. Hinsichtlich der Anbindbarkeit überwiegen insgesamt betrachtet also die Vorteile von LoadsKernel gegenüber anderen Lösungen.

Damit ist gezeigt, dass die Lösung einer losen Kopplung mit PyFEM nicht zielführend ist. Trotz eines weitaus höheren Integrationsaufwands resultiert eine deutlich geringere Funktionalität als bei den anderen Lösungen. Aus diesem Grund wird diese Lösung in der weiteren Betrachtung nicht berücksichtigt.

Die **Dokumentation** eines Tools ist von zentraler Bedeutung. Eine umfassende und klare Dokumentation erleichtert das Verständnis und die Anwendung des Tools erheblich. Sie bietet Anleitungen, Beispiele und Erklärungen, die den Integrationsprozess unterstützen. Ein Tool mit einer gut strukturierten und ausführlichen Dokumentation gewährleistet eine effiziente Nutzung und eine reibungslose Integration.

LoadsKernel ist mit einem User Guide [\[50\]](#page-93-1) veröffentlicht. Dieser konzentriert sich hauptsächlich auf die zugrunde liegende Theorie und bietet nur vereinzelt Erläuterungen zur praktischen Anwendung. Konkrete Anleitungen oder beispielhafte Anwendungen, die die Nutzung des Tools verdeutlichen würden, fehlen in dieser Dokumentation. Zudem fehlen veröffentlichte Beispielmodelle, die eine Nachvollziehbarkeit der Funktionsweise ermöglichen würden.

Eine umfangreiche Dokumentation zu SHARPy steht zur Verfügung [\[44\]](#page-93-2). Diese ist primär darauf ausgerichtet, Anwendern bei der Nutzung des Tools zu helfen, und bietet Anweisungen, die von der Installation bis zum Post-Prozessing reichen. Zudem sind beispielhafte Anwendungen enthalten, die die Handhabung des Tools verdeutlichen. Allerdings wird die Theorie hinter dem Tool nicht ausführlich erörtert. Hinsichtlich der Dokumentation bietet SHARPy klare Vorteile gegenüber LoadsKernel.

Für die Integration und Anwendung des Tools kann die **Kommunikation** mit dem Entwickler oder eine aktive Community von Nutzern von entscheidendem Vorteil sein, weshalb sie in dieser Auswahl besondere Beachtung findet. Ein direkter und offener Austausch ermöglicht rasche Lösungen bei Fragen oder Problemen während der Integration.

Weder SHARPY noch LOADSKERNEL verfügen über eine aktive Community an Nutzern die Unterstützung bieten kann. Von den Entwicklern von SHARPy sind die Kontaktdaten erhältlich, es ist jedoch ungewiss in wie weit diese Support bieten können. Bei LOADSKERNEL besteht durch Arne Voss ein direkter, persönlicher Kontakt, der gezielte Unterstützung ermöglicht. Zudem sind sowohl LoadsKernel als auch lightworks am DLR angesiedelt, wodurch die Zusammenarbeit erleichtert wird. Dies stellt einen weiteren klaren Vorteil dar den LOADSKERnel gegenüber anderen Optionen bietet.

Die **Rechenzeit** eines Tools ist ein wesentliches Auswahlkriterium, da sie die Effizienz und Praktikabilität der Anwendung maßgeblich beeinflusst. Ein Tool, das schnelle Ergebnisse liefert, kann den gesamten Arbeitsprozess beschleunigen und somit Zeit sparen. Allerdings wird die Rechenzeit in dieser Auswahl nicht explizit berücksichtigt, da sie schwer vorherzusagen ist und von zahlreichen Faktoren beeinflusst wird. Dazu gehören beispielsweise die Größe und Komplexität des Modells, die Detailtiefe der Analyse und die spezifischen Hardware-Ressourcen. Daher ist es schwierig, eine genaue Einschätzung der Rechenzeit für die verschiedenen Tools im Voraus zu treffen.

Anhand der vorgestellten Informationen wird zu den Tools eine Nutzwertanalyse durchgeführt, die in [Tabelle 2.3](#page-40-0) dargestellt ist. Jeder Kategorie ist dabei eine Gewichtung basierend auf der geschätzten Bedeutsamkeit für die Problemlösung zugewiesen. Die Tools sind in den Kategorien auf einer Skala von +2 (sehr positiv) bis –2 (sehr negativ) bewertet. Dieser Ansatz ermöglicht eine klare und nachvollziehbare Entscheidungsfindung.

Die Nutzwertanalyse identifiziert LoadsKernel als das am besten geeignete Tool für die aeroelastische Kopplung. Die größere Anzahl an integrierten Funktionen, die Möglichkeit der Anbindung basierend auf dem bestehenden FE-Generator in lightworks sowie die Kommunikation mit dem Entwickler machen den entscheidenden Unterschied. Da gezeigt wurde, dass die vorgestellten Aerodynamik-Tools alle eine hinreichende Genauigkeit bieten wird zur Vereinfachung der Integration das zu LoadsKernel kompatible PanelAero als Aerodynamik-Tool ausgewählt.

| Kriterium     | Gewichtung | LoadsKernel | <b>SHARPy</b> |
|---------------|------------|-------------|---------------|
| Theorie       | 2          | $++$        | $^+$          |
| Funktionen    | 3          | $++$        | $^+$          |
| Anbindbarkeit | 2          | $^{+}$      | $\circ$       |
| Dokumentation | 1          |             | $++$          |
| Kommunikation | 2          | $++$        | $\circ$       |
| Gesamt        |            | $+1,5$      | $+0,7$        |

<span id="page-40-0"></span>**Tabelle 2.3:** Nutzwertanalyse der Tools zur aeroelastischen Kopplung

Damit sind LoadsKernel und PanelAero als geeignete Lösung identifiziert. Im folgenden Kapitel wird eine Anbindungsstrategie der Lastanalyse an lightworks erarbeitet und die Umsetzung dieser präsentiert.

# <span id="page-42-1"></span>**3 Integration von LoadsKernel in lightworks**

In diesem Kapitel erfolgt die Darstellung der Integration von LOADSKERNEL in LIGHTWORKS. Zunächst wird eine Anbindungsstrategie entwickelt, aus der eine detaillierte Anforderungsliste abgeleitet wird. Anhand dieser Liste werden die einzelnen Schritte der Integration systematisch beschrieben, wobei sowohl die Funktionalität als auch die Funktionsweise der jeweiligen Schritte ausführlich demonstriert werden.

<span id="page-42-0"></span>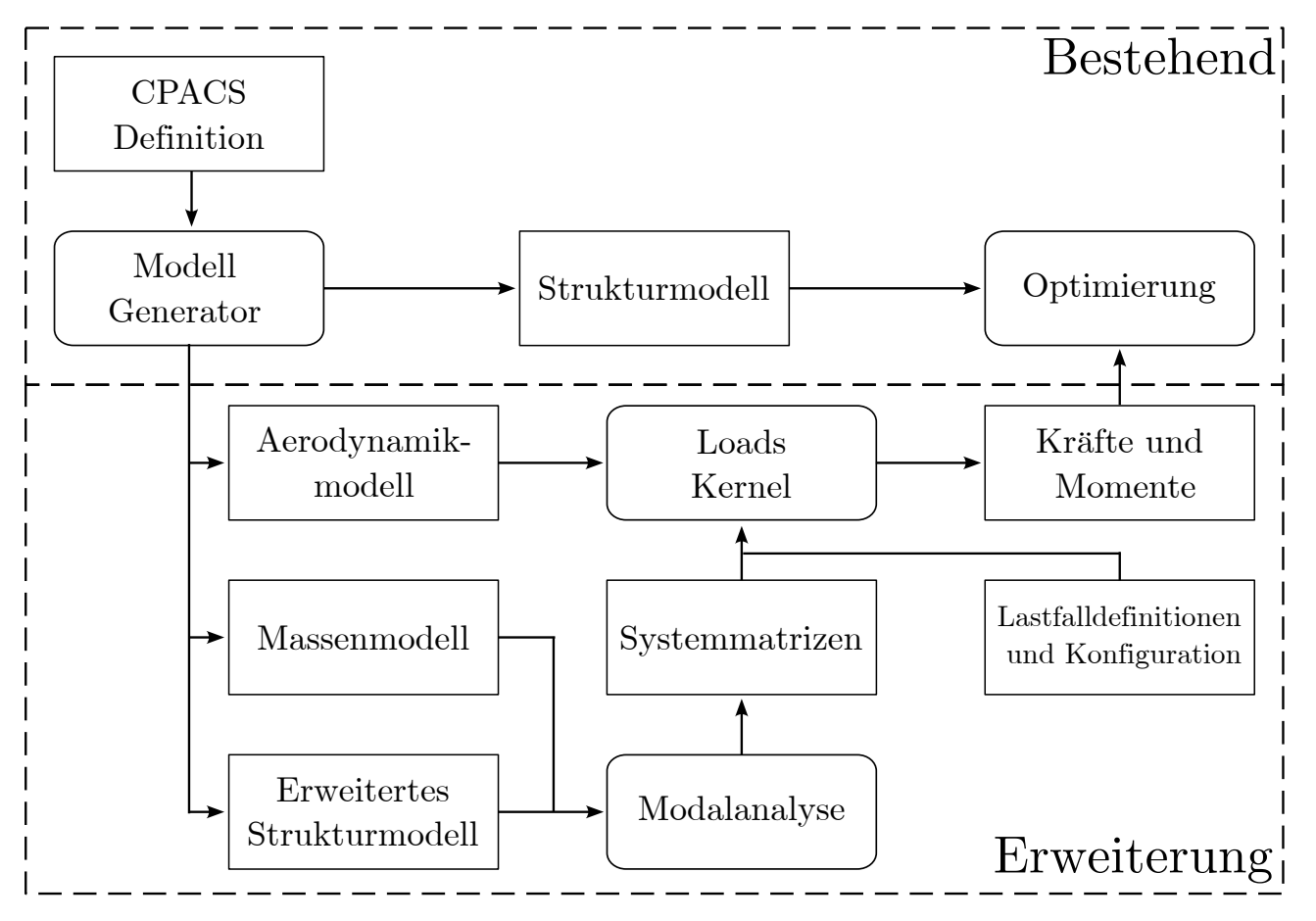

**Bild 3.1:** Integration der Lastanalyse in LIGHTWORKS

Im Rahmen der Integration von LoadsKernel in lightworks ist die erfolgreiche Entwicklung einer Anbindungsstrategie essenziell. Dies beginnt mit der Formulierung des Gesamtprozesses. Die Ausgangsbasis des Prozesses ist die CPACS-Definition eines Flugzeugs. Aus diesen Daten wird aktuell mit Hilfe des Modellgenerators das Strukturmodell als Nastran-BDF für die Optimierung in lightworks erstellt. In ähnlicher Weise soll der Modellgenerator dazu verwendet werden das Struktur-, Massen- und Aerodynamikmodell für die Lastanalyse zu erzeugen.

Das Struktur- und Massenmodell fließen dann in Modalanalyse ein, welche die Systemmatrizen von Masse und Steifigkeit generiert.

Im nächsten Schritt des Integrationsprozesses erfolgt das Aufrufen von LoadsKernel Die Systemmatrizen, zusammen mit dem Aerodynamikmodell und dem eigens zu formulierenden Python-Skript zur Definition der Lastfälle und Simulationskonfiguration, fließen in LoadsKernel ein. Anschließend führt LoadsKernel damit die Lastanalyse aus und erstellt eine Liste kritischer Lasten. Daraufhin wird diese Liste gemeinsam mit dem ursprünglichen Strukturmodell in lightworks importiert, wodurch letztendlich die Optimierung basierend auf den berechneten Lasten durchgeführt werden kann. Dieses Vorgehen ist in dem Flussdiagramm in [Bild 3.1](#page-42-0) zusammengefasst.

Für die Formulierung der Anforderungsliste ist es notwendig, die einzelnen Abläufe genauer zu betrachten. Es müssen die Punkte identifiziert werden, um die lightworks zu erweitern ist, damit eine Lastanalyse mit LoadsKernel durchgeführt werden kann. Dabei ist zu beachten, dass in LoadsKernel grundsätzlich nur eine Analyse von Modellen möglich ist, die weitestgehend ein gesamtes Flugzeug abbilden. Diese Anforderung ergibt sich aus der in [Abschnitt 2.1](#page-24-0) beschriebenen Abhängigkeit der verschiedenen Disziplinen.

So muss für die korrekte Berechnung der Bewegungsgleichungen beispielsweise die Masse des gesamten Flugzeugs berücksichtigt werden. Aus der Massenverteilung resultiert auch der Schwerpunkt, der je nach Lastfall wiederum über den Trimmpunkt bestimmt. Für dessen Einstellung und die Erhaltung der Längsstabilität ist ein Höhenleitwerk erforderlich. Aufgrund dieser vielschichtigen Abhängigkeiten reicht es nicht aus, nur den in der Strukturoptimierung betrachteten Flügel zu modellieren.

Um die Lastanalyse jedoch möglichst einfach und effizient zu gestalten, muss ermittelt werden, welche Minimalkonfiguration eine valide Lastanalyse ermöglicht. Im Folgenden liegt der Fokus auf den spezifischen Anforderungen an das Aerodynamikmodell, das für diese Analyse benötigt wird.

Bisher wird in lightworks keine aerodynamische Untersuchung vorgenommen, weshalb die Generierung des Aerodynamikmodells vollständig neu implementiert werden muss. Für die Lastanalyse in LoadsKernel ist die Modellierung der Auftriebsflächen erforderlich, damit diese zunächst in der VLM in PanelAero untersucht werden können. Jedoch, da wie in [Ab](#page-30-0)[schnitt 2.1.2](#page-30-0) beschrieben, zunächst nur symmetrische Manöverlasten untersucht werden, wird die Modellierung des Seitenleitwerks nicht benötigt. Stattdessen wird in der Konfiguration der Lastfälle die Gierbewegung ausgeschlossen werden.

Der Hauptflügel und das Höhenleitwerk müssen auf Basis der CPACS-Daten modelliert werden. Hierfür eignen sich die in CPACS definierten Flügelsegmente besonders, da sie die äußere Geometrie der Flügel präzise abbilden. Zusätzlich wird, um den Auftrieb des Rumpfs zu berücksichtigen, vereinfachend angenommen, dass dieser in etwa so viel Auftrieb erzeugt wie die Fortführung der Hauptflügel im Rumpfbereich. Allerdings werden die Flügelprofile aus Komplexitätsgründen im Rahmen dieser Arbeit nicht betrachtet, und die Auftriebsflächen werden vereinfacht als flache Platte angenommen.

Für die Einstellung eines Trimmzustandes ist die Einbeziehung von Steuerflächen unerlässlich. Dafür sind jedoch nur primäre Steuerflächen wie Querruder und Höhenruder, die an den Hinterkanten der Flügel angebracht sind, nötig. Sekundäre Steuerflächen wie Spoiler oder Slats werden in dieser Analyse vernachlässigt. Aus diesem Grund sollen die in CPACS definierten Trailing-Edge-Devices, welche die relevanten Steuerflächen abdecken, in der Modellierung einbezogen werden.

Die oben beschriebenen Anforderungen an das Aerodynamikmodell sind in [Tabelle 3.1](#page-44-0) zusammengefasst. Zusätzlich sind in der Tabelle die Nastran Karten und CPACS Informationen aufgelistet, die noch nicht in den lightworks Interfaces implementiert sind, aber für die Erfüllung der entsprechenden Anforderungen benötigt werden.

<span id="page-44-0"></span>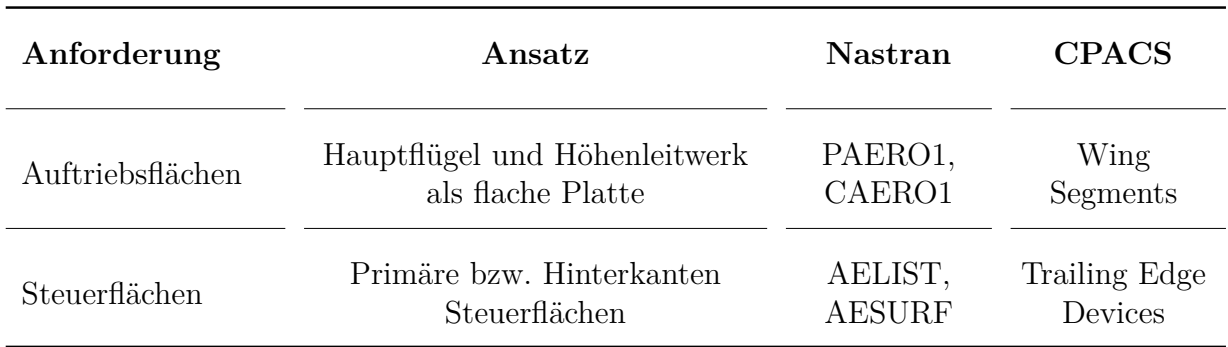

#### **Tabelle 3.1:** Anforderungsliste an Aerodynamikmodell

Bisher fließt in lightworks nur die Masse der modellierten Struktur ein. Für die Lastanalyse wird jedoch eine vollständige Beschreibung der Massen benötigt, einschließlich des Betrags und der Verteilung der Masse über das Flugzeug. Hierzu sollen die in CPACS definierten Informationen als Basis dienen, während nicht beschriebene Massen approximiert werden können. Die Massen sollen entweder an den am nächsten liegenden Lastreferenzpunkt gebunden oder über eine Verteilungsformel auf bestimmte Lastreferenzpunkte aufgeteilt werden. Darüber hinaus ist für die Untersuchung verschiedener Massenkonfigurationen eine Aufteilung der Massen nach deren Kategorie erforderlich, um Treibstoff und Nutzlast entsprechend skalieren zu können.

Die Anforderungen an das Massenmodell, einschließlich der benötigten Nastran und CPACS Interface Erweiterungen, sind in [Tabelle 3.2](#page-45-0) zusammengefasst.

Bisher wird in lightworks zur Durchführung der Strukturoptimierung ein FE-Modell des Flügelkastens generiert. Dieses Modell besteht aus Knoten und Schalenelementen sowie den dazugehörigen Materialeigenschaften, wie in [Bild 3.2](#page-45-1) dargestellt. Es ist zu beachten, dass das Modell bisher nur den rechten Flügel der Hauptflügel abbildet.

Für die Lastanalyse mit LoadsKernel ist jedoch ein umfangreicheres Strukturmodell erforderlich. Insbesondere wird für die Lastanalyse die Struktur der Komponenten benötigt, die auch im Aerodynamikmodell abgebildet sind. Dies bedeutet, dass nicht nur der Hauptflügel, sondern auch das Höhenleitwerk modelliert werden muss. Zwar verfügt lightworks bereits über eine Funktion zur Generierung mehrerer Flügel, jedoch bestehen die generierten Flügel nur aus der rechten Flugzeugseite. Deshalb muss eine zusätzliche Funktion implementiert werden, die die Flügelstrukturen an der x-z-Ebene spiegelt.

<span id="page-45-0"></span>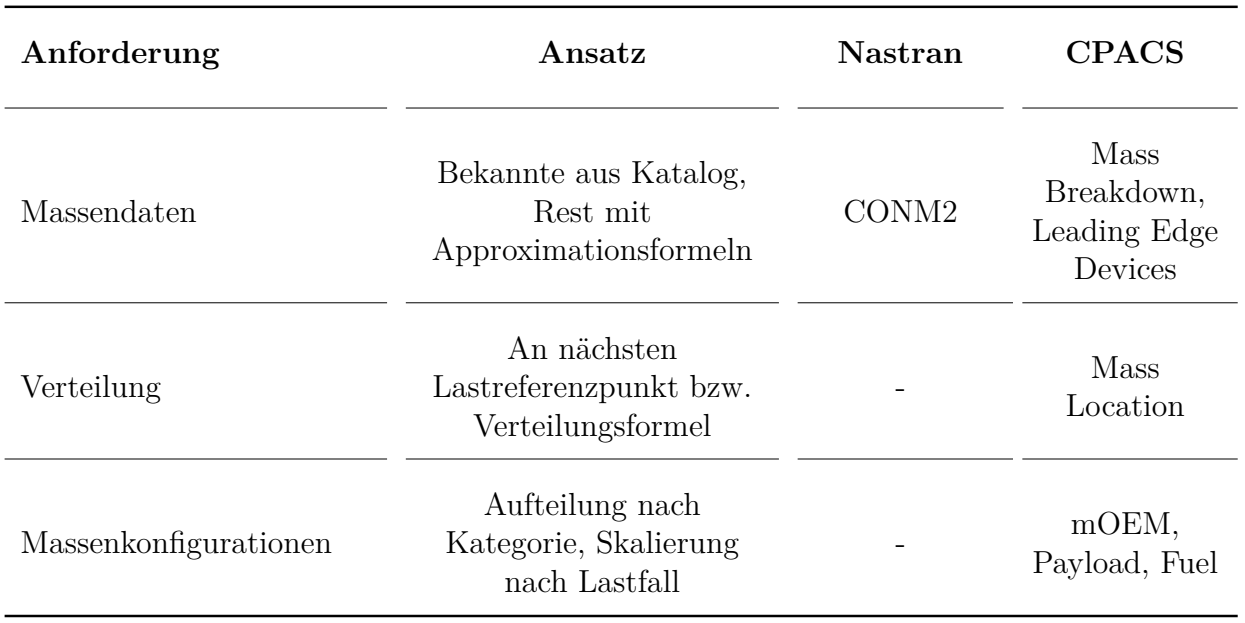

#### **Tabelle 3.2:** Anforderungsliste an Massenmodell

<span id="page-45-1"></span>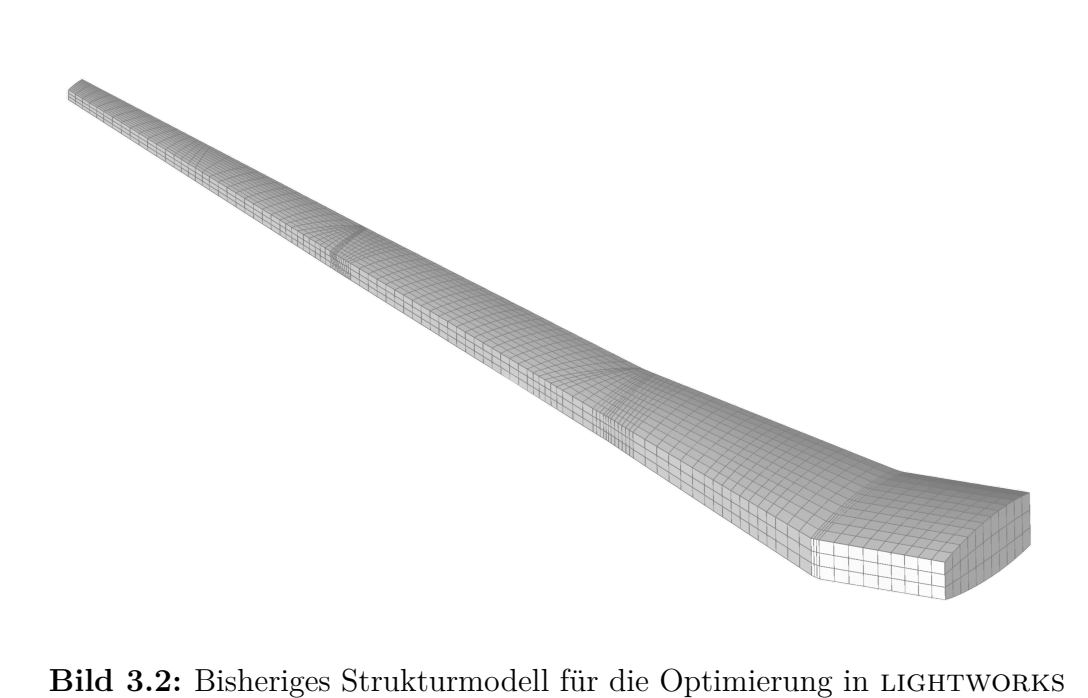

Ebenfalls muss das Strukturmodell so erweitert werden, dass die Massen des Massenmodells korrekt verteilt und aufgeschlagen werden können. Daher wird die Generierung des Flugzeugrumpfs benötigt. Allerdings soll dieser aus Komplexitätsgründen nicht vollständig strukturell ausmodelliert werden, sondern lediglich aus einer starren Attrappe bestehen, um die Anforderungen für die Lastanalyse zu erfüllen. Die Grundlage hierfür bilden die in CPACS definierten Fuselage-Sections und -Positionings.

Damit das Flugzeug als ein einzelner Körper betrachtet werden kann, müssen die Flügel- und die Rumpfstruktur miteinander verbunden werden. Diese Verbindung ist essentiell, um die Bewegungsgleichungen des Flugzeugs berechnen und eine Modalanalyse durchführen zu können, die die globalen Eigenmoden des Flugzeugs korrekt abbildet. Zu diesem Zweck sollen die in der x-z-Ebene liegenden Knoten der Flügel über Starrkörperelemente mit dem starren Rumpf verknüpft werden.

Für die kontrollierte Einleitung der Lasten in das Optimierungsmodell sowie die Kraftrückkopplung während der Lastanalyse werden Lastreferenzpunkte benötigt. Es ist entscheidend, dass diese für das Last- und Optimierungsmodell exakt übereinstimmen, damit die Lasten korrekt übertragen werden können. Zwar werden diese Punkte bereits in lightworks basierend auf der CPACS-Definition der Lastreferenzachse generiert, jedoch soll, um unabhängig davon zu werden, ob diese in CPACS (korrekt) definiert ist, stattdessen in jedem Rippenmittelpunkt ein Lastreferenzpunkt erstellt werden. Darüber hinaus soll jeder Knoten im Rumpf dazu dienen, Inertialkräfte der dort fixierten Massen einzuleiten

Zuletzt werden für die Auswertung der Schnittkräfte Monitoring-Stations benötigt. Dafür wird an jedem Lastreferenzpunkt im Flügel eine Monitoring-Station erstellt. Diese Station referenziert alle Lastreferenzpunkte, die auf demselben Flügel spannweitig außerhalb liegen.

Die Anforderungen an das Strukturmodell, einschließlich der benötigten Nastran und CPACS Interface Erweiterungen, sind in [Tabelle 3.3](#page-47-0) zusammengefasst.

Neben den Anforderungen an die Modelle gibt es noch weitere Punkte, die für die finale Integration von LoadsKernel nötig sind. Zunächst müssen die bis hier aufgelisteten Funktionen in einen automatisierten Ablauf mit der Strukturoptimierung eingebaut werden. Darüber hinaus ist die Konfiguration für die Simulation zu erstellen, in der einige Dateischnittstellen anzugeben, allgemeine Einstellungen festzulegen sowie die zu untersuchenden Lastfälle zu definieren sind. Die Lastfälle werden händisch basierend auf dem in [Abschnitt 2.1.2](#page-30-0) beschriebenen Vorgehen ausgewählt. Weiterhin muss mindestens eine Dummy-EFCS definiert werden, die die Pilotenkommandos mit den Steuerflächen vernetzt. Es ist zu beachten, dass die ausgegebenen Lasten schlussendlich gefiltert werden müssen, um in die Strukturoptimierung einzufließen. Denn die Lasten beziehen sich auf das gesamte Flugzeug, während der Optimierung jedoch lediglich das einfache Flügelstrukturmodell [\(Bild 3.2\)](#page-45-1) und die darin enthaltenen Lastreferenzpunkte bekannt sind.

Die Anforderungen an die finale Integration von LOADSKERNEL sind in [Tabelle 3.4](#page-47-1) zusammengefasst.

Anhand der Anforderungslisten wird im Folgenden Abschnitt die Erweiterung des Modellgenerators für die drei Modelle beschrieben und auf Plausibilität geprüft.

<span id="page-47-0"></span>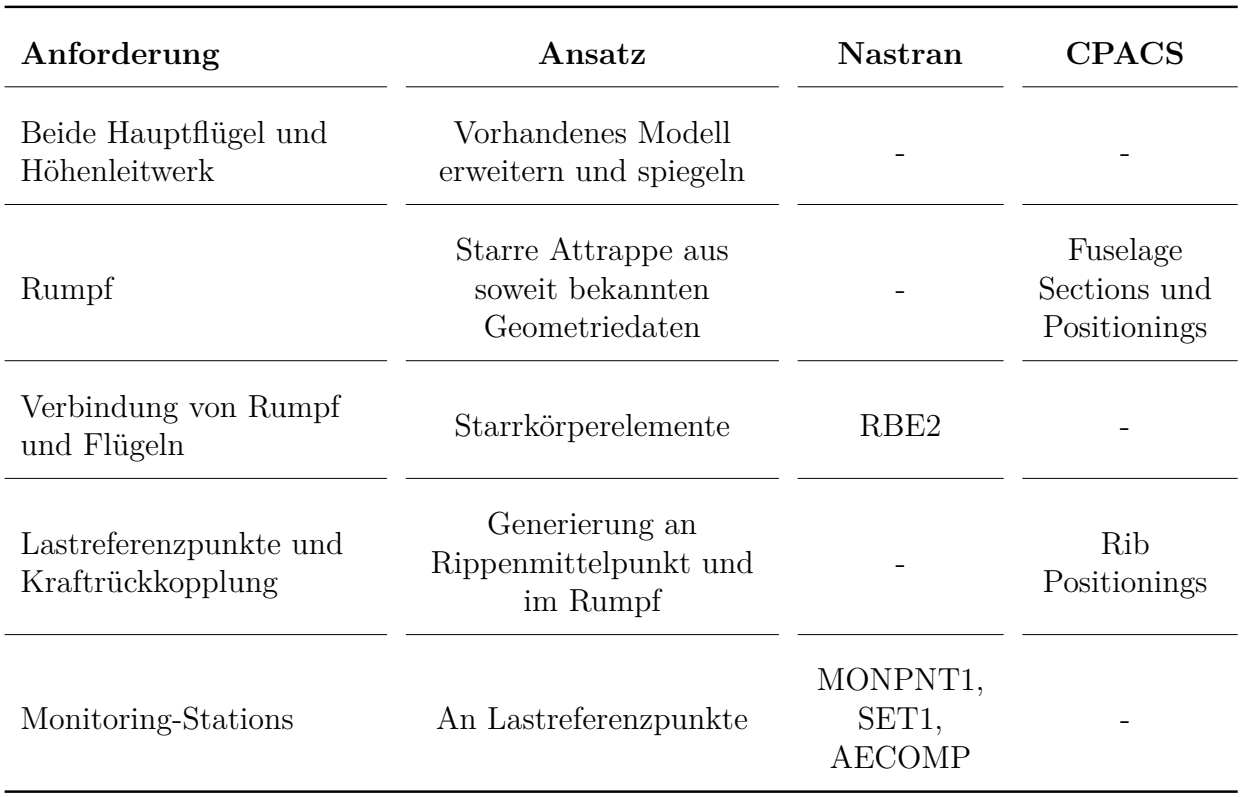

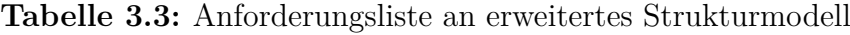

**Tabelle 3.4:** Anforderungsliste für finale Integration

<span id="page-47-1"></span>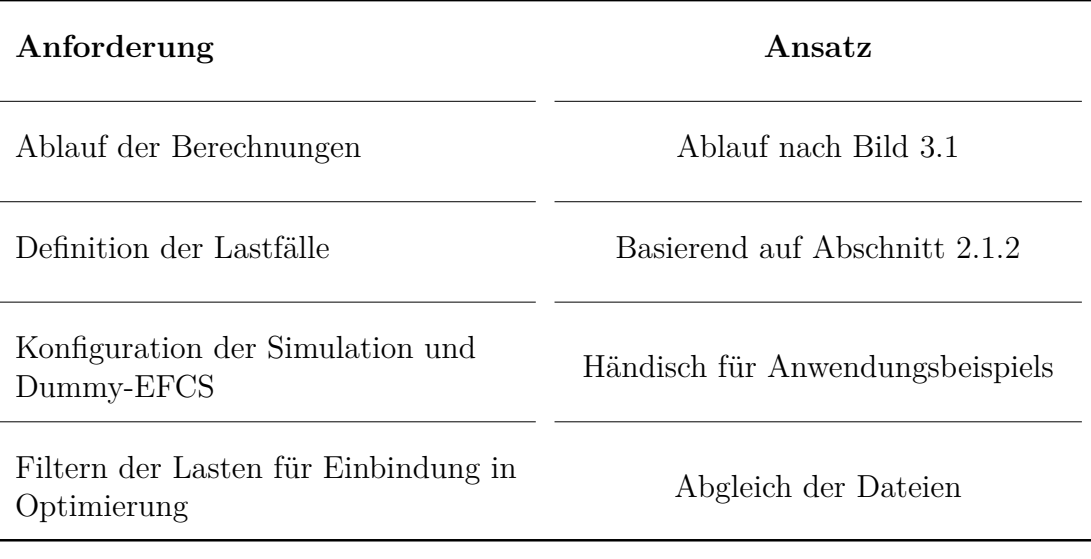

## **3.1 Erweiterung des Modellgenerators**

In diesem Abschnitt erfolgt die Darstellung der Methodik zur Erweiterung des Modellgenerators im Kontext der Lastanalyse durch LoadsKernel. Besonderes Augenmerk liegt auf einer allgemein verständlichen Erläuterung des grundlegenden Vorgehens. Im Gegensatz dazu werden die technischen Details der Programmierung und der erstellten Nastran-Modelle nur selektiv behandelt. Für weiterführende Informationen zu den Spezifikationen der Nastran-Karten, aus denen die Modelle aufgebaut werden, sei auf den Nastran Quick Reference Guide [\[9\]](#page-90-0) verwiesen.

Der Ausgangspunkt für die Anbindung an LIGHTWORKS ist das vorhandene Skript, das die Optimierung auf Basis der CPACS-Definition steuert. Innerhalb dieses Skripts spielt die FE-Modellgenerierung eine Schlüsselrolle. Sie verwandelt die in CPACS definierte Flügelstruktur mithilfe eines Meshgenerators in ein FE-Modell. Dieses Modell besteht aus Knoten, Schalenelementen, Materialeigenschaften, Lastreferenzpunkten und Randbedingungen. Die gewonnenen Daten werden abschließend in einer Nastran BDF-Datei ausgegeben. Für eine detailliertere Betrachtung sei auf die Arbeit von Tönnjes [\[46\]](#page-93-3) verwiesen.

Aufbauend auf der bestehenden BDF-Generierung wird die Erstellung der Lastanalyse-Modelle dazu parallel implementiert. Die entsprechenden Erweiterungen werden im Programmablauf nach der Verarbeitung im Meshgenerator und vor der Ausgabe als BDF-Datei eingefügt. Beginnend mit dem Strukturmodell werden in den folgenden Abschnitten die Erweiterungen basierend auf den zuvor definierten Anforderungen beschrieben.

### **3.1.1 Erweitertes Strukturmodell**

In diesem Abschnitt wird die automatisierte Generierung des erweiterten Strukturmodells auf Basis der CPACS-Definition vorgestellt. Im Fokus stehen dabei die für das Strukturmodell aufgestellten Anforderungen aus [Tabelle 3.3.](#page-47-0) Zur Veranschaulichung der Funktionalität wird das in dieser Arbeit betrachtete Anwendungsbeispiel die *D250TF* herangezogen, die in [Abschnitt A.3](#page-86-0) vorgestellt wird.

Der erste Punkt auf der Anforderungsliste betrifft die Erweiterung des Strukturmodells. Zunächst kann das Höhenleitwerk durch eine einfache Einstellung in der Generierung inkludiert werden. Darüber hinaus wird eine spezielle Klasse implementiert, die das vorhandene Modell an der x-z-Ebene spiegelt, um es um die anderen Flügelseiten zu erweitern.

Da das FE-Modell von den Knoten (GRID) ausgehend hierarchisch aufgebaut ist, ist es sinnvoll mit der Spiegelung dieser zu starten. Dafür wird über die Liste der Knoten iteriert und jeder Knoten der nicht in der x-z-Ebene liegt mit negierter y-Koordinate kopiert. Wichtig dabei ist, dass jeder Knoten neben den drei räumlichen Koordinaten auch eine eindeutige ID erhält, die fortlaufend vergeben wird. Um spätere Referenzen auf die ursprünglichen Knoten korrekt spiegeln zu können wird parallel dazu eine Vernetzung gespeichert. In dieser Vernetzung verweist die ID jedes ursprünglichen Knotens auf seine Spiegelung, während die IDs der Knoten in der Symmetrieebene auf sich selbst verweisen. Eine Veranschaulichung dieses Prozesses ist in [Bild 3.3](#page-49-0) dargestellt.

<span id="page-49-0"></span>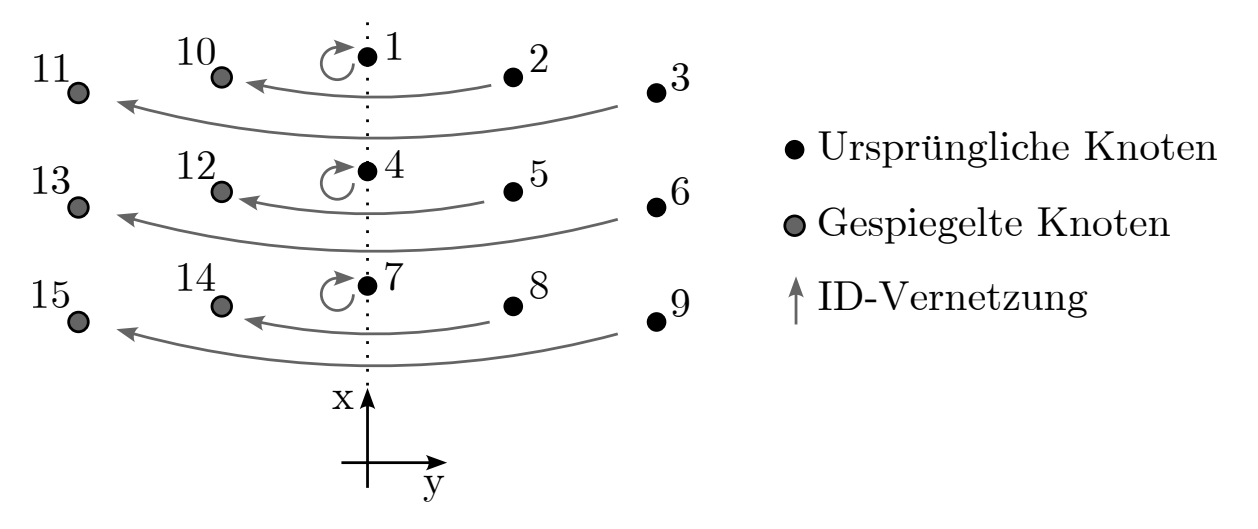

**Bild 3.3:** Spiegelung der Knoten mit Vernetzung

Alle weiteren im Folgenden vorgestellten zu spiegelnden Objekte verfügen ebenfalls über eine eindeutige ID. Aus diesem Grund wird das gleiche Prinzip der ID-Vernetzung und der eventuellen Selbstreferenz auch auf diese Objekte angewandt.

Die Koordinatensysteme (CORD2R) stellen ebenso wie die Knoten eine fundamentale Komponente in der hierarchischen Struktur des FE-Modells dar. Sie sind für die Orientierung der Materialeigenschaften verantwortlich und werden durch die Angabe von drei Punkten im Inertialkoordinatensystem definiert. In Analogie zu den Knoten kann die Spiegelung durch die Negierung der y-Koordinate jedes dieser drei Punkte durchgeführt werden.

Auf den gespiegelten Knoten und Koordinatensystemen aufbauend, sowie unter Berücksichtigung deren Vernetzung, werden als nächster Schritt die Schalenelemente (CQUAD4 und CTRIA3) gespiegelt. Diese Elemente sind durch eine Liste von Knoten-IDs definiert, die sie miteinander verbinden. Zusätzlich enthalten sie eine Referenz auf ein Koordinatensystem und eine auf die Materialeigenschaften (PSHELL). Es ist zu beachten, dass die Materialeigenschaften selbst nicht gespiegelt werden müssen. Ihre korrekte Zuordnung erfolgt über die Vernetzung der Schalenelemente und der Koordinatensysteme. Schalenelemente, deren alle Knoten-IDs mit sich selbst vernetzt sind und die somit vollständig in der Symmetrieebene liegen, werden nicht gespiegelt. Im Zuge der Spiegelung werden die Schalenelemente kopiert und ihre ursprünglichen Einträge durch die in den Vernetzungen gespeicherten IDs ersetzt. Wenn alle Knoten-IDs eines Schalenelements mit sich selbst vernetzt sind, wird dieses Schalenelement, da es somit vollständig in der Symmetrieebene liegt, nicht gespiegelt.

Als letzter Schritt werden die Starrkörperelemente (RBE3) gespiegelt, die für die Verteilung der Lasten von den Lastreferenzpunkten auf die Struktur verantwortlich sind. Diese Elemente setzen sich aus der ID des Lastreferenzpunkts und einer Liste von Knoten-IDs zusammen, mit denen dieser Punkt verbunden ist. In Anlehnung an die Schalenelemente kann die Spiegelung der Starrkörperelemente auf ähnliche Weise bearbeitet werden. Die Ausnahme hier bildet ein Lastreferenzpunkt der in der Symmetrieebene liegt und auf sich selbst verweist und deshalb nicht gespiegelt wird.

Insgesamt resultiert daraus ein Strukturmodell, das sowohl die Hauptflügel als auch das Höhenleitwerk umfasst. In [Bild 3.4](#page-50-0) ist die erfolgreiche Erweiterung und Spiegelung des Modells dargestellt, im Vergleich zum ursprünglichen Zustand in [Bild 3.2.](#page-45-1)

<span id="page-50-0"></span>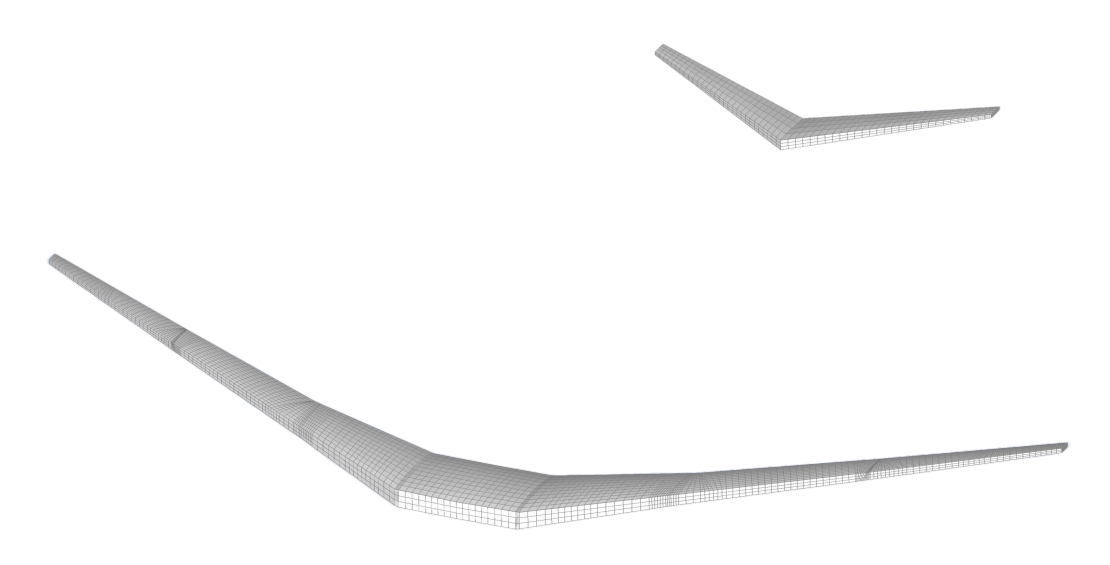

**Bild 3.4:** Gespiegelt- und erweitertes Strukturmodell

In allen nachfolgenden Erweiterungen und Modellen werden entweder von Beginn an beide Seiten des Flugzeugs berücksichtigt oder bei der Erstellung ein ähnliches Spiegelungsverfahren wie hier vorgestellt angewandt.

Die nächste vorzunehmende Erweiterung ist die Erstellung einer Rumpfattrappe. Um ein beliebiges Flugzeugmodell berücksichtigen zu können, werden die vorhandenen Geometrieinformationen so genutzt, dass eine Verteilung der Masse entlang des gesamten Rumpfes ermöglicht wird. Dafür wird eine Funktion verwendet die über die in CPACS definierten Fuselage-Sections und -Positionings iteriert. Dabei wird die Position einer Section *x<sup>i</sup>* immer auf Basis der vorherigen Section *xi*−<sup>1</sup> sowie den dazugehörigen Positionings *p* bestimmt:

<span id="page-50-1"></span>
$$
\boldsymbol{x}_{i} = \boldsymbol{x}_{i-1} + \boldsymbol{p}_{i} - \boldsymbol{p}_{i-1} + \begin{pmatrix} \sin \Lambda_{i} + \cos \varphi_{i} \\ \cos \Lambda_{i} \\ \sin \varphi_{i} \end{pmatrix} \cdot |\boldsymbol{p}_{i}| \qquad (3.1)
$$
  
mit  $\boldsymbol{x}_{0} = \boldsymbol{p}_{0} = \mathbf{0}$ 

Die iterierende Funktion berechnet dann mittels [Gleichung 3.1](#page-50-1) den Mittelpunkt jeder Section und generiert an dieser Position einen Knoten.

Die so generierten Rumpfknoten werden durch ein Starrkörperelement (RBE2) miteinander verknüpft, um eine starre Rumpfattrappe zu schaffen. Dieses Element dient gleichzeitig zur Verbindung der Flügel mit dem Rumpf. Als Referenzknoten dient der vorderste Rumpfknoten. Die von diesem abhängigen Knoten umfassen alle übrigen Rumpfknoten sowie alle Flügelknoten, die in der x-z-Ebene liegen. Auf diese Weise entsteht ein kohärentes Gesamtflugzeugmodell, das <span id="page-51-0"></span>in [Bild 3.5](#page-51-0) mit farblicher Hervorhebung des Rumpfs und der Starrkörperverbindung dargestellt ist.

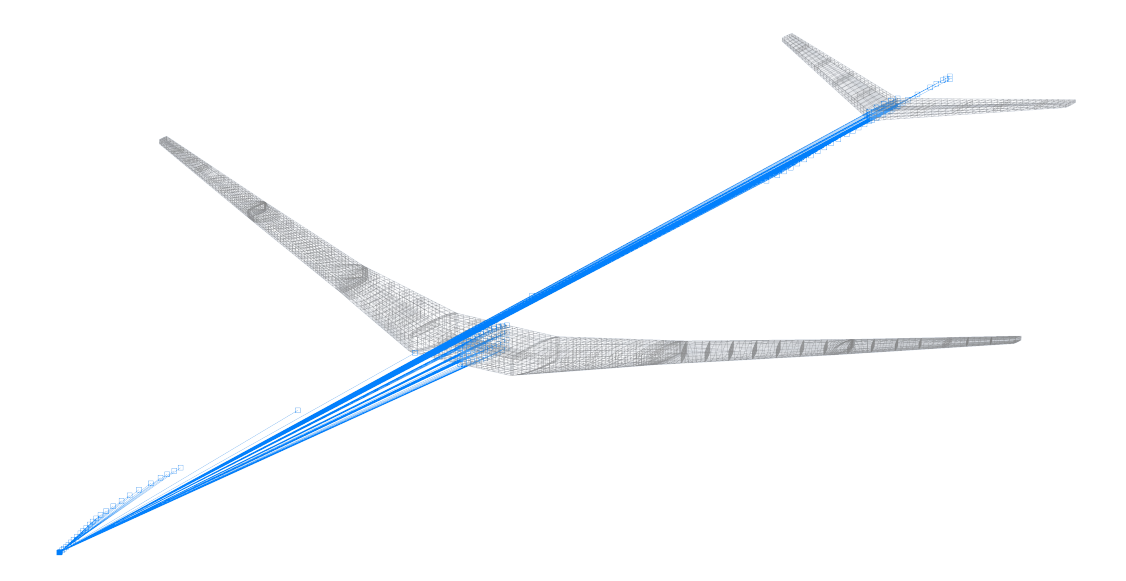

**Bild 3.5:** Strukturmodell mit Rumpf und Starrkörperverbindung

Schließlich wird eine neue Methode zur Generierung der Lastreferenzpunkte (GRID) und der zugehörigen Monitoring-Stations implementiert. Die Funktion iteriert sowohl über die Flügel als auch deren Rippen. Für jede Rippe wird über die Position dieser an Vorder- und Hinterholm ein Mittelpunkt approximiert. An dieser Stelle wird ein Knoten generiert, der über ein Starrkörperelement mit den Kantenknoten der jeweiligen Rippe verbunden ist. Das Ergebnis sind Flügel, die an jeder Rippe jeweils einen Lastreferenzpunkt aufweisen, wie in [Bild 3.6](#page-51-1) für den rechten Hauptflügel dargestellt. Darüber hinaus fungieren alle Knoten des Rumpfs als Lastreferenzpunkte, die jedoch durch die bereits existierende starre Rumpfverbindung nicht weiter integriert werden müssen.

<span id="page-51-1"></span>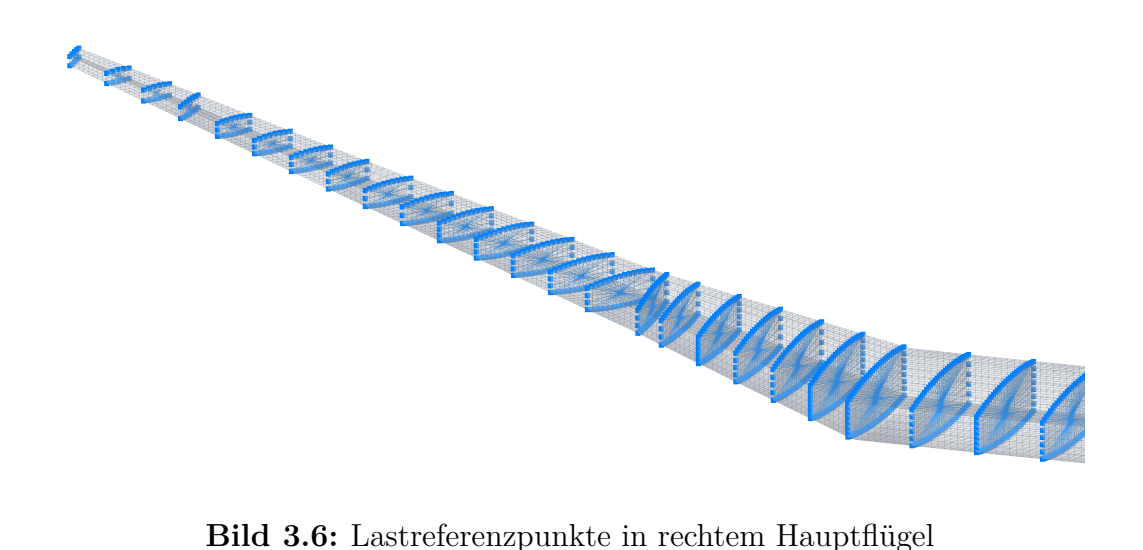

Für jeden Lastreferenzpunkt in den Flügeln wird zudem eine Monitoring-Station (MONPNT1, SET1, AECOMP) generiert. Diese Stationen erfordern neben den bereits bekannten Daten der Lastreferenzpunkte auch eine Liste aller spannweitig weiter außen liegenden Lastreferenzpunkte auf demselben Flügel. Diese Informationen ermöglichen die Auswertung der gesamten Schnittkräfte und -momente an der jeweiligen Monitoring-Station. Die Funktion iteriert über alle Lastreferenzpunkte und fügt die IDs der relevanten Knoten in eine Liste ein. Ein Beispiel für den Lastreferenzpunkt an der Hauptflügelwurzel ist in [Bild 3.7](#page-52-0) dargestellt. Die gezeigte Monitoring-Station verlinkt korrekt alle anderen Lastreferenzpunkte auf dem Flügel mit dem betrachteten Knoten. Es ist wichtig zu beachten, dass Monitoring-Stations, selbst wenn diese in der x-z-Ebene liegen, gespiegelt werden müssen.

<span id="page-52-0"></span>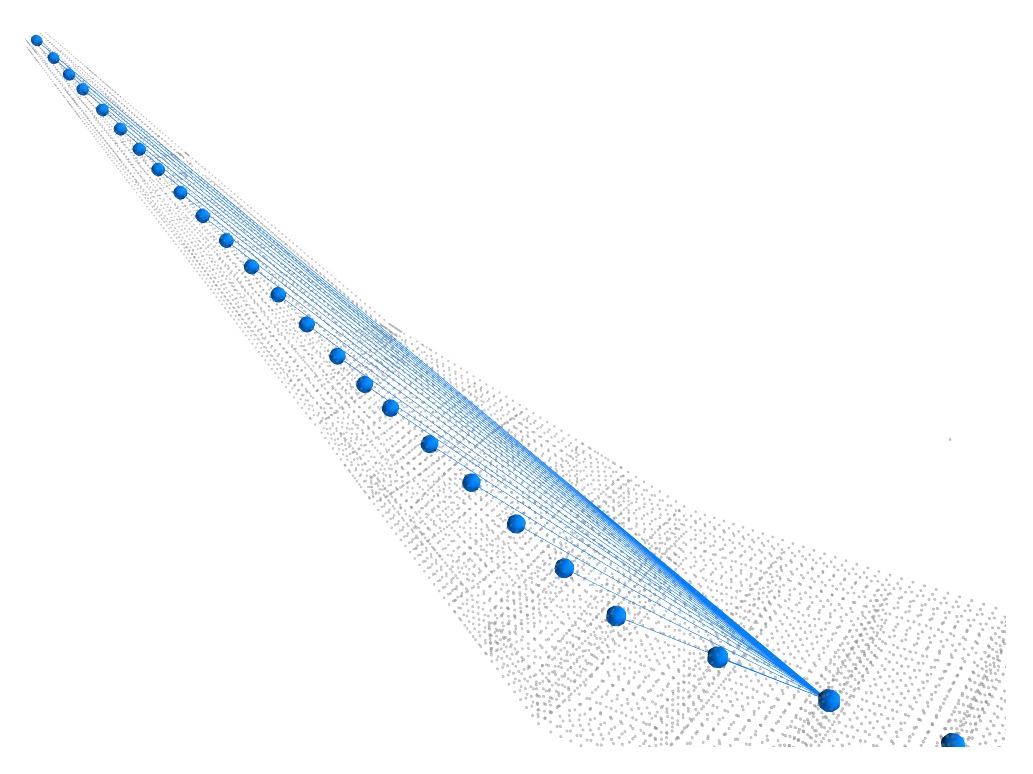

**Bild 3.7:** Monitoring-Station in Hauptflügelwurzel

Mit diesen Schritten sind sämtliche Anforderungen an die Erweiterung des Strukturmodells aus [Tabelle 3.3](#page-47-0) erfüllt. Im folgenden Abschnitt wird mit der Generierung des Massenmodells fortgefahren.

#### <span id="page-52-1"></span>**3.1.2 Massenmodell**

In diesem Abschnitt erfolgt die Darstellung der automatisierten Erstellung des Massenmodells, welches auf der CPACS-Definition und Massen-Approximationsformeln basiert. Hierbei werden die für das Massenmodell aufgestellten Anforderungen aus [Tabelle 3.2](#page-45-0) erfüllt und anhand des Anwendungsbeispiels die Funktionalität demonstriert.

Den Ausgangspunkt für das Massenmodell stellt der in CPACS festgelegte Mass-Breakdown dar. In lightworks existiert bereits eine Funktion, die den Mass-Breakdown der OEM ausliest. Diese Funktion wird sohin gehend erweitert, dass diese nicht nur die OEM-Daten, sondern auch die Massendaten zu Nutzlast und Treibstoff verarbeitet. Zusätzlich werden Art und Position der jeweiligen Massenbestandteile berücksichtigt und gespeichert.

Die Verarbeitung dieser Daten erfolgt in lightworks ebenfalls segmentiert nach OEM, Nutzlast und Treibstoff. Auf diese Weise kann die Nutzlast und Treibstoffmasse flexibel für unterschiedliche Massenkonfigurationen skaliert werden.

Für die Generierung des FE-Massenmodells werden zwei zentrale Funktionen implementiert. Die erste Funktion erstellt einen Massenpunkt (CONM2). Dieser basiert auf einem vorgegebenen Massenbetrag, der Position der Masse und einer Liste an möglichen Knotenpunkten an denen dieser Massenpunkt fixiert werden soll. Die Funktion identifiziert den nächstgelegenen Knoten aus der Liste und berücksichtigt dabei den Hebelarm, der aus der Positionsdifferenz resultiert. Damit ist es beispielsweise möglich, die Masse des Hauptfahrwerks an den am nächsten liegenden Knotenpunkt in der Liste der Rumpfknoten zu koppeln.

Die zweite Funktion ist für die Verteilung von Massen verantwortlich. Während in CPACS alle Massen als Punktmasse definiert sind, ist diese Vereinfachung für bestimmte Massenarten wie beispielsweise Treibstoff im Kontext der Lastanalyse nicht anwendbar. Die Funktion hat das Ziel, einen vorgegebenen Massenbetrag *m* über eine Liste von Knoten so zu verteilen, dass eine konstante Streckenlast entsteht, selbst wenn die Knoten ungleichmäßig verteilt sind. Dafür wird die Knotenliste zunächst nach der Achse sortiert, über deren Länge die Masse verteilt werden soll, für den Rumpf wäre das beispielsweise die x-Achse, für einen Flügel die y-Achse. Dazu wird die Knotenliste zunächst entlang der relevanten Achse sortiert. Im Falle des Rumpfs wäre das etwa die x-Achse, bei einem Flügel die y-Achse. Anschließend wird ein Distanzvektor *d* basierend auf den Positionen *x<sup>i</sup>* der *n* Knoten gebildet.

$$
\boldsymbol{d} = \begin{pmatrix} \|\boldsymbol{x}_1 - \boldsymbol{x}_0\|_2 \\ \vdots \\ \|\boldsymbol{x}_n - \boldsymbol{x}_{n-1}\|_2 \end{pmatrix}
$$
(3.2)

Die normierte Massenverteilung *M* wird dann für jedes Knotenintervall über

$$
\mathbf{M} = \frac{d}{\|\mathbf{d}\|_1} \cdot m \tag{3.3}
$$

berechnet und mittels

$$
m_i = \frac{M_{i-1} + M_i}{2} \tag{3.4}
$$

in eine Punktmasse umgewandelt. Schließlich erstellt die Funktion für jeden Knoten die korrespondierende FE-Punktmasse.

Durch die Anwendung dieser Funktionen werden sämtliche im CPACS Mass-Breakdown definierten Massen systematisch verarbeitet. Räumlich zuordnungsfähige Massen, wie die der Auxiliary

Power Unit (APU), werden unmittelbar an einen spezifischen Knoten gekoppelt. Im Gegensatz dazu wird die Masse der Rumpfstruktur gleichmäßig über alle zugehörigen Rumpfknoten verteilt. Eine detaillierte Übersicht der vorgenommenen Massenzuordnungen ist in [Abschnitt A.4](#page-87-0) zu finden.

Neben den vorhandenen Massendaten werden auch bestimmte Annäherungen und Annahmen getroffen. Zu vermerken sei, dass davon ausgegangen wird, dass der Betrag von symmetrischen Massen, wie beispielsweise die Triebwerksmasse, in CPCAS für beide Seiten definiert ist. Daher wird der in CPACS gespeicherte Massenbetrag jeweils zur Hälfte auf beide Seiten im Massenmodell aufgeteilt.

Die Masse der primären und sekundären Steuerflächen ist im CPACS Mass-Breakdown nicht definiert. Daher wird eine Funktion eingeführt, die die Gesamtfläche  $A_{SF}$  aller Steuerflächen berechnet. Sie nutzt die in CPACS hinterlegten Eckpunkte  $a_i, b_i, c_i$  und  $d_i$  jeder Steuerfläche.

$$
A_{\rm SF} = \sum_{i=1}^{n} \frac{1}{2} \left( \left\| (\boldsymbol{b}_i - \boldsymbol{a}_i) \times (\boldsymbol{c}_i - \boldsymbol{a}_i) \right\|_2 + \left\| (\boldsymbol{c}_i - \boldsymbol{a}_i) \times (\boldsymbol{d}_i - \boldsymbol{c}_i) \right\|_2 \right) \tag{3.5}
$$

Unter Anwendung der Approximationsformel nach Torenbeek [\[47\]](#page-93-4) kann im Anschluss die Gesamtmasse  $m_{SF}$  der Steuerflächen abgeschätzt werden.

$$
m_{\rm SF} = 11.23 \cdot A_{\rm SF}^{0.82} \tag{3.6}
$$

Die so ermittelte Masse wird gleichmäßig über die Lastreferenzpunkte im Flügel verteilt.

Wie bereits in [Kapitel 3](#page-42-1) erläutert, berücksichtigt lightworks die Masse der modellierten Struktur bereits. Diese wird über die Dicken der Schalenelemente und die in den Materialeigenschaften festgelegte Dichte im FE-Modell abgebildet. In der Anwendung hat sich jedoch gezeigt, dass diese Herangehensweise in der Modalanalyse bereits bei niedrigen Frequenzen zu unrealistischen Beulphänomenen in den Flügelpaneelen führt (siehe [Bild A.7\)](#page-87-1). Aus diesem Grund wird, wie in der Lastanalyse üblich [\[25\]](#page-91-0), mit kondensierten Strukturmassen gearbeitet. Die in CPACS festgelegte Masse der Flügelstruktur wird dabei gleichmäßig über die Lastreferenzpunkte des Flügels verteilt. Dabei wird ein Korrekturfaktor von 1,25 für nicht modellierte Massen nach Kenway et al. [\[22\]](#page-91-1) aufgeschlagen.

Die Generierung des Massenmodells ist damit abgeschlossen. Das Modell in der Konfiguration der maximalen Startmasse (MTOM) des Anwendungsbeispiels ist in [Bild 3.8](#page-55-0) dargestellt. Sowohl die Gesamtmasse als auch die Position des Schwerpunkts und die Massenträgheitsmomente zeigen eine Übereinstimmung mit der in CPACS hinterlegten Gesamtdefinition.

Mit diesen Schritten sind sämtliche Anforderungen an das Massenmodell, die in [Tabelle 3.2](#page-45-0) aufgestellt sind, erfüllt. Im nächsten Abschnitt steht die Generierung des Aerodynamikmodells im Fokus.

<span id="page-55-0"></span>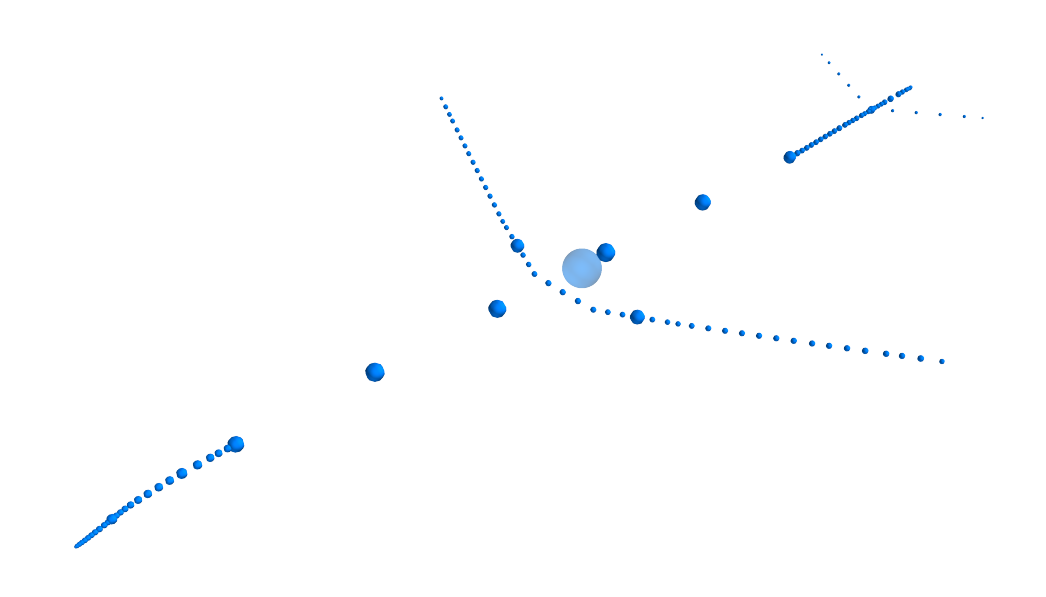

**Bild 3.8:** Massenverteilung und Gesamtmasse

### **3.1.3 Aerodynamikmodell**

In diesem Abschnitt erfolgt die Darstellung der automatisierten Erstellung des Aerodynamikmodells, auf Basis der CPACS-Definition. Hierbei werden die für das Aerodynamikmodell aufgestellten Anforderungen aus [Tabelle 3.1](#page-44-0) erfüllt und anhand des Anwendungsbeispiels die Funktionalität demonstriert.

Die Generierung des Aerodynamikmodells basiert auf der äußeren Geometrie der in CPACS festgelegten Flügel und Steuerflächen. Zur Erstellung einer Auftriebsfläche (CAERO1) im Nastran-Modell sind zunächst lediglich die vier Eckpunkte des jeweiligen Trapezes erforderlich. Daher bietet es sich an, für jedes in CPACS definierte Flügelsegment eine entsprechende Auftriebsfläche zu erzeugen, da die Eckpunkte bereits durch die Segmentdefinition bekannt sind und die äußere Geometrie des Flügels bestimmen.

Gegen diese einfache Vorgehensweise spricht allerdings die Notwendigkeit, auch die Steuerflächen (AESURF) zu berücksichtigen. Diese erfordern für eine korrekte Modellierung ihre eigenen Auftriebsflächen. Da die Steuerflächen jedoch innerhalb der Flügelsegmente liegen, oder auch über Segmentgrenzen verlaufen können, entsteht ein nicht-triviales Problem.

Zur Vereinfachung des Problems wird auf das in CPACS übliche *η*-*ξ*-Koordinatensystem zurückgegriffen. Dieses System normiert Positionen in der Flügelebene auf die *η*-*ξ*-Koordinaten. Dabei repräsentiert *η* die spannweitige Koordinate und variiert von 0 an der Flügelwurzel bis 1 an der Flügelspitze. *ξ* stellt die tiefenwärtige Koordinate dar und variiert von 0 an der Vorderkante bis 1 an der Hinterkante des Flügels. Diese Koordinaten können entweder direkt aus CPACS ausgelesen oder aus dreidimensionalen Raumkoordinaten berechnet werden. Zur Generierung der Auftriebsflächen werden diese schließlich wieder in das dreidimensionale Koordinatensystem transformiert.

In [Bild 3.9](#page-56-0) wird die Komplexität einer beispielhaften Flügeldefinition im *η*-*ξ*-Koordinatensystem illustriert. Die Definition umfasst eine Reihe von möglichen Kombinationen von Flügelsegmenten und Steuerflächen ab, die berücksichtigt werden müssen. Die Herausforderung besteht nun darin, diese Bereiche vollständig mit trapezförmigen Auftriebsflächen auszufüllen. Um eine präzise geometrische Repräsentation sicherzustellen und Simulationsprobleme zu vermeiden, müssen folgende Bedingungen erfüllt sein:

- 1. Jeder Eckpunkt eines Flügelsegments muss auch der Eckpunkt einer Auftriebsfläche sein.
- 2. Jeder Eckpunkt einer Steuerfläche muss ebenfalls ein Eckpunkt einer Auftriebsfläche sein.
- 3. Die Auftriebsflächen dürfen sich nicht überschneiden.
- 4. Die Auftriebsflächen müssen nahtlos aneinander anschließen, ohne dass ein Zwischenraum entsteht.

<span id="page-56-0"></span>Dies impliziert, dass Flügelsegmente und Steuerflächen durchaus aus mehreren Auftriebsflächen zusammengesetzt sein können.

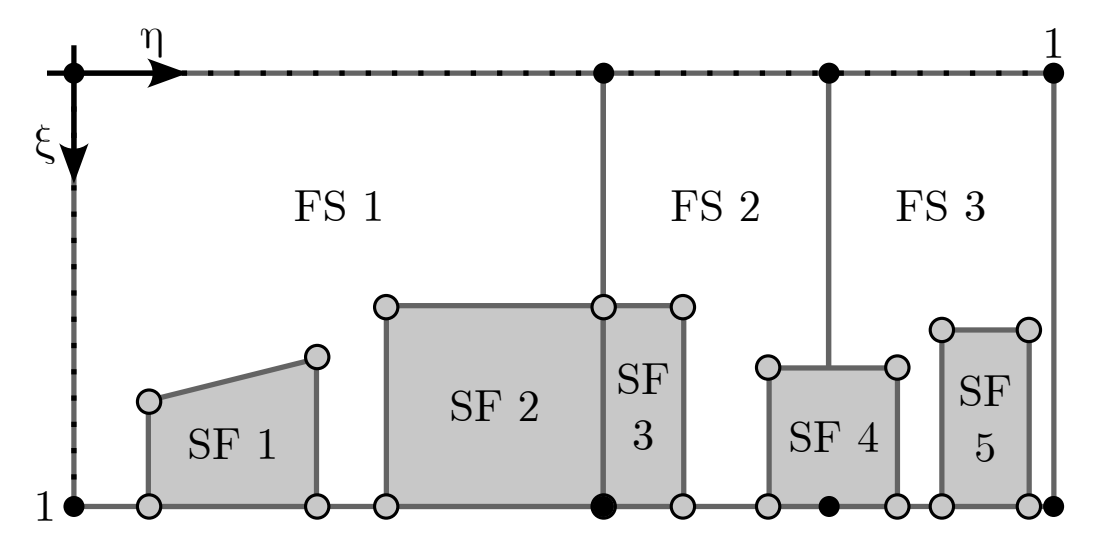

**Bild 3.9:** Mögliche Kombination von Flügelsegmenten (FS) und Steuerflächen (SF)

Der entwickelte Algorithmus löst die Problemstellung über die Punkte die auf der Hinterkante des Flügels liegen. Diese Strategie ist zweckmäßig, da die einbezogenen Steuerflächen ausschließlich an der Flügelhinterkante lokalisiert sind. Zunächst wird eine Liste mit allen Punkten erstellt die die Bedingung *ξ* = 1 erfüllen und diese nach aufsteigendem *η*-Werten sortiert. Dadurch kann der Flügel in longitudinale Streifen segmentiert werden, die anschließend effizienter in Auftriebsflächen unterteilen werden können.

Um diese Streifen zu verarbeiten wird über die sortierte Punkteliste iteriert. Dabei wird jeweils die Differenz  $\Delta \eta = \eta_{i+1} - \eta_i$  herausgenommen. Mit diesem  $\Delta \eta$  wird dann über die Liste der Steuerflächen iteriert und überprüft ob dieses innerhalb der hinteren Eckpunkte einer Steuerfläche liegt. Sollte dies nicht der Fall sein, setzt sich der betrachtete Streifen lediglich aus einem Abschnitt des Flügelsegments zusammen. In einem solchen Fall wird eine Auftriebsfläche generiert, deren Eckpunkte durch die Koordinaten ( $\eta_i$ ,  $\xi = 0$ ), ( $\eta_{i+1}$ ,  $\xi = 0$ ), ( $\eta_i$ ,  $\xi = 1$ ) und  $(\eta_{i+1}, \xi = 1)$  definiert sind.

Falls das ∆*η* innerhalb der Grenzen einer Steuerfläche liegt, werden zwei separate Auftriebsflächen konstruiert. Die vordere Auftriebsfläche repräsentiert das Flügelsegment innerhalb dieses Streifens und wird aus den Eckpunkten  $(\eta_i, \xi = 0)$ ,  $(\eta_{i+1}, \xi = 0)$ ,  $(\eta_i, \xi_i)$  und  $(\eta_{i+1}, \xi_{i+1})$  gebildet. Die hintere Auftriebsfläche hingegen umfasst die Steuerfläche in diesem Streifen und wird durch die Eckpunkte  $(\eta_i, \xi_i)$ ,  $(\eta_{i+1}, \xi_{i+1})$ ,  $(\eta_i, \xi = 1)$  und  $(\eta_{i+1}, \xi = 1)$  generiert. Diese Vorgehensweise ist in [Bild 3.10](#page-57-0) dargestellt.

<span id="page-57-0"></span>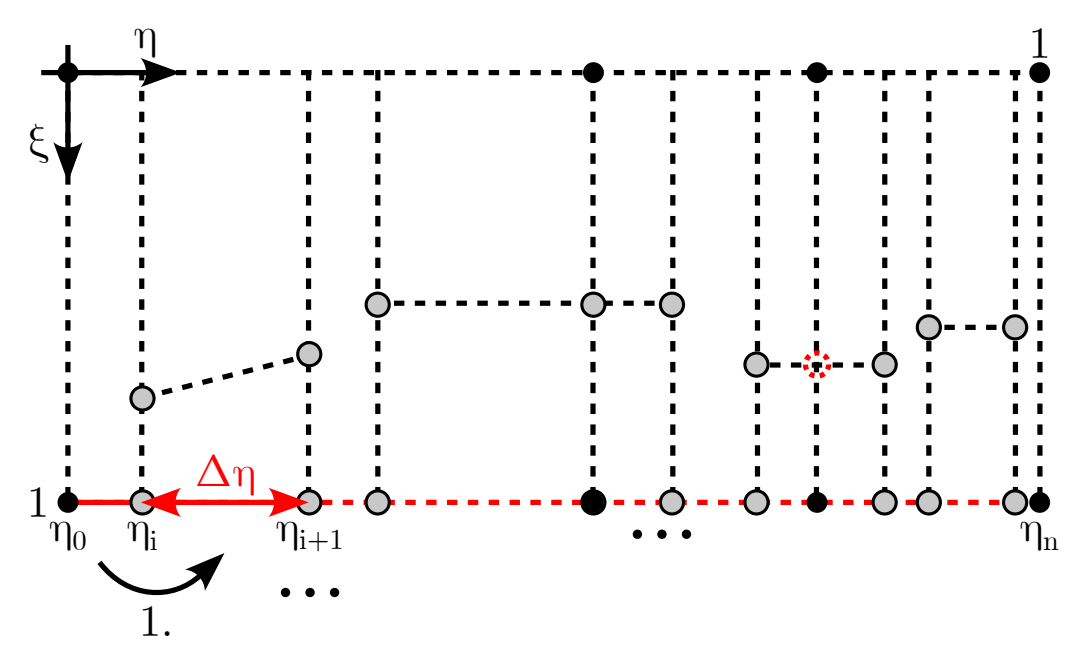

**Bild 3.10:** Lösungsalgorithmus für Aero-Paneelierung

Dabei gibt es noch zwei relevante Sonderfälle die zu beachten sind. Erstens kann es vorkommen, dass eine Steuerfläche über die gesamte Länge eines Streifens reicht, wie etwa bei einem vollständig verstellbaren Höhenleitwerk. Um solche Fälle zu berücksichtigen werden nur dann zwei separate Auftriebsflächen generiert, wenn *ξ<sup>i</sup>* oder *ξ<sup>i</sup>*+1 nicht null sind. Zweitens gibt es Situationen, bei denen Steuerflächen durch Segmentgrenzen geschnitten werden, wie es bei der SF 4 in [Bild 3.9](#page-56-0) der Fall ist. Hier entspricht der rechte vordere Eckpunkt der zu erzeugenden Auftriebsfläche (roter Punkt in [Bild 3.10\)](#page-57-0) nicht dem Eckpunkt der Steuerfläche. Daher wird in diesen Fällen der Wert für *ξ<sup>i</sup>*+1 durch lineare Interpolation ermittelt.

Neben den Eckpunkten sind für die Erzeugung der Auftriebsflächen weitere Spezifikationen erforderlich, insbesondere die Anzahl der für die VLM erforderlichen Paneele. In der spannweitigen Richtung wird die Halbspannweite *b* des Flügels als Grundlage genommen. Mittels der Formel

<span id="page-57-1"></span>
$$
n_{\text{Spann}} = \text{round}\left(2 \cdot b \cdot (\eta_{i+1} - \eta_i)\right) \tag{3.7}
$$

wird eine Paneeldichte von circa zwei Paneelen pro Meter angestrebt. In der Sehnenrichtung wird die Anzahl der Paneele durch die folgende Formel bestimmt:

$$
n_{\text{Sehne}} = \text{round}\left(b \cdot \left( \left( 1 - \frac{\eta_{i+1} - \eta_i}{2} \right) \cdot 0.25 + 0.75 \right) \right) \tag{3.8}
$$

Dies entspricht einem Verhältnis zu  $n_{\text{Spann}}$  von ungefähr zwei an der Flügelwurzel, mit einer Abnahme der Paneelanzahl von etwa 25% bis zur Flügelspitze. Für die Auftriebsflächen der Steuerflächen wird für  $n_{\text{Spann}}$  ebenfalls die Formel aus [Gleichung 3.7](#page-57-1) verwendet. Die Paneelanzahl  $n_{\text{Sehne}}$  wird jedoch auf vier festgelegt, um die Effekte in diesem Bereich präzise abbilden zu können.

Für die Definition der Steuerflächen ist es notwendig, die zugehörigen Auftriebsflächen zu spezifizieren. Dies geschieht durch die Angabe der jeweiligen IDs. Während des Erstellungsprozesses der Auftriebsflächen werden deren IDs in einer Liste erfasst und den entsprechenden Steuerflächen zugeordnet. Auf diese Weise können die IDs bei der Definition der Steuerflächen unkompliziert abgerufen werden.

Zusätzlich zur Zuordnung der Auftriebsflächen muss für jede Steuerfläche ein eigenes Koordinatensystem definiert werden, welches die Drehachse des Scharniers festlegt. Der Ursprung dieses Koordinatensystems wird dafür im Eckpunkt (*η<sup>i</sup> , ξi*) positioniert. Durch die Verwendung der Vektoren zwischen den Eckpunkten der Steuerfläche lassen sich die restlichen definierenden Punkte so konstruieren, dass die y-Achse des Koordinatensystems auf der Drehachse der Steuerfläche liegt.

In [Bild 3.11](#page-58-0) ist das so generierte Aerodynamikmodell (linke Seite) der aus TiGL exportierten STL-Datei des CPACS-Modells (rechte Seite) gegenübergestellt. Die Darstellung verdeutlicht, dass sowohl die äußere Flügelgeometrie als auch die Steuerflächen präzise abgebildet werden.

<span id="page-58-0"></span>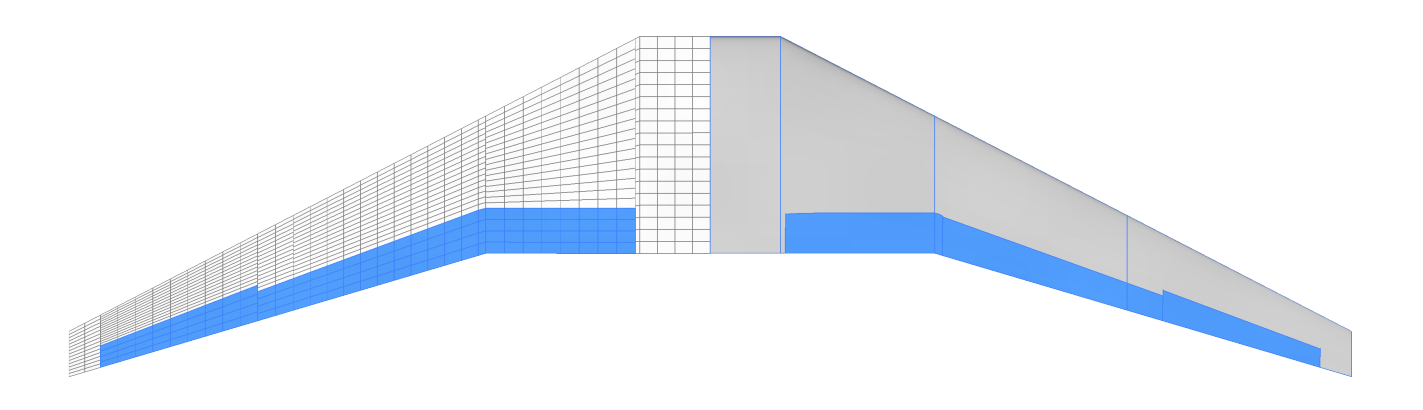

**Bild 3.11:** Generiertes Aerodynamikmodell im Vergleich mit der CPCAS-Definition

Mit diesen Schritten sind somit alle Anforderungen an das Aerodynamikmodell aus [Tabelle 3.1](#page-44-0) erfüllt. Im folgenden Abschnitt wird mit der finalen Integration fortgefahren.

## **3.2 Finale Integration**

In diesem Abschnitt erfolgt die Darstellung der finalen Integration der Lastanalyse in den Optimierungsprozess von lightworks. Hierbei werden sämtliche in [Tabelle 3.4](#page-47-1) formulierten Anforderungen für die Integration erfüllt.

<span id="page-59-0"></span>Zunächst ist die Definition der zu untersuchenden Lastfälle für LOADSKERNEL erforderlich. Grundlage für diese Definition sind die Vorschriften des Flugmanöverenvelopes [\(Bild 2.7\)](#page-31-0) aus CS 25.333 b). Die ausgewählten Lastfälle sind in [Tabelle 3.5](#page-59-0) aufgeführt und variieren in der Höhe auf den Fluglevels FL000, FL200 und FL300. Als Massenkonfiguration wird ausschließlich die maximale Abflugmasse (MTOM) verwendet. Da im vorliegenden Modell kein Seitenleitwerk vorhanden ist, bleibt das Flugzeug in allen Lastfällen bezüglich der Gierachse fixiert.

| Punkt            | $\boldsymbol{v}$ | $\bm{M}\bm{a}$ | $\boldsymbol{N}$ |
|------------------|------------------|----------------|------------------|
| A1               | $v_A$            | 0,65           | 1,0              |
| A <sub>2</sub>   | $v_A$            | 0,65           | 2,0              |
| C1               | $v_C$            | 0,78           | 1,0              |
| C <sub>2</sub>   | $v_C$            | 0,78           | 2,5              |
| D                | $v_D$            | 0,89           | 2,5              |
| E                | $v_{\cal D}$     | 0,89           | 0,0              |
| $\boldsymbol{F}$ | $v_C$            | 0,78           | $-1,0$           |
| H                | $v_A$            | 0,65           | $-1,0$           |

**Tabelle 3.5:** Liste an Lastfällen nach CS 25.333 b)

Darüber hinaus erfolgt eine Untersuchung von Manövern auf Grundlage des Lastfalls A1, die in [Tabelle 3.6](#page-60-0) detailliert sind. In diesen Berechnungen werden die Lasten sowohl unter Berücksichtigung einer Roll- *p* und Nickgeschwindigkeit *q* als auch einer Roll- *p*˙ und Nickbeschleunigung *q*˙ ermittelt.

Zusätzlich ist die Festlegung einiger Parameter für die Simulation erforderlich. Hierzu gehören die aerodynamischen Referenzwerte wie Spannweite *b*, Sehnenlänge *c*, Flügelfläche *A* und das Mean Aerodynamic Center *MAC*, der Neutralpunkt der Tragflächen. Diese Werte werden aus der CPACS-Definition des Anwendungsbeispiels direkt in die LoadsKernel-Konfiguration importiert.

Zudem ist die Auswahl der in die Lastanalyse einzubeziehenden Eigenmoden von Bedeutung. Die ersten sechs Eigenmoden repräsentieren die Freikörperbewegungen und werden daher ausgeschlossen. Die Obergrenze für die zu berücksichtigenden Moden sollte so festgelegt werden, dass einerseits alle realistischen Flügelbewegungen abgedeckt sind, andererseits jedoch keine

<span id="page-60-0"></span>

| Nr. | $p\left[\frac{\circ}{\mathrm{s}}\right]$ | $q\left[\frac{\circ}{\mathrm{s}}\right]$ | $\dot{p}\left[\frac{\circ}{\mathrm{s}^2}\right]$ | $\dot{q}\left[\frac{\circ}{\mathrm{s}^2}\right]$ |
|-----|------------------------------------------|------------------------------------------|--------------------------------------------------|--------------------------------------------------|
| 1   | 30.0                                     | 0,0                                      | 0,0                                              | 0,0                                              |
| 2   | 0,0                                      | 30,0                                     | 0,0                                              | 0,0                                              |
| 3   | 0,0                                      | 0,0                                      | 18,0                                             | 0,0                                              |
| 4   | 0,0                                      | 0,0                                      | 0,0                                              | 18,0                                             |

**Tabelle 3.6:** Einfache Manöverlastfälle

<span id="page-60-1"></span>Phänomene wie Beulen oder drastische Verformungen vorkommen. Die Analyse der Moden hat gezeigt, dass durch die Berücksichtigung bis zur etwa zwanzigsten Mode ein umfassendes Spektrum an Flügelverformungen abgedeckt wird. Die zusammengefassten Konfigurationsdaten finden sich in [Tabelle 3.7.](#page-60-1)

**Tabelle 3.7:** Konfiguration von LOADSKERNEL

| $\bm{b}_{\text{ref}}$ | $c_{\rm ref}$        | $\bm{A}_{\text{ref}}$  | $\boldsymbol{M}\boldsymbol{A}\boldsymbol{C}_{\text{ref}}$ | Moden    |
|-----------------------|----------------------|------------------------|-----------------------------------------------------------|----------|
| $36\,\mathrm{m}$      | $4,175 \,\mathrm{m}$ | $127.1 \,\mathrm{m}^2$ | $(27,1; 0; 0)$ m                                          | $7 - 20$ |

Zur Austrimmung der Fluglage in verschiedenen Lastfällen sind die Steuerflächen mit einem Dummy-EFCS zu vernetzen. Die Nickachse steuert das Höhenruder am Höhenleitwerk, während für die Rollachse die Querruder am Hauptflügel verwendet werden. Das implementierte EFCS weist bei einem positiven *ξ*-Kommando beiden Querrudern einen negativen Ausschlag zu, sodass eine positive Rollbewegung nach rechts erzielt wird. Analog dazu führt ein positives *η*-Kommando zu einem negativen Ausschlag am rechten und einem positiven am linken Höhenruder, was in einer Aufwärtsnickbewegung resultiert. Diese Vorzeichenkonvention resultiert aus der Orientierung der Drehachsen definierenden Koordinatensysteme der jeweiligen Steuerfläche. In [Bild 3.12](#page-61-0) ist der Ausschlag der Höhenruder am Aerodynamikmodell des Höhenleitwerks demonstriert.

Bevor der Gesamtprozess initiiert wird, ist eine Filterung der durch LOADSKERNEL generierten Lasten erforderlich. Dazu wird das vorhandene Nastran Interface um eine spezielle Funktion erweitert, die die BDF-Dateien der Lasten mit der des Optimierungsmodells abgleicht. Alle Lasten, die Knotenpunkte referenzieren, die im Optimierungsmodell nicht vorhanden sind, werden gelöscht.

Abschließend wird der in [Bild 3.1](#page-42-0) dargestellte Gesamtablauf in Lightworks implementiert. Hierfür wird eine Option integriert, die es ermöglicht bei Aufruf des Skripts die Lasten über LoadsKernel zu berechnen. Die letzte dafür erforderliche Anpassung ist die Verknüpfung der von LoadsKernel generierten Lastdateien mit dem Strukturmodell für die Optimierung. Die letzte dafür notwendige Veränderung ist, dass bei der Erstellung des Strukturmodells für

<span id="page-61-0"></span>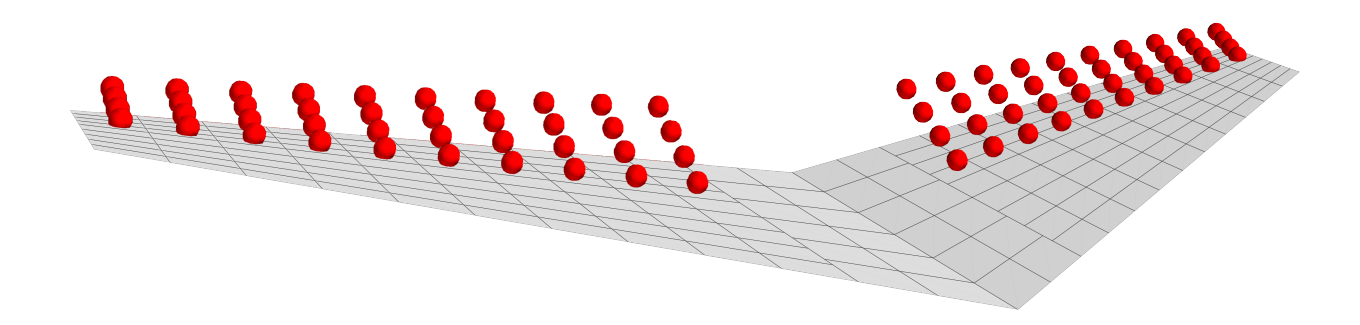

**Bild 3.12:** Ausschlag der Höhenruder

die Optimierung die von LoadsKernel erzeugten Lastdateien verlinkt werden. Wenn diese Funktion ausgewählt wird, erfolgt der Ablauf wie dargestellt: Zuerst werden die Lastmodelle erstellt, anschließend eine Modalanalyse durchgeführt, dann die Lastfälle in LOADSKERNEL berechnet und schließlich die Lasten für die Optimierung gefiltert.

Somit sind sämtliche Anforderungen an die Integration der Lastanalyse aus [Tabelle 3.4](#page-47-1) abgedeckt und die Optimierung kann auf Grundlage der eigens ermittelten Lasten ausgeführt werden. Die Darstellung des integrierten Gesamtprozesses sowie die weitere Untersuchung der Ergebnisse werden im nachfolgenden Kapitel behandelt.

# **4 Durchführung und Ergebnisse der Lastanalyse**

In diesem Kapitel steht die Durchführung der Lastanalyse und die Untersuchung der daraus resultierenden Daten im Fokus. Zunächst werden die einzelnen Schritte der Lastanalyse am Anwendungsbeispiel durchlaufen und dargestellt. Im nächsten Schritt erfolgt ein Vergleich der erzielten Lastanalyseergebnisse mit denen eines alternativen Tools, um deren Plausibilität zu prüfen. Darauffolgend wird eine Parameterstudie zur Flügelsteifigkeit durchgeführt, wobei deren Auswirkungen analysiert werden. Abschließend werden die Ergebnisse zusammengefasst und Kritik an diesen geübt.

### **4.1 Demonstration der Implementierung**

In diesem Abschnitt wird die Funktionalität der Implementierung anhand des Anwendungsbeispiels demonstriert. Dafür wird auf Basis der zuvor vorgestellten generierten Modelle die Lastanalyse in LoadsKernel durchgeführt. Die Schritte werden dabei einzeln durchlaufen und untersucht. Die Ergebnisse der verschiedenen Prozesse werden dabei auf Plausibilität geprüft.

Anhand des Ablaufs nach [Bild 3.1](#page-42-0) schließt an die Modellgenerierung die Modalanalyse der Massen- und Strukturmodelle an. Dabei ist zu beachten, dass die Modalanalyse in Nastran durchgeführt wird. Dies dient allerdings nur der Berechnung der globalen Massen und Steifigkeitsmatrizen. Diese gehen dann in LOADSKERNEL ein indem diese und alle Modellinformationen im Pre-Prozessing verarbeitet werden. Dabei wird auch eine eigene Modalanalyse durchgeführt, deren Ergebnisse dann für die aeroelastische Kopplung genutzt werden.

Die Resultate des Pre-Prozessings sollen die korrekte Modellgenerierung anhand ihrer Plausibilität bestätigen. Insbesondere nicht visuell darstellbare Modellteile wie beispielsweise die korrekte Spiegelung der Materialeigenschaften sollen anhand der Modalanalyse bestätigt werden. Zunächst wird aber das Pre-Prozessing des Massen- und Aerodynamikmodells betrachtet.

LoadsKernel berechnet im Pre-Prozessing die globalen Massenwerte. In [Tabelle 4.1](#page-63-0) sind die ermittelten Werte des eigenen Modells gegenüber denen aus der CPACS-Definition aufgetragen. Die Masse im erstellten Modell ist etwa 3 Prozent höher als in der CPCAS-Definition. Dies resultiert aus dem verwendeten Korrekturfaktor und der Massenapproximation der Steuerflächen. Der Schwerpunkt liegt in beiden Modellen in einem ähnlichen Bereich und weicht nur wenige Zentimeter voneinander ab.

Auch die Massenträgheitsmomente sind in der gleichen Größenordnung. Das um die x-Achse weicht um etwa 1 Prozent ab, die um die y und z-Achse jedoch um 12 bis 14 Prozent. Die Abweichungen sind einerseits auf die erhöhte Masse zurückzuführen, andererseits auf die für die Massenverteilung getroffenen Annahmen. Dies spiegelt sich insbesondere über die Verteilung der Rumpfmasse in *Ixx* und *Iyy* wider. Insgesamt zeigt dies, dass das Massenmodell eine gute Abbildung der CPACS-Definition darstellt.

| $\operatorname{Wert}$ | <b>CPACS-Definition</b>                       | Modell                                        |  |
|-----------------------|-----------------------------------------------|-----------------------------------------------|--|
| Masse                 | 81312,6 kg                                    | 83 959,9 kg                                   |  |
| Schwerpunkt           | $(27,05; 0; -0,3)$ m                          | $(26,80; 0; -0,2)$ m                          |  |
| $I_{xx}$              | $1,71 \cdot 10^6 \text{ kg} \cdot \text{m}^2$ | $1,69 \cdot 10^6 \text{ kg} \cdot \text{m}^2$ |  |
| $I_{yy}$              | $1,00 \cdot 10^7 \text{ kg} \cdot \text{m}^2$ | $1,16 \cdot 10^7 \text{ kg} \cdot \text{m}^2$ |  |
| $I_{zz}$              | $1,12 \cdot 10^7 \text{ kg} \cdot \text{m}^2$ | $1,27 \cdot 10^7 \text{ kg} \cdot \text{m}^2$ |  |

<span id="page-63-0"></span>**Tabelle 4.1:** Massenwerte des Anwendungsbeispiels im Vergleich

Im Pre-Prozessing werden auch die Aerodynamikmodelle verarbeitet. Dabei wird für jede definierte Fluggeschwindigkeit der Neutralpunkt der Tragflächen (*MAC*) ermittelt. In CPACS ist dieser nur für die Reisefluggeschwindigkeit definiert. Die Werte sind in [Tabelle 4.2](#page-63-1) gegeneinandergestellt.

Grundsätzlich liegen die Ergebnisse in einem realistischen Bereich. Mit einer Differenz von fast einem halben Meter ist jedoch eine erhebliche Abweichung zur CPACS-Definition vorhanden. Vermutlich liegt dies an zwei getroffenen Vereinfachungen. Erstens wird der Rumpf vernachlässigt und die dort eingesetzte Auftriebsfläche verändert die Neutralpunktlage. Zweitens werden bis jetzt die Flügelprofile vernachlässigt, deren Wölbung auch einen Einfluss auf die Neutralpunktlage hat. Dies gilt es in folgenden Untersuchungen näher zu betrachten.

<span id="page-63-1"></span>**Tabelle 4.2:** Neutralpunkt der Tragflächen des Anwendungsbeispiels im Vergleich

| Wert   | CPACS-Definition $v_C$ Modell $v_C$ Modell $v_A$ Modell $v_D$ |                      |                      |                      |
|--------|---------------------------------------------------------------|----------------------|----------------------|----------------------|
| MAC(x) | $27.07\,\mathrm{m}$                                           | $27,51 \,\mathrm{m}$ | $27,63 \,\mathrm{m}$ | $27.33 \,\mathrm{m}$ |

Im Pre-Prozessing wird außerdem auch die Vernetzung zur Rückkopplung der aerodynamischen Kräfte vorgenommen. Das [Bild 4.1](#page-64-0) zeigt, dass diese Vernetzung korrekt berechnet wird. Alle modellierten Paneele werden dem nächstgelegenen Lastreferenzpunkt zugewiesen.

Das strukturell interessante Ergebnis des Pre-Prozessings ist die Modalanalyse. Im Allgemeinen gilt es dabei zu überprüfen ob die Ergebnisse den Erwartungen entsprechen und für die aeroelastische Kopplung geeignet sind. Im Kontext der Arbeit steht zudem besonders die korrekte Spiegelung und Anbindung des Strukturmodells im Fokus.

Für das Anwendungsbeispiel liefert die Modalanalyse die erwarteten Ergebnisse. Die ersten sechs Eigenmoden sind numerisch Null, was die korrekte Verbindung von Flügeln und Rumpf und die korrekten Randbedingungen des Modells bestätigt. In [Bild 4.2](#page-64-1) ist die Verformung des Modells unter der siebten Eigenmode gezeigt.

<span id="page-64-0"></span>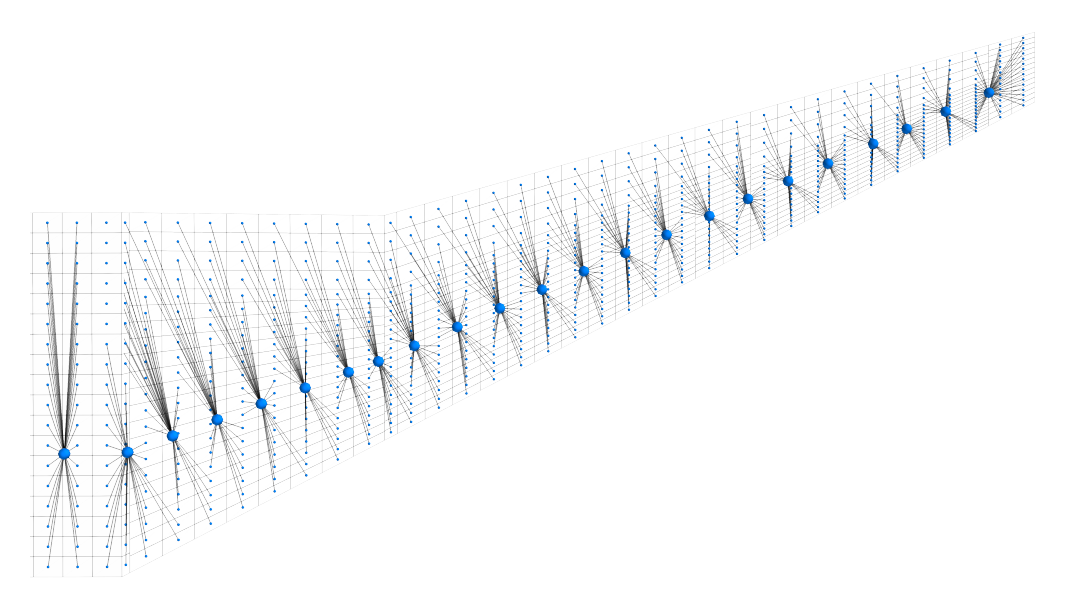

**Bild 4.1:** Vernetzung der aerodynamischen Kraftrückkopplung

<span id="page-64-1"></span>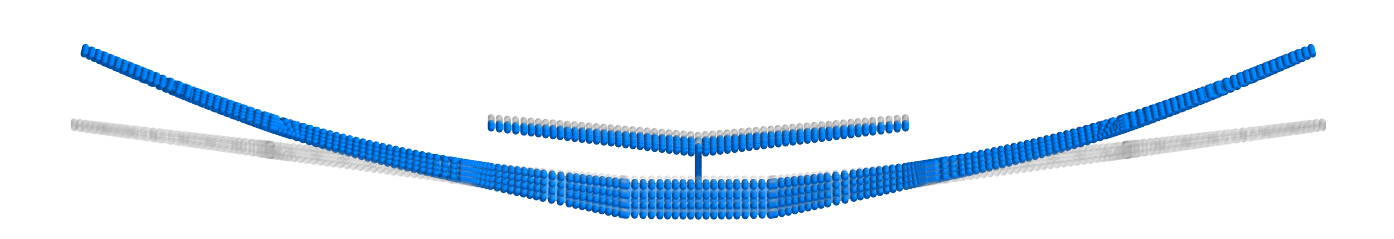

**Bild 4.2:** Siebte Eigenmode des Modells des Anwendungsbeispiels bei 2*,*65 Hz

Wie zu sehen ist die siebte Eigenmode eine Durchbiegung der Hauptflügel nach oben (um die x-Achse). Die Durchbiegung ist symmetrisch und auch alle weitere Eigenmoden zeigen symmetrische Verformungen. Dies bestätigt, dass das Modell korrekt gespiegelt wird und auch die Materialeigenschaften auf beiden Seiten die gleichen sind und richtig orientiert sind. In der achten Eigenmode [\(Bild A.8\)](#page-89-0) sind die Flügel um die y-Achse tordiert, die neunte Eigenmode zeigt eine Durchbiegung in Flugzeugslängsrichtung (um die z-Achse). Damit sind Flügeldurchbiegungen um alle drei Achsen in der Modalanalyse abgedeckt, was eine wichtige Basis für die Lastanalyse bietet um alle Verformungen durch die Superponierung der Eigenmoden bilden zu können.

Die auswertbaren Ergebnisse des Pre-Prozessing sind plausibel und bestätigen somit die Modellgenerierung. Damit kann mit den Ergebnissen des Main-Prozessings fortgefahren werden. Dabei liegt der Fokus zunächst auf dem Lastfall des Design-Reiseflugs C1 in [Tabelle 3.5](#page-59-0) auf FL300.

In [Tabelle 4.3](#page-65-0) sind die Trimmergebnisse für die Punkte C1, C2 und F auf FL300 aufgetragen. Der Anstellwinkel liegt mit etwa 5 Grad für den Designflug und auch für die anderen beiden Punkte in einem realistischen Bereich. Der Höhenruderausschlag zeigt, dass die Trimmung über das mit den Steuerflächen vernetzte EFCS funktioniert und richtig modelliert ist. Auch die Auftriebs- und Widerstandsbeiwerte sind in Größenordnungen die zu erwarten sind. Die in der Tabelle nicht aufgeführten numerischen Nullwerte der Roll-, Nick- und Giergeschwindigkeit zeigen, dass das Flugzeug im statischen Flugzustand ist und die bestätigen somit die Funktionalität der Trimmung.

| Wert                         | Symbol       | $\rm C1$      | $\mathrm{C}2$   | F               |
|------------------------------|--------------|---------------|-----------------|-----------------|
| Lastvielfaches               | N            | 1,0           | 2.5             | $-1,0$          |
| Anstellwinkel                | $\alpha$     | 4,89°         | $12.32^{\circ}$ | $-4,87^{\circ}$ |
| Höhenruderausschlag          | $\eta$       | $6.11\degree$ | $15.28^{\circ}$ | $-6.11\degree$  |
| Auftriebsbeiwert             | $c_a$        | 0,504         | 1,235           | $-0.504$        |
| Elastischer Auftriebsbeitrag | $\Delta c_a$ | $-0.034$      | $-0.087$        | 0,031           |
| Widerstandsbeiwert           | $c_w$        | 0.043         | 0,270           | 0,043           |

<span id="page-65-0"></span>**Tabelle 4.3:** Trimmergebnisse für Designgeschwindigkeit *v<sup>c</sup>* auf FL300

Im Kontext der Arbeit ist besonders der elastische Auftriebsbeitrag ∆*c<sup>a</sup>* von Interesse. Dies ist der Anteil um den die elastische Verformung des Flügels den Auftriebsbeiwert im Vergleich zu einem starren Flügel verändert. In den Fällen mit positivem Lastvielfachen sinkt der Auftriebsbeiwert dadurch. Dies entspricht der Erwartung, da die Flügeldurchbiegung nach oben die Schränkung des Flügels steigert und die aerodynamischen Kräfte so nicht nur vertikal, sondern auch in Richtung des Rumpfes wirken. Bei einem negativen Lastvielfachen ist dies genau umgekehrt, woduch der Auftriebsbeiwert steigt. Insgesamt ist der flexible Anteil am Auftrieb mit circa sieben Prozent aber relativ gering.

In [Bild 4.3](#page-66-0) ist die Durchbiegung des Flügels im Belastungspunkt C1 gezeigt. Das verformte Modell ist in blau gegenüber dem unverformten Zustand in grün abgebildet. Der Flügel ist durch die Auftriebskräfte nach oben gebogen und die Durchbiegung nimmt nach außen hin zu. Zu erkennen ist jedoch, dass auch am äußersten Punkt die Durchbiegung im Vergleich zur Spannweite nicht stark ist. Daraus folgt, dass auch die Auswirkungen der elastischen Verformung auf den Auftrieb nicht groß sein können. Die Trimmergebnisse korrelieren also mit der beobachteten Verformung.

Dies wird weiter durch die in [Bild 4.4](#page-66-1) gezeigten Verteilungen der auf die Paneele wirkenden aerodynamischen Kräfte bestätigt. In [Bild 4.4a](#page-66-1) ist die Verteilung der gesamten aerodynamischen Kräfte abgebildet. Diese sind an der Vorderkante des Flügels am größten und nehmen nach hinten ab. Das ist eine typische Verteilung des Auftriebs für eine VLM mit einer flachen Platte und entspricht den Erwartungen [\[23\]](#page-91-2).

In [Bild 4.4b](#page-66-1) sind die Veränderungen der aerodynamischen Kräfte durch die Elastizität gezeigt. Sie sind ebenfalls an der Flügelvorderkante am größten, sie sind jedoch um eine Größenordnung

<span id="page-66-0"></span>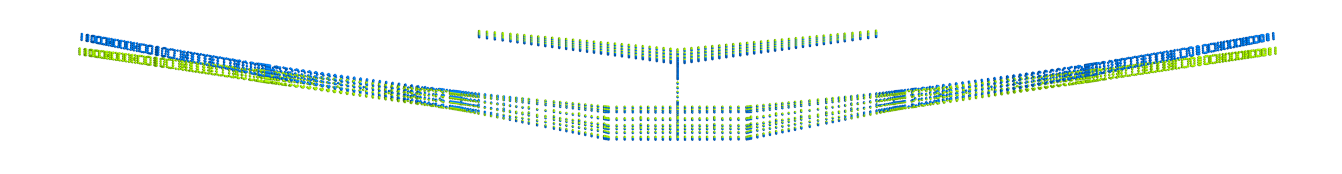

**Bild 4.3:** Durchbiegung des Flügels in C1

kleiner als die insgesamt wirkenden Kräfte. Der Einfluss steigt nach außen hin an, was an der stärkeren Durchbiegung des Flügels liegt und ist in etwa an der Stelle an der die größte Veränderung der Durchbiegung in [Bild 4.3](#page-66-0) zu erkennen ist am größten. Denn die Veränderung der Schränkung des Flügels führt zu einer veränderten Richtung der aerodynamischen Kräfte. Auch wenn die aeroelastischen Effekte in diesem Lastfall nicht stark sind, zeigen die Daten, dass sie von der integrierten Lastanalyse erwartungsgemäß berücksichtigt werden.

<span id="page-66-1"></span>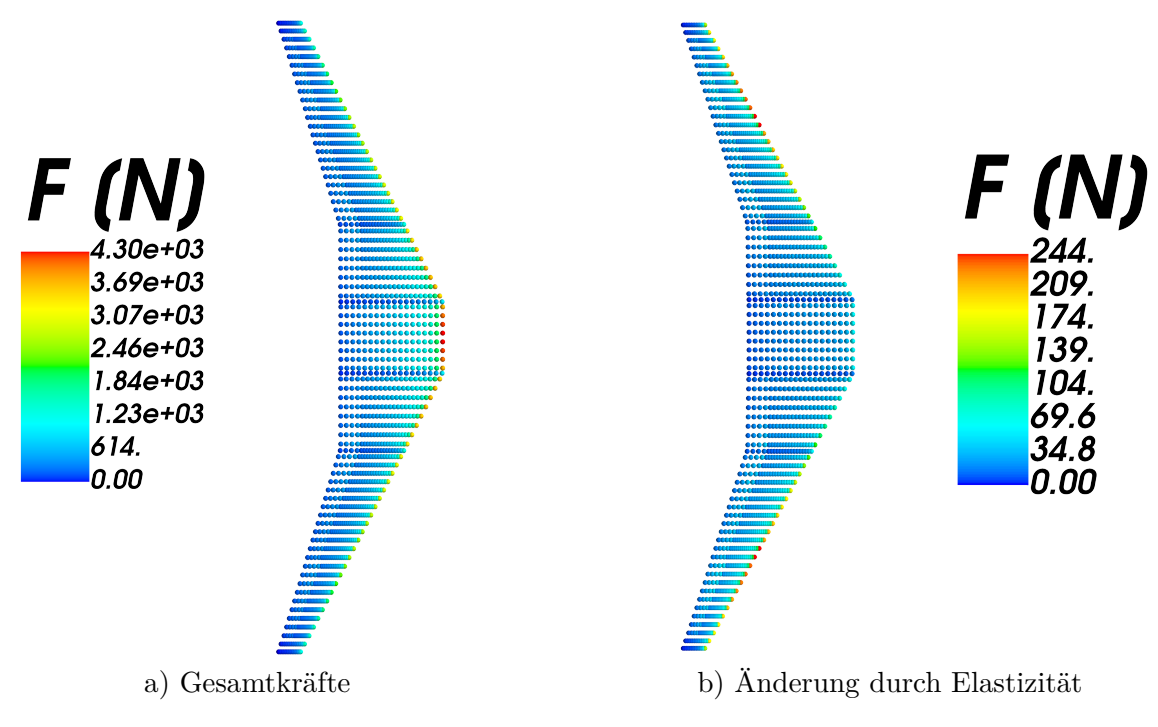

**Bild 4.4:** Aerodynamische Kräfte in C1

In die Strukturoptimierung in lightworks fließen die von der Lastanalyse erzeugten Knotenkräfte ein. Entscheidend für die Strukturdimensionierung sind im Allgemeinen jedoch die Schnittkräfte, die im Folgenden betrachtet werden. Dabei sind, wie in [Abschnitt 2.1.2](#page-30-0) beschrieben, vor allem die Vertikalkraft *F<sup>z</sup>* und das resultierende Biegemoment *M<sup>x</sup>* von Interesse. Die in die Strukturoptimierung einfließenden Knotenkräfte werden auch basierend auf den für die Schnittkräfte kritischen Lastfällen zusammengestellt.

In [Bild 4.5](#page-67-0) ist die Vertikalkraft *F<sup>z</sup>* über die Spannweite für die Lastfälle C1, C2 und F auf FL300 aufgetragen. Die Linien der Lastfälle sind von oben nach unten mit abnehmenden Lastvielfachen. Das heißt die kritische positive Belastung ist durch den Lastfall mit *N* = 2*,*5 und die kritische negative Belastung durch den mit *N* = −1*,*0 gegeben. Der Betrag der Kraft ist mit 2 bis 8 kN an der Flügelwurzel am größten und nimmt mit der Spannweite bis zur Flügelspitze nach null ab. Der Verlauf sowie die relativen Verhältnisse zwischen den Lastfällen sind erwartungsgemäß.

<span id="page-67-0"></span>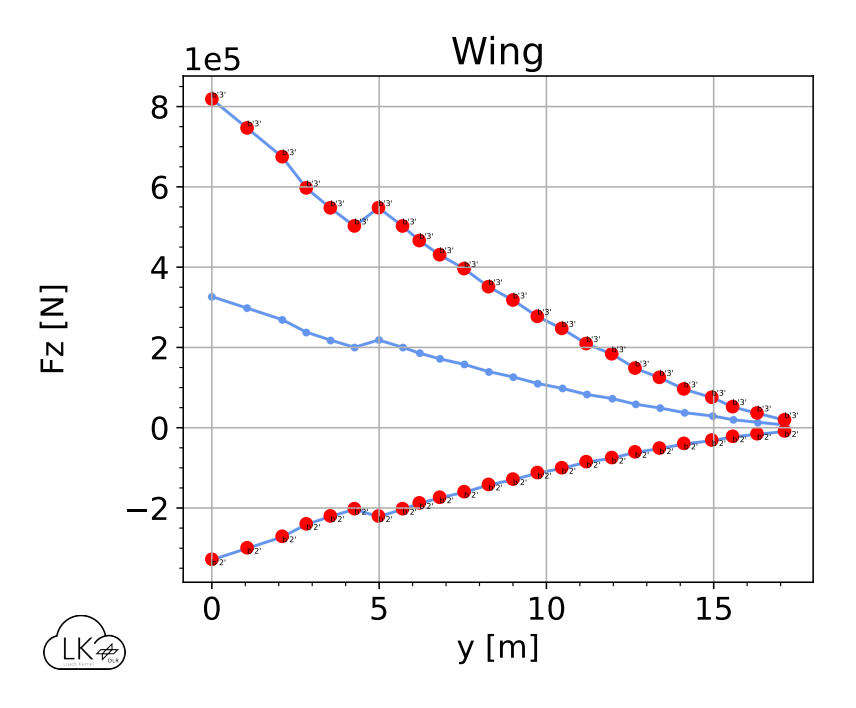

**Bild 4.5:** Spannweitige Verteilung der vertikalen Schnittkraft *F<sup>z</sup>*

Sehr gut zu erkennen ist die Last abmindernde Wirkung des Triebwerks. Die Masse des Triebwerks bei *y* ≈ 4 m wirkt der Auftriebskraft entgegen und entlastet somit den Flügel. Dies resultiert in dem Knick der im Verlauf der Vertikalkraft zu sehen ist. Für die Integration bestätigt dies die Wechselwirkung der Inertial- und Aerodynamikkräfte und die Erstellung des Massenmodells.

In [Bild 4.6](#page-68-0) ist das Biegemoment *M<sup>x</sup>* über die Spannweite für alle Lastfälle nach [Tabelle 3.5](#page-59-0) und [Tabelle 3.6](#page-60-0) aufgetragen. Im Allgemeinen ist ein korrelierender Verlauf zwischen der Vertikalkraft und dem Biegemoment zu erwarten und wird hier auch widergespiegelt. Wie im Verlauf der Vertikalkraft ist das Biegemoment an der Flügelwurzel erwartungsgemäß am größten und nimmt mit der Spannweite ab. Die Maximalwerte des Betrags des Biegemoments liegen, abgesehen des schwerelosen Lastfalls mit  $N = 0.0$ , zwischen etwa 200 und 600 kNm.

Die für das Biegemoment identifizierten kritischen Lastfälle in dieser Gesamtbetrachtung sind C2, D, F und H auf FL300. Die Knotenlasten dieser Lastfälle können jetzt für die Strukturoptimierung genutzt werden.

In diesem Abschnitt wurden die einzelnen Schritte der integrierten Lastanalyse durchlaufen. Es wird gezeigt, dass die Modellbildung und Integration korrekt funktionieren und erwartungs-

<span id="page-68-0"></span>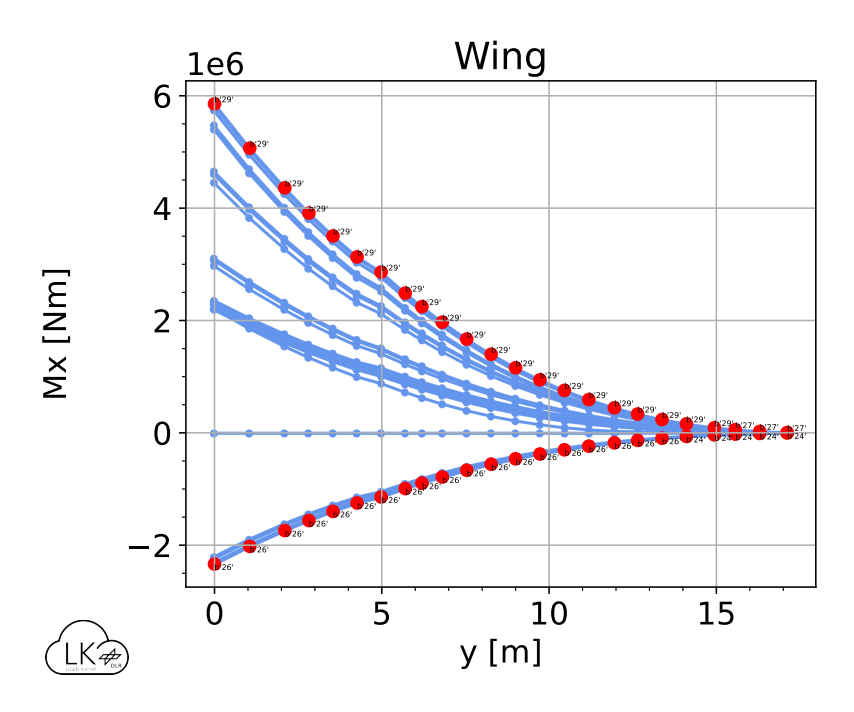

**Bild 4.6:** Spannweitige Verteilung des Biegemoments *M<sup>x</sup>*

gemäße Lasten erzeugt werden. Im folgenden Abschnitt werden die Lasten mit den von einem anderen Tool erzeugten Lasten verglichen und auf Plausibilität geprüft.

## **4.2 Vergleich mit LOADzero**

In diesem Abschnitt werden die durch die integrierte Lastanalyse mit LOADSKERNEL erzeugten Lasten mit den von LOADzero berechneten Lasten verglichen. Dabei sollen die selbst ermittelten Lasten auf Plausibilität geprüft werden.

LOADzero ist ebenfalls ein vom DLR Institut für Aeroelastik (AE) entwickelte Tool und dient der schnellen Lastgenerierung auf Basis einer CPACS-Definition. Der größte Unterschied zu LoadsKernel liegt darin, dass keine Elastizität berücksichtigt und stattdessen mit einem starren Flügel gerechnet wird. Es ist wichtig im Blick zu behalten, dass LOADzero also ein wesentlich simpleres Approximationsverfahren ist. Die Lastanalyse-Daten aus LOADzero wurden für das Anwendungsbeispiel freundlicherweise von AE bereitgestellt [\[17\]](#page-91-3).

LOADzero berechnet die Lasten nur bei Designgeschwindigkeit *v<sup>c</sup>* und auf Designhöhe FL300. Als Referenzwerte werden auch hier die Massenkonfiguration der MTOM und die Lastvielfachen 1,0, 2,5 und -1,0 an den Punkten C1, C2 und F herangezogen. Außerdem gilt es zu beachten, dass LOADzero die in CPACS definierte Lastreferenzachse nutzt um die Lasten zu integrieren. Deshalb sind im Vergleich zu den selbst berechneten Lasten leichte Verzerrungen zu erwarten, da diese im Anwendungsbeispiel über den Flügel hinaus geht.

In [Bild 4.7](#page-69-0) sind die Verläufe der berechneten Biegemomente *M<sup>x</sup>* über die Spannweite aufge-tragen. Dabei zeigt [Bild 4.7a](#page-69-0) den Verlauf der in LIGHTWORKS integrierten LOADSKERNEL Berechnung. In [Bild 4.7b](#page-69-0) ist der Verlauf der in LOADzero durchgeführten Lastanalyse abgebildet.

<span id="page-69-0"></span>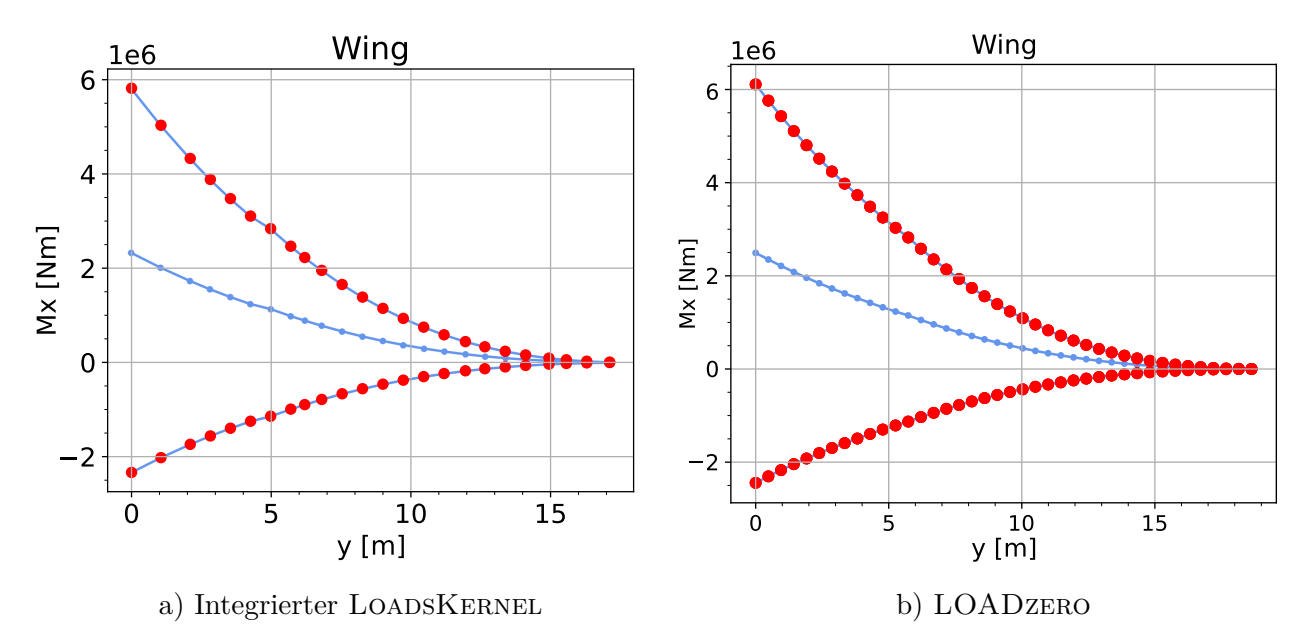

**Bild 4.7:** Vergleich der Verläufe des Biegemoments *M<sup>x</sup>*

Die Daten liegen in der gleichen Größenordnung und zeigen eine Übereinstimmung. Die jeweiligen Lastfälle zeigen den gleichen Verlauf mit nur kleinen Abweichungen. Da bereits gezeigt wurde, dass die Elastizität in den untersuchten Lastfällen nur einen kleinen Einfluss hat ist dies erwartungsgemäß. Die Beträge der Momente der elastischen Betrachtung sind geringfügig kleiner als die der starren Untersuchung. Dies korreliert mit der in [Tabelle 4.3](#page-65-0) gezeigten Verkleinerung des Auftriebs durch die Elastizität. Die Übereinstimmung spricht insgesamt für die Plausibilität der Ergebnisse und somit der Integration und der korrekten Modellbildung.

In [Bild 4.8](#page-70-0) sind die Verläufe der berechneten Vertikalkraft *F<sup>z</sup>* über die Spannweite aufgetragen. Dabei zeigt [Bild 4.8a](#page-70-0) den Verlauf der in lightworks integrierten LoadsKernel Berechnung. In [Bild 4.8b](#page-70-0) ist der Verlauf der in LOADzero durchgeführten Lastanalyse abgebildet.

Auch die Daten der vertikalen Schnittkraft liegen in der gleichen Größenordnung und zeigen eine Übereinstimmung. Die Verläufe der jeweiligen Lastfälle weichen allerdings stärker voneinander ab, als die des Biegemoments.

Insbesondere in dem Bereich des Triebwerks sind Unterschiede zu erkennen. Die Entlastung ist in der starren Berechnung etwas weniger ausgeprägt und liegt spannweitig weiter außen. Die Verschiebung ist auf die Massenpositionierung zurückzuführen, da in LOADzero Massen nur auf der Lastreferenzachse fixiert werden. In der Massenmodellbildung der eigenen Integration wird ein entstehender Offset aber, wie in [Abschnitt 3.1.2](#page-52-1) beschrieben, über das Einbeziehen des Hebelarms berücksichtigt. Insgesamt ist auch der Verlauf der Vertikalkraft eine Bestätigung der Integration.

<span id="page-70-0"></span>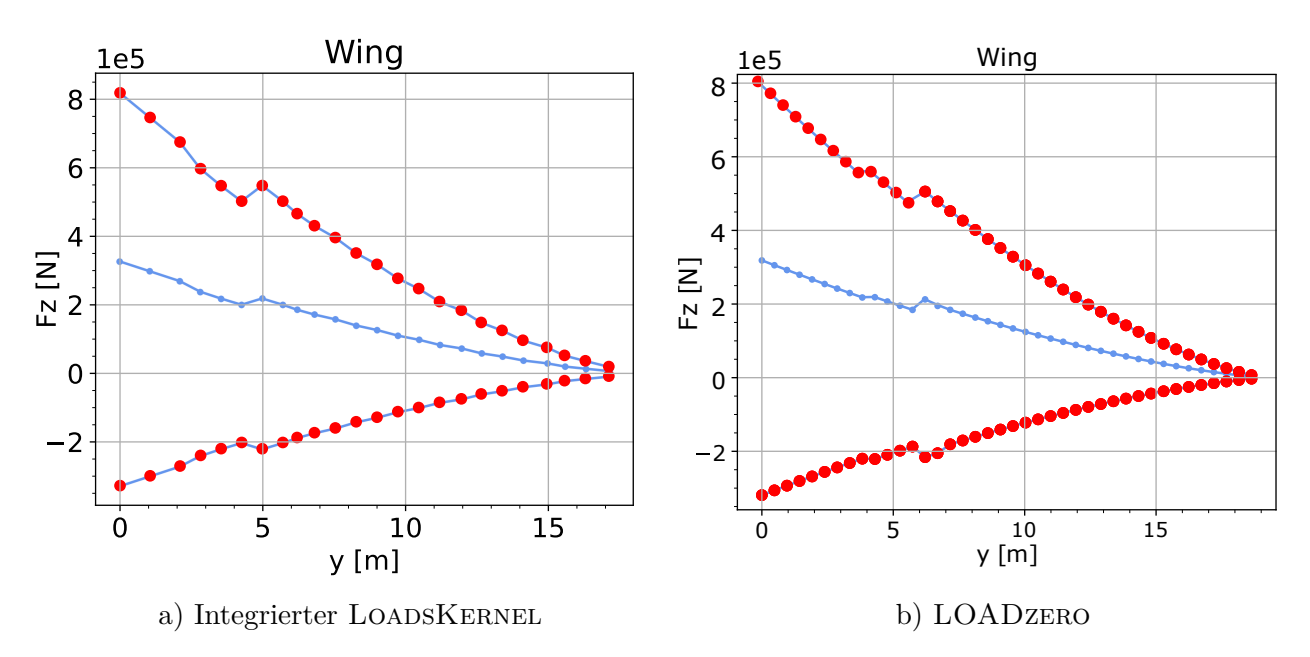

**Bild 4.8:** Vergleich der Verläufe der vertikalen Schnittkraft *F<sup>z</sup>*

Der Vergleich der beiden Lastanalysen zeigt, dass die durch die Integration von LoadsKernel in lightworks ermittelten Lasten plausibel sind. Die Werte liegen in der gleichen Größenordnung und zeigen den gleichen Verlauf über die Spannweite Die Daten weichen nur in einem durch die Elastizität erwarteten Bereich ab. Im folgenden Abschnitt wird die Auswirkung der Variation der Steifigkeit auf die Lastergebnisse untersucht.

# **4.3 Variation der Flügelsteifigkeit**

In diesem Abschnitt wird untersucht welche Auswirkungen die Variation der Flügelsteifigkeit auf die Schnittkräfte hat. Dafür wird die Flügelsteifigkeit variiert und die verschiedenen Ergebnisse miteinander verglichen.

Für die Untersuchung wird der E-Modul und der Schubmodul der in CPACS hinterlegten Materialien um ± 30 Prozent variiert. In [Bild 4.9](#page-71-0) sind die Verläufe der Biegemomente für alle Lastfälle nach [Tabelle 3.5](#page-59-0) und [Tabelle 3.6](#page-60-0) aufgetragen. Die Variante mit geringerer Steifigkeit ist in [Bild 4.9a](#page-71-0) gezeigt, die mit höherer in [Bild 4.9b.](#page-71-0)

Wie zu sehen, ist nur ein geringer Unterschied zwischen den Ergebnissen. Die Ergebnisse der Varianten sind für die jeweils gleichen Lastfälle nahezu identisch. In der Variation mit höherer Steifigkeit ist eine etwas höhere Belastung zu erkennen, die aber im Bereich unter einem Prozent liegt. Auch die Verläufe der anderen Schnittkräfte zeigen Übereinstimmungen zwischen den Varianten.

Anzumerken ist aber, dass durch die leichten Abweichungen jeweils andere Lastfälle kritisch sind. In der Variante mit geringerer Steifigkeit sind C2 und H auf FL300 dimensionierend bei der mit höherer Steifigkeit hingegen D und F auf FL300.

<span id="page-71-0"></span>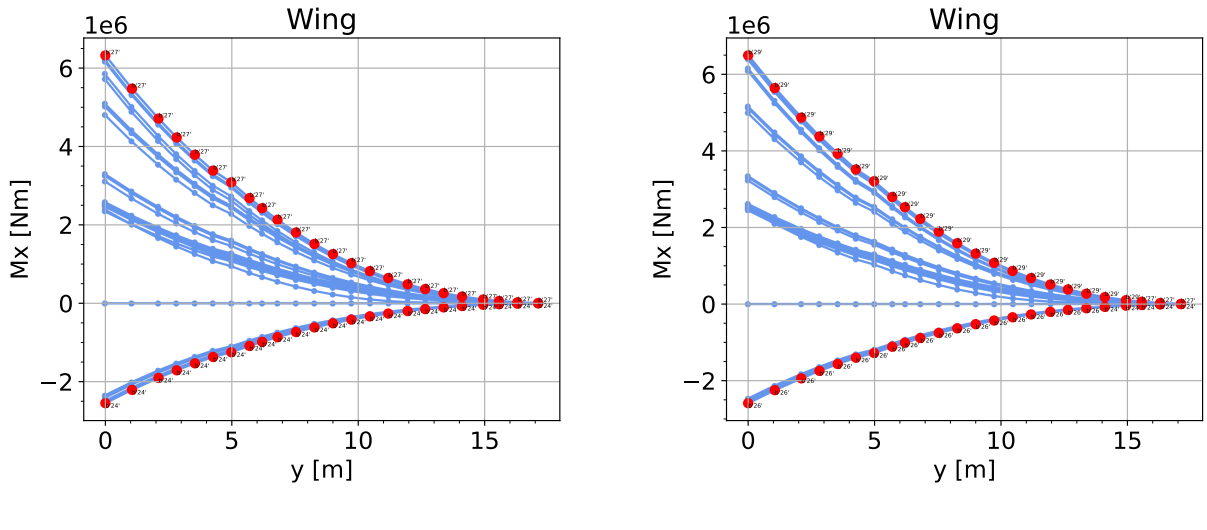

a) Steifigkeit −30 Prozent

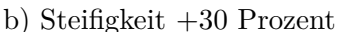

**Bild 4.9:** Vergleich der Verläufe der vertikalen Schnittkraft *F<sup>z</sup>* unter Steifigkeitsvariation

Die Ergebnisse dieser Untersuchung widersprechen dem was im Vorhinein erwartet wurde und werfen die Frage auf warum trotz des hohen Unterschieds in der Elastizität der Modelle die Lasten so geringfügige Unterschiede zeigen. Um dies näher zu untersuchen sind in [Bild 4.10](#page-71-1) die Verformungen der beiden Modelle für den Lastfall D in blau gezeigt. Die Variante mit geringerer Steifigkeit ist in [Bild 4.10a](#page-71-1) gezeigt, die mit höherer in [Bild 4.10b.](#page-71-1)

<span id="page-71-1"></span>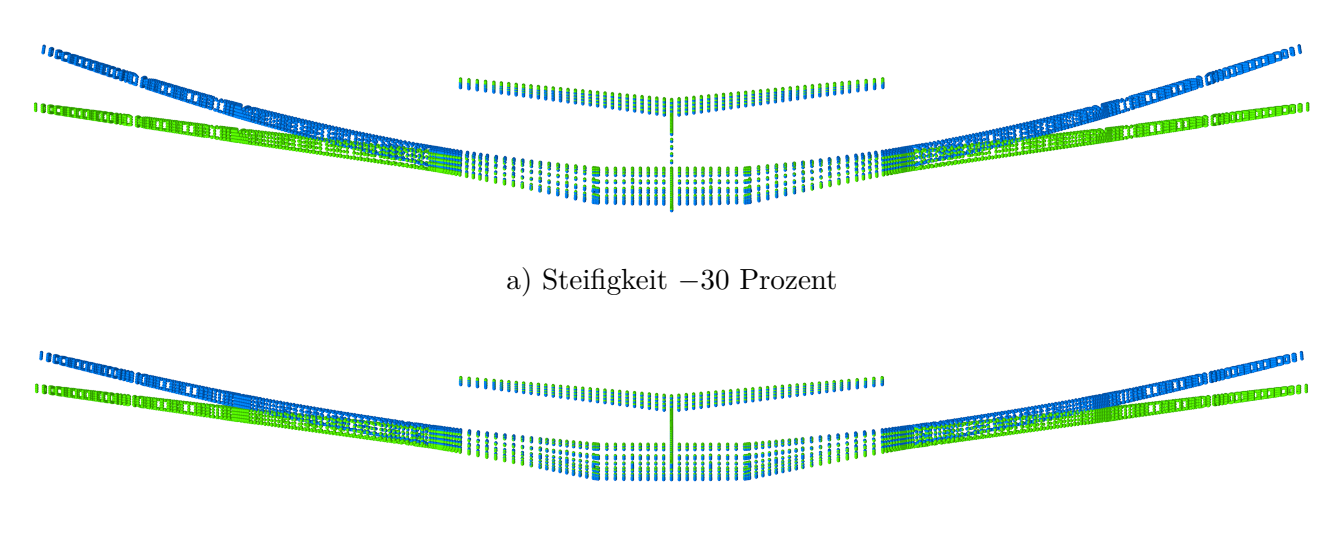

b) Steifigkeit +30 Prozent

**Bild 4.10:** Vergleich der Verformung der Steifigkeitsvariation unter Lastfall D

Die Abbildungen zeigen, dass die unterschiedlichen Steifigkeiten einen eindeutigen Einfluss auf die Verformung des Flügels haben und in den Ergebnissen auch widergespiegelt werden. Die
<span id="page-72-0"></span>daraus resultierenden Unterschiede in den Lasten sind dennoch gering. Dies lässt sich anhand der in [Tabelle 4.4](#page-72-0) aufgetragenen Trimmergebnisse erklären.

| Wert                         | Symbol       |                | $-30$ Prozent $+30$ Prozent |
|------------------------------|--------------|----------------|-----------------------------|
| Anstellwinkel                | $\alpha$     | $8.25^{\circ}$ | $7,77^{\circ}$              |
| Auftriebsbeiwert             | $c_a$        | 0,906          | 0,908                       |
| Elastischer Auftriebsbeitrag | $\Delta c_a$ | $-0,151$       | $-0,080$                    |
| Widerstandsbeiwert           | $c_w$        | 0,132          | 0,123                       |
| Gleitzahl                    | E            | 6,89           | 7,33                        |

**Tabelle 4.4:** Trimmergebnisse der Steifigkeitsvariation unter Lastfall D

Die Trimmung zeigt, dass die unterschiedlichen Durchbiegungen durch einen anderen Anstellwinkel ausgeglichen werden. Der etwas höhere Anstellwinkel der durch die höhere Durchbiegung benötigt wird resultiert außerdem in einem höheren Widerstandsbeiwert. Da der benötigte Auftriebsbeiwert durch das gleiche Lastvielfache jedoch identisch ist führt dies zu einer höheren Gleitzahl der steiferen Variation. Dies zeigt weiter, dass die Elastizität in der Simulation korrekt Abgebildet wird, auch wenn sich dies nicht direkt in den Lasten widergespiegelt.

Insgesamt zeigen diese Untersuchungen, dass die globale Änderung der Steifigkeit nicht unbedingt zu einer Veränderung der Lasten führt. Es ist unerlässlich in diesem Zusammenhang die Trimmergebnisse in die Betrachtungen mit einzubeziehen. Außerdem spielen drei weitere Aspekte eine Rolle: die Modellierungsvereinfachungen, die untersuchten Lastfälle und das Anwendungsbeispiel. Diese werden nach der Zusammenfassung im folgenden Abschnitt in der Kritik der Ergebnisse näher betrachtet.

### **4.4 Zusammenfassung und Kritik**

In diesem Abschnitt werden die im Laufe des Kapitels gesammelten Ergebnisse zusammengefasst. Zum Abschluss werden die Untersuchungen kritisch betrachtet.

Die Demonstration der Implementierung hat den Integrationsgrad von LOADSKERNEL in lightworks dargelegt. Die Anbindung ist soweit fortgeschritten, dass auf Basis der CPACS-Definition die Lastanalyse automatisiert durchgeführt werden kann. Dabei werden Massen-, Aerodynamik- und Strukturmodell so wie geplant generiert.

Das Massenmodell zeigt nur leichte beziehungsweise eingeplante Abweichungen von der Vorlage. Das Aerodynamikmodell spiegelt die äußere Geometrie des Flügels korrekt wider und ist so wie vorgesehen mit der Struktur gekoppelt. Auch die erfolgreiche Erweiterung des Strukturmodells konnte durch die plausiblen Ergebnisse der Modalanalyse gezeigt werden.

Die auf der Modellgenerierung aufbauende Lastanalyse liefert plausible Ergebnisse. Die Trimmung der Lastfälle ist erfolgreich und resultiert in nachvollziehbaren Ergebnissen. Dabei werden die aerodynamischen Kräfte und der aeroelastische Einfluss darauf einbezogen.

Die für die Dimensionierung entscheidenden Schnittkräfte sind ebenso plausibel und zeigen zu erwartende Effekte. Der Vergleich der Schnittkräfte mit denen aus LOADzero stellt außerdem sicher, dass die Ergebnisse grundsätzlich realistisch sind.

Dies bildet eine geeignete Grundlage für weitere Untersuchungen, die den Rahmen dieser Arbeit überschreiten, aber als potentielle Erweiterungen anzusehen sind:

Unter den getroffenen Vereinfachungen haben die Vernachlässigung der Flügelprofile und die Beschränkung auf stationäre Strömungen die größten Auswirkungen. Die Ergänzung des Aerodynamikmodells um die Korrektur der Profilwölbung hätte die Folge, dass die aerodynamischen Effekte realitätsgetreuer abgebildet werden. Durch die Wölbung verändert sich der Angriffspunkt entlang der Profilsehne, was eine stärkere Torsion des Flügels zur Folge hätte. Dies würde widerum zu stärkeren aeroelastischen Effekten führen.

In den bisherigen Untersuchungen wird die VLM von PanelAero genutzt und damit nur stationäre Strömungszustände betrachtet. Das Aerodynamikmodell kann so erweitert werden, dass mittels der DLM auch instationäre Strömungen untersucht werden können. Damit können dann auch Böenlasten und aeroelastische Effekte wie Buffeting und Flattern in die Lastanalyse mit einfließen.

Eine weitere anzugehende Erweiterung der Modellgenerierung ist die Einbeziehung des Seitenruders. Dadurch müsste das Flugzeug nicht mehr in der Gierachse fixiert werden. Dies ermöglicht die Untersuchung von asymmetrischen Flugzuständen und Manövern.

Neben den möglichen Erweiterungen der Modelle ist auch eine Erweiterung der Lastfälle anzugehen. Bisher werden nur wenige ausgewählte Lastfälle betrachtet. Insbesondere wird bis jetzt nur mit einer Massenkonfiguration gearbeitet und nur wenige Manöverlasten untersucht. Deshalb ist der zu untersuchende Lastenvelope um eine größere Zahl an Variationen zu erweitern.

Des Weiteren ist anzumerken, dass das untersuchte Anwendungsbeispiel einen herkömmlichen Flügel hat. Bei diesem sind weniger starke aeroelastischen Reaktionen als bei einem hochelastischen und hochgestreckten Flügel zu erwarten. Die Untersuchung anderer Flugzeugkonfigurationen ist deshalb von großem Interesse.

Die in diesem Kapitel dargestellten Ergebnisse bilden die Kernaussage dieser Arbeit. Schlussendlich wird im nächsten Kapitel die vorliegende Arbeit zusammengefasst und ein Ausblick auf weitere Schritte gegeben.

# **5 Zusammenfassung und Ausblick**

Die aktuellen Entwicklungen des Einsatzes von Verbundswerkstoffen und die heutigen Rechenmöglichkeiten in der multidisziplinären Designoptimierung motivieren zur detaillierten Untersuchung der Optimierung von Verbundsleichtbaustrukturen. Das dafür am DLR entwickelte gradientenbasierte Strukturoptimierungstool lightworks dient dem Ziel schnelle und möglichst optimale Lösungen für strukturelle Fragestellungen von Verbundstrukturen zu finden.

Die Optimierung von Faserverbundstrukturen stellt eine besondere Herausforderung dar, da eine Vielzahl von Randbedingungen berücksichtigt werden müssen. Gleichzeitig bietet sie durch die vielen Entwurfsparameter neue Gestaltungsmöglichkeiten wie zum Beispiel aeroelastisches Tailoring. Für eine zuverlässige Bewertung der konzipierten beziehungsweise optimierten Strukturen ist eine Lastenanalyse notwendig.

Aus diesem Grund ist es das Ziel dieser Arbeit ein Lastanalysetool auszuwählen und an lightworks anzubinden. Das ausgewählte Tool kalkuliert basierend auf der CPACS-Definition eines Flugzeugs und einem festgelegten Lastenvelope die auf den Flügel wirkenden Kräfte und Momente. Dabei werden aerodynamische und aeroelastische Effekte sowie die durch lightworks generierte Struktur berücksichtigt.

Auf Basis einer Literaturrecherche wird ein Überblick über die Lastanalyse als Teil des Flugzeugentwurfs und die möglichen Herangehensweisen gegeben. Die Herausforderung der Lastanalyse als Teil eines eng verknüpften multidisziplinären Entwurfsprozesses wird herausgehoben. Dies bedingt auch, dass die Anforderungen für die Lastanalyse die Verknüpfung mehrerer Modelle verschiedener Disziplinen vorsehen. Die Möglichkeit, dies in enger oder loser Kopplung durchzuführen, wird erläutert. Zudem wird aufgezeigt welche Lastfälle im Vorentwurf zu berücksichtigen sind.

Darauf aufbauend werden ausgewählte, aktuell eingesetzte und verfügbare Lastanalysetools aufgeteilt in Aerodynamik- und Aeroelastiktools vorgestellt. Ausgehend von der Zielsetzung und Aufgabenstellung werden Kriterien für die Auswahl einer Toolkombination für die Integration aufgestellt und begründet. Die zu dem Thema verfügbaren Untersuchungen zeigen, dass die Auswahl des Tools zur aeroelastischen Kopplung eine entscheidendere Rolle einnimmt, als die des Aerodynamiktools.

Aufgrund der höheren Verfahrensgüte und den leichteren Anbindungsmöglichkeiten wird eine enge Kopplung als bessere Lösung identifiziert. Die sich in der engeren Auswahl befindenden Tools SHARPy [\[7\]](#page-90-0) und LoadsKernel [\[50\]](#page-93-0) werden in einer Nutzwertanalyse miteinander verglichen. Dabei überzeugt LOADSKERNEL aufgrund der größeren Funktionalität, der besseren Anbindbarkeit und der Unterstützungsmöglichkeiten durch den Entwickler.

Anhand der Betriebsanforderungen von LoadsKernel wird eine Anbindungsstrategie für die Integration der Lastanalyse in den LIGHTWORKS Prozess erstellt. Als entscheidende Punkte stellen sich die Erweiterung des Strukturmodells und die Generierung eines Aerodynamik- und Massenmodells heraus. Dafür ist der bestehende Modellgenerator in LIGHTWORKS zu erweitern. Die Generierung des Strukturmodells wird zuerst um die Spiegelung des bestehenden Modells erweitert, sodass die Hauptflügel und das Höhenleitwerk vollständig modelliert werden. Anschließend wird die Erstellung einer starren Rumpfattrappe auf Basis der Geometriedefinition des Rumpfs in CPACS eingeführt. Über ein Starrkörperelement wird der Rumpf und die Flügel zu einem Objekt miteinander verbunden. Zur Kopplung der Aerodynamik- und Inertialkräfte wird an jeder Rippe ein Lastreferenzpunkt, sowie eine Monitoring-Station generiert.

Für die automatisierte Erstellung des Massenmodells wird der in CPACS definierte Mass-Breakdown genutzt, darin nicht erfasste Massen im Flügel werden approximiert. Die Massen werden anhand eines vordefinierten Katalogs an bestimmten Knoten des FE-Modells gebunden beziehungsweise entlang des Rumpfs oder der Flügel verteilt.

Das Aerodynamikmodell wird aus den in CPACS definierten Flügelsegmenten gebildet die die äußere Geometrie des Flügels abbilden. Die für die Austrimmung des Flugzustands benötigten und separat zu definierenden Steuerflächen, überschneiden diese. Das bedingt die Erstellung eines Algorithmus der die Flügel in Trapeze aufteilt und entsprechend zuweist.

Das erweiterte Struktur- und das Massenmodell fließen nach der Generierung in eine Modalanalyse ein. Diese dient der Umwandlung der Modelle in globale Massen- und Steifigkeitsmatrizen, die von LoadsKernel verarbeitet werden können. Der letzte Schritt vor der Lastanalyse ist die Definition der Lastfälle und die Konfiguration der Simulation.

Die Demonstration der Implementierung weist die Funktionalität der Integration nach. Die generierten Modelle zeigen eine Übereinstimmung mit den Definitions- beziehungsweise Erwartungswerten. Auch die Lastanalyse selbst liefert plausible Ergebnisse, die Trimmdaten sind nachvollziehbar und aerodynamische sowie aeroelastische Effekte werden in den Ergebnissen widergespiegelt.

Die für das Anwendungsbeispiel berechneten Schnittkräfte werden mit den von LOADzero berechneten verglichen. Der Vergleich zeigt, dass die Ergebnisse mit der erwarteten Genauigkeit übereinstimmen und weist nach, dass die Integration realistisch Ergebnisse liefert.

Die Untersuchung der Steifigkeitsvariation zeigt, dass die Variation in den untersuchten Lastfällen und unter den getroffenen Modellierungsvereinfachungen zu keiner signifikanten Änderung der Lasten führt. Dies liegt an der angepassten Trimmung die in diesem Zusammenhang unbedingt mit zu betrachten ist.

Abschließend ist anzumerken, dass die im Rahmen dieser Arbeit erweiterten und eingeführten Prozesse soweit fortgeschritten sind, dass diese bereits auf CARA, dem Hochleistungsrechner des DLR, erfolgreich automatisiert durchgeführt wurden.

Für die auf diese Arbeit folgenden Schritte sind sowohl die Erweiterung des hier eingeführten Lastanalyseprozesses, als auch die weitere Integration in den Optimierungsprozess zu betrachten.

Die Priorität der Lastanalyse liegt auf der Untersuchung einer größeren Anzahl an Lastfällen. Dafür gibt es drei Anasatzpunkte: Das Einbeziehen des Seitenleitwerks um asymmetrische Lastfälle zu untersuchen, die Betrachtung instationärer Aerodynamik mittels der DLM und die Variation der Massenkonfigurationen. Außerdem kann der Modellgenerator um die Korrektur

der Flügelprofile im Aerodynamikmodell erweitert werden. Durch diese Maßnahmen ist insgesamt eine höhere Ergebnisgüte und ein diverseres Spektrum an wirkenden Lasten zu erwarten.

Für die weitere Integration in den Optimierungsprozess ist die iterative Neuberechnung der Lasten während der Optimierung zu untersuchen. Dabei ist die Frage welche Auswirkungen dies auf das gefundene Optimum hat und in welcher Frequenz der Optimierungsiterationen eine Neuberechnung sinnvoll ist.

# **A Anhang**

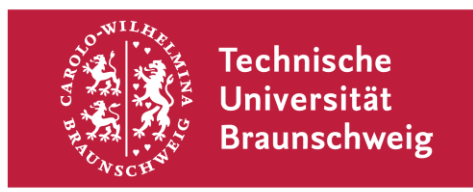

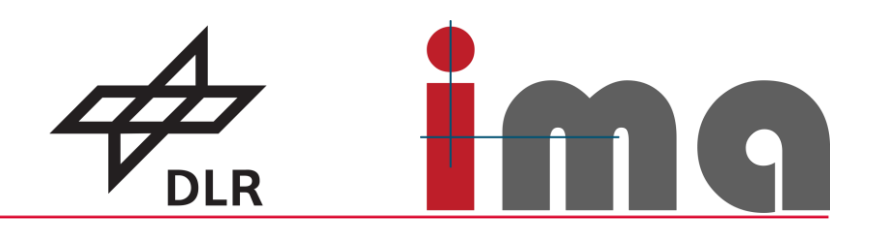

# **Exposé zur Studienarbeit**

# **Anbindung eines Lastanalyse Tools an das gradientenbasierte Strukturoptimierungstool lightworks**

an der Technischen Universität Braunschweig

Verfasser: Kilian Kurz im Studiengang: Luft- und Raumfahrttechnik Matr.-Nr.: 5329548

#### **Einleitung**

Für das am DLR entwickelte gradientenbasierte Strukturoptimierungstool lightworks soll ein Lastanalyse Tool gefunden und an das bestehende System angebunden werden. Das Lastanalyse Tool soll auf Basis der Flugzeugdefinition für einen gegeben Lastenvelope die auf den Flügel wirkenden Kräfte und Momente berechnen können. Dabei sollen aerodynamische und (aero-) elastische Effekte berücksichtigt werden. So sollen zukünftig in der Optimierung die Interaktionen zwischen Struktur und Lasten berücksichtigt werden können.

Dafür soll im Rahmen der Studienarbeit zunächst eine Literaturrecherche zu Lastanalyseverfahren und möglichen Tools erfolgen. Basierend auf den Anforderungen an das Verfahren sollen Auswahlkriterien definiert werden. Diese dienen im Anschluss zur Auswahl eines geeigneten Verfahrens bzw. Tools.

#### **Wissenschaftliche Untersuchung**

Diese Studienarbeit zielt darauf ab, die für die Toolauswahl identifizierten Auswahlkriterien verschiedener aerodynamischer Werkzeuge bei der multidisziplinären Designoptimierung eines Flugzeugflügels zu erforschen und auf Basis der recherchierten Informationen zu bewerten. [1] Außerdem steht die Anwendbarkeit dieser Werkzeuge bei der Durchführung von aeroelastischen Analysen [2], insbesondere im Kontext eines gradientenbasierten Strukturoptimierungsprozesses mit lightworks, im Fokus.

Die Forschungsarbeit zielt darauf ab, die Auswirkungen der Strukturoptimierung auf die Lastverteilung im Flugzeug zu analysieren. Es wird untersucht, ob und wie sich die Lasten durch die Optimierung der Struktur verändern. Dafür werden die berechneten Schnittkräfte für den festzulegenden Lastenvelope betrachtet.

Zu diesem Zweck wird zunächst ein Ausgangsdesign eines Flugzeugs herangezogen und eine entsprechende Lastanalyse durchgeführt. Anschließend werden ausgewählte Steifigkeiten verändert, neue Lasten bestimmt und mit den ursprünglichen Lasten verglichen. Diese Untersuchungen sollen Erkenntnisse darüber liefern welche Sensitivität die Steifigkeit auf die Lasten hat.

Die leitende Forschungsfrage lautet hierbei: "Wie verändern sich die aerodynamischen Lasten am Flugzeug durch die Änderung der Steifigkeiten am Flügel?"

#### **Zeitplan**

Die Arbeitsaufgabe der Implementierung und die darauffolgenden Untersuchungen sollen sich an folgendem Zeitplan orientieren:

Parallel zu den durchführenden Schritten soll eine schriftliche Dokumentation erstellt werden.

Mai:

- Einarbeitung in das Thema und Literaturrecherche zu Aerodynamik- und Lastanalysemethoden und zur Lastanalyse im Flugzeugentwurf (Auswahl geeigneter Lastfälle etc.)
- Recherche zu verwendbaren und zugänglichen Tools
- Aufstellung der Auswahlkriterien für Tools
- Vergleichen verschiedenen Tools und Auswahl für Untersuchung der Aerodynamik

#### Juni:

- Vergleich verschiedener Lösungsstrategien und basierend darauf eine finale Entscheidung zur Einbindung des Lastanalyse Tools
- Ggf. Umsetzung von notwendigen Modellerweiterungen für die aeroelastische Analyse

Juli:

- Einbindung des Lastanalyse-Tools in lightworks
- Simulation des Use-Cases im Gesamtprozess
- Auswertung der Ergebnisse und Untersuchung der Forschungsfrage
- Basierend auf Ergebnissen weitere Optimierungen für Implementierung umsetzen

August:

- Die im Laufe der bisherigen Arbeit erstellte Dokumentation wird überarbeitet und zur Abgabe finalisiert
- Abschließend wird die Dokumentation in einer Präsentation zusammengefasst

#### **Literaturverzeichnis**

- [1] Fanglin Yu, J. B. (2022). COMPARING POTENTIAL FLOW SOLVERS FOR AERODYNAMIC CHARACTERISTICS ESTIMATION OF THE T-FLEX UAV. *International Council of the Aeronautical Sciences.* Stockholm.
- [2] T. Klimmek, M. S.-Z. (2019). CPACS-MONA AN INDEPENDENT AND IN HIGH-FIDELITY BASED MDO TASKS INTEGRATED PROCESS FOR THE STRUCTURAL AND AEROELASTIC DESIGN OF AIRCRAFT CONFIGURATIONS. *International Forum on Aeroelasticity and Structural Dynamics.* Savannah.

### <span id="page-81-0"></span>**A.2 Grundlagen der Aerodynamik**

In diesem Abschnitt erfolgt die Darstellung der theoretischen Grundlagen, die für die im Rahmen der Arbeit durchgeführten aerodynamischen Untersuchungen erforderlich sind. Ausgehend von grundlegenden Theorien der Aerodynamik werden im weiteren Verlauf numerische Methoden zur Ermittlung von Auftrieb und induziertem Widerstand von Auftriebsflächen vorgestellt.

Die Potenzialtheorie stellt eine zentrale Methode zur aerodynamischen Betrachtung von Tragflächen dar [\[41\]](#page-92-0). Insbesondere laminare Umströmungen von Körpern außerhalb der Grenzschicht können durch diese unter Annahme einer reibungs- und rotationsfreien Strömung beschreiben werden. Eine Strömung wird dabei durch eine skalare Potenzialfunktion Φ charakterisiert, deren partielle Ableitungen nach den Koordinatenrichtungen jeweils die entsprechenden Geschwindigkeitsfunktionen ergeben. Parallel dazu ist die Stromfunktion Ψ so definiert, dass die partielle Ableitung nach einer Koordinatenrichtungen die tangentiale Geschwindigkeit der Strömung beschreibt (zum Beispiel  $\frac{\partial \Psi}{\partial x} = v$ ). [\[19\]](#page-91-0)

Auf der Grundlage dieser Theorie können einfache Strömungsfelder, sogenannte Elementarströmungen, mathematisch beschrieben werden. Ein Beispiel für eine solche Elementarströmung ist die zweidimensionale Parallelströmung, welche durch die Gleichung  $\Phi(x, y) = ux + vy$  repräsentiert wird. Durch Addition dieser Skalarfunktionen können komplexere Strömungen, die aus mehreren Elementarströmungen zusammengesetzt sind, superponiert werden. [\[19\]](#page-91-0)

Da in der Aerodynamik insbesondere die Generierung von Auftrieb von Interesse ist, wird die Potenzialtheorie anhand eines Flettner-Rotors (ein Zylinder der durch die Drehung in einer Parallelströmung Auftrieb erzeugt) veranschaulicht [\[6\]](#page-90-1). Die mathematische Darstellung dieser Situation erfordert die Addition der Stromfunktionen von drei Elementarströmungen. Zunächst kann ein ruhender Zylinder in einer Parallelströmung durch die Addition der Stromfunktionen der Translationsströmung

$$
\Psi(r,\theta)_{\text{Translation}} = u_{\infty} r \sin \theta \tag{A.1}
$$

und der einer Dipolquellenströmung mit der Dipolstärke *κ*

$$
\Psi_{\text{Dipol}} = -\frac{\kappa}{2\pi} \frac{\cos \theta}{r}
$$
\n(A.2)

repräsentiert werden. Die Superposition der Zylinderumströmung ohne Auftrieb wird mit dem Zylinderradius *R* und  $R^2 = \frac{\kappa}{2\pi i}$  $rac{\kappa}{2\pi u_{\infty}}$  zu

$$
\Psi_{\text{Zylinder}} = \Psi_{\text{Translation}} + \Psi_{\text{Dipol}} \tag{A.3}
$$

$$
=u_{\infty}r\sin\theta\left(1-\frac{R^2}{r^2}\right) \tag{A.4}
$$

berechnet. In [Bild A.1](#page-82-0) ist dieses superponierende Vorgehen veranschaulicht. [\[41\]](#page-92-0)

Für die Darstellung des drehenden Zylinders wird eine weitere Elementarströmung, der Potenzialwirbel, benötigt. Dieser beschreibt eine Strömung, die kreisförmig um einen Punkt verläuft,

<span id="page-82-0"></span>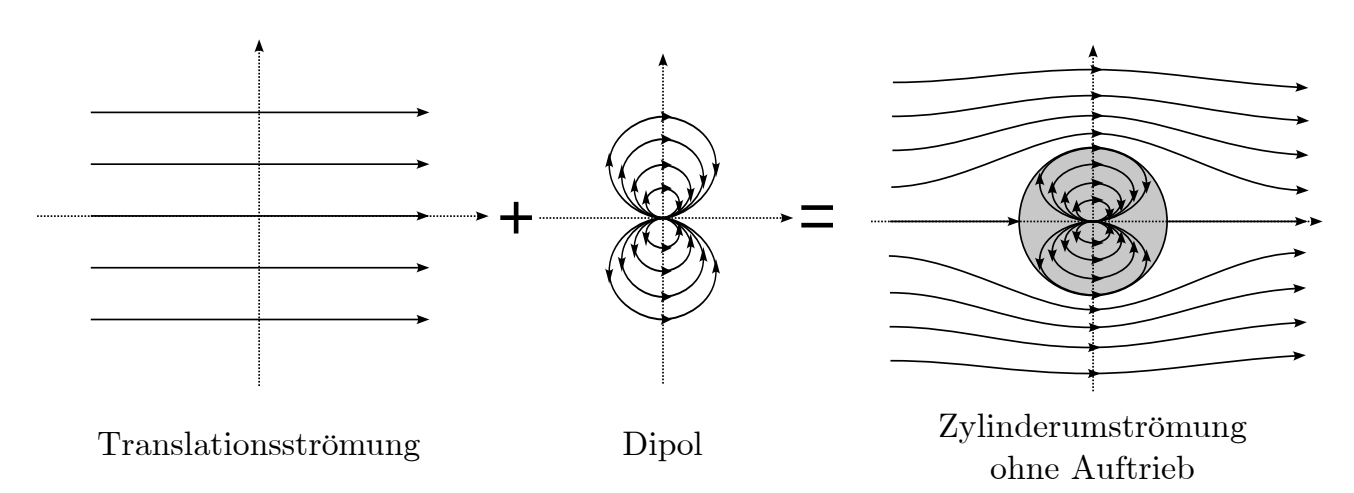

**Bild A.1:** Superposition von Translationsströmung und Dipol

wobei die Geschwindigkeit mit zunehmendem Abstand vom Mittelpunkt abnimmt. Mit der Zirkulationsstärke Γ kann die Stromfunktion des Potenzialwirbels durch

$$
\Psi_{\text{Wirbel}} = \frac{\Gamma}{2\pi} \ln r \tag{A.5}
$$

beschrieben werden. Die Superposition des rotierenden Zylinders wird durch die Addition des Potenzialwirbels mit der bereits gezeigten ruhenden Zylinderumströmung gebildet.

$$
\Psi_{\text{rotierender Zylinder}} = \Psi_{\text{Zylinder}} + \Psi_{\text{Wirbel}} \tag{A.6}
$$

$$
=u_{\infty}r\sin\theta\left(1-\frac{R^2}{r^2}\right)+\frac{\Gamma}{2\pi}\ln r\tag{A.7}
$$

In [Bild A.2](#page-82-1) ist die Addition in Form der Stromlinienbilder dargestellt. [\[41\]](#page-92-0)

<span id="page-82-1"></span>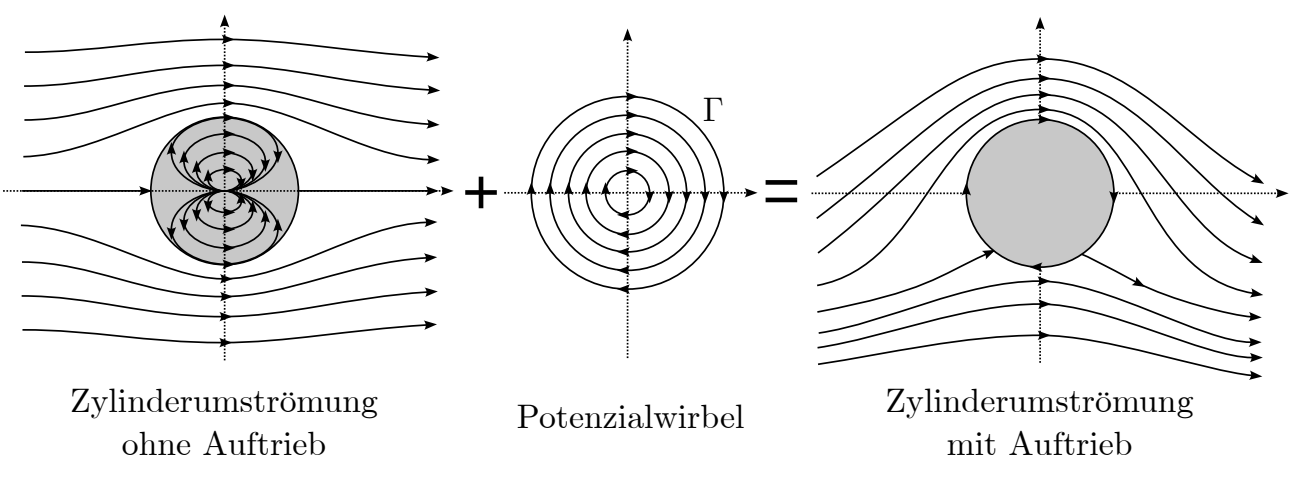

**Bild A.2:** Superposition von Zylinderumströmung und Dipol

Bei Vergleich der Stromlinienbilder in [Bild A.1](#page-82-0) und [Bild A.2](#page-82-1) wird deutlich, dass die Rotation eine Veränderung bewirkt. Das Stromlinienbild des rotierenden Zylinders ist im Vergleich zum Ruhenden entlang der Horizontalachse nicht symmetrisch. Diese Asymmetrie deutet darauf hin, dass an der Ober- und Unterseite unterschiedliche Drücke angreifen und somit am rotierenden Zylinder Auftrieb entsteht. [\[41\]](#page-92-0)

Aus dieser Beobachtung kann geschlossen werden, dass der erzeugte Auftrieb mit der Zirkulation in Verbindung stehen muss, da der Potenzialwirbel der einzige Unterschied der Systeme ist. Über die Ableitung der Stromfunktion nach *θ* und Gleichsetzen von *r* = *R* wird die Geschwindigkeit an der Zylinderoberfläche ermittelt:

$$
u_{\theta} = \frac{\partial \Psi}{\partial \theta} \tag{A.8}
$$

$$
= -2u_{\infty}\sin\theta - \frac{\Gamma}{2\pi R}
$$
 (A.9)

Über diese Formel kann dann der Druckbeiwert *c*<sup>p</sup> berechnet werden. Die Integration hiervon liefert schließlich die Formel für den Auftrieb in Abhängigkeit der Zirkulation. [\[2\]](#page-90-2)

<span id="page-83-1"></span>
$$
A = \rho_{\infty} u_{\infty} \Gamma \tag{A.10}
$$

Diese Proportionalität verdeutlicht die elementare Verbindung zwischen Auftrieb und Zirkulation und wird als KUTTA-JOUKOWSKY-Theorem bezeichnet. Auch wenn dieses anhand der Integration über die Oberfläche des Zylinders erläutert wurde, findet es allgemeine Anwendung. So kann der Auftrieb des in [Bild A.3](#page-83-0) dargestellten Profils ebenfalls über [Gleichung A.10](#page-83-1) berechnet werden. Dafür erfolgt eine Superponierung des Profils mittels Potenzialwirbeln, bei-

<span id="page-83-0"></span>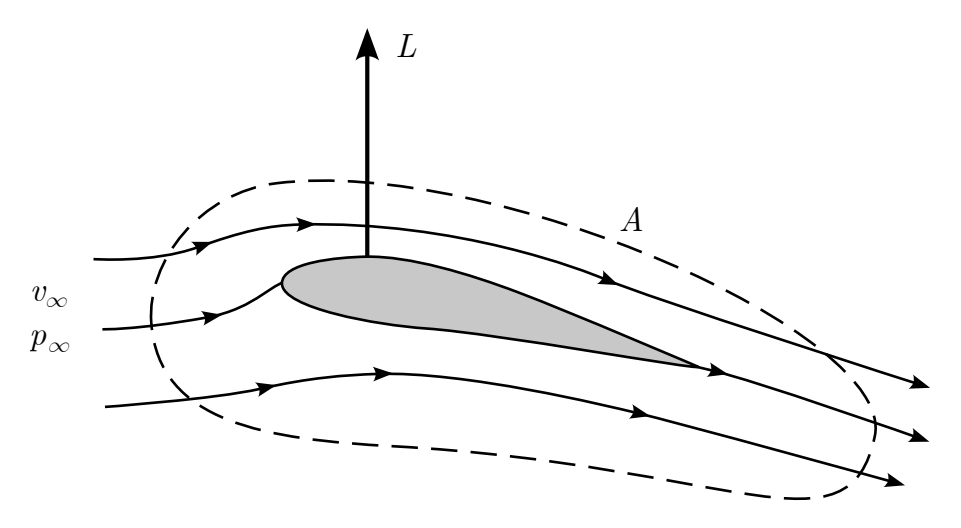

**Bild A.3:** Auftriebsermittlung mit KUTTA-JOUKOWSKY-Theorem

spielsweise entlang der Profilsehne. Die Wirbelstärke Γ kann dann über die Integration einer vollständig das Profil umschließenden Kurve berechnet werden. [\[2\]](#page-90-2)

Im folgenden Abschnitt wird gezeigt wie mit Hilfe des KUTTA-JOUKOWSKY-Theorems der Auftrieb eines Flügelprofils numerisch ermittelt werden kann.

#### **A.2.1 Paneel Methode**

Für die Berechnung des Auftriebs eines Flügels sind zunächst die Auftriebspolaren der 2D-Flügelprofile zu ermitteln. Dafür wird die Paneel-Methode die, die numerische Berechnung der Strömungsverhältnisse um diese herum ermöglicht, herangezogen.

<span id="page-84-0"></span>Wie in [Bild A.4](#page-84-0) zu sehen wird ein Flügelprofil in diskrete, flache Abschnitte unterteilt. Die Anzahl und Verteilung dieser Paneele kann je nach Anforderungen der Genauigkeit und Rechenzeit variiert werden. [\[11\]](#page-90-3)

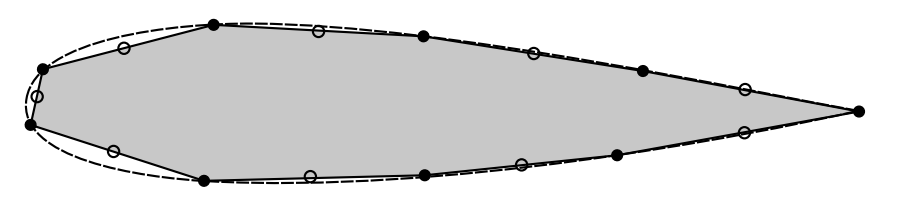

o Kontrollpunkte

**Bild A.4:** Unterteilung des Flügelprofils in diskrete Paneele

Die Strömung um das Profil wird durch die Superposition einer Parallelströmung und Potenzialwirbeln gebildet. Dabei wird jedes der *n* Paneele als eine Fläche von Potenzialwirbeln mit konstanter Stärke *γ<sup>i</sup>* betrachtet. Um die Strömung rund um das Flügelprofil zu berechnen, wird das BIOT-SAVART-Gesetz angewendet. Über dieses kann das Strömungspotential  $\Phi$  an einem der Paneele aufgrund aller Paneele *j* ermittelt werden. [\[11\]](#page-90-3)

$$
\Phi_i = -\sum_{j=1}^n \frac{\gamma_j}{2\pi} \int_j \Theta_{ij} \, ds_j \tag{A.11}
$$

Um die *n* Wirbelstärken der Paneele zu ermitteln müssen in das System Randbedingungen aufgebracht werden. Da die Paneele das Flügelprofil darstellen muss die Normalgeschwindigkeit auf den Paneelen *u<sup>n</sup>* gleich null sein. Die Normalgeschwindigkeit setzt sich aus der aus den anderen Paneelen induzierten Geschwindigkeit und der Parallelströmung zusammen. Entsprechend ergibt sich für jedes der Paneele die folgende Randbedingung: [\[41\]](#page-92-0)

$$
0 = U_{\infty} \cos \beta_i - \sum_{j=1}^{n} \frac{\gamma_j}{2\pi} \int_{j} \frac{\partial}{\partial n_i} \Theta_{ij} ds_j
$$
 (A.12)

Basierend auf diesen Bedingungen kann das System aufgrund der *n* unbekannten Wirbelstärken und *n* Randbedingungen analytisch gelöst werden. Aufgrund der Annahmen in der Potentialtheorie können dabei allerdings Lösungen mit einer in der Realität unmöglichen Staupunktposition entstehen. [\[41\]](#page-92-0)

Aus diesem Grund muss eine weitere Randbedingung, die KUTTA'sche-Abflussbedingung, implementiert werden. Diese fixiert den hinteren Staupunkt an der Hinterkante des Flügelprofils. Dadurch wird das System jedoch überbestimmt und kann nur noch numerische gelöst werden. [\[11\]](#page-90-3)

Über die Integration der Wirbelstärken der einzelnen Paneele

$$
\Gamma = \int_{a}^{b} \gamma \, ds \tag{A.13}
$$

kann dann, wie in [Abschnitt A.2](#page-81-0) beschrieben, der Auftrieb über das KUTTA-JOUKOWsky-Theorem bestimmt werden. [\[11\]](#page-90-3)

Die so ermittelten Profilwerte können folgend für Analysen vollständiger Tragflächen genutzt werden. Die grundlegende Methode ist die PRANDTL'sche Traglinientheorie die im folgenden Abschnitt dargelegt wird.

#### **A.2.2 Prandtl'sche Traglinientheorie**

Um die auf einer vollständigen Tragfläche wirkenden Auftriebskräfte zu analysieren, wird die PRANDTL'sche Traglinientheorie [\[38\]](#page-92-1) verwendet. Die Theorie modelliert Flügelspitzenwirbel als semi-unendliche Wirbellinien, die durch eine gebundene Wirbellinie, die den Flügel ersetzt, miteinander verbunden sind. Dadurch entsteht das Modell des Hufeisenwirbels. [\[41\]](#page-92-0)

Die Geschwindigkeiten, die durch diese Wirbel induziert werden, können über das bereits erwähnte BIOT-SAVART-Gesetz berechnet werden. Ein mathematisches Problem tritt jedoch auf: Die Geschwindigkeit an den Flügelspitzen geht in die Unendlichkeit. Eine Lösung für dieses Problem ist die Approximation des Systems durch eine Verteilung von Hufeisenwirbeln, wodurch ein kontinuierliches Wirbelfeld entsteht, wie in [Bild A.5](#page-85-0) dargestellt. [\[11\]](#page-90-3)

<span id="page-85-0"></span>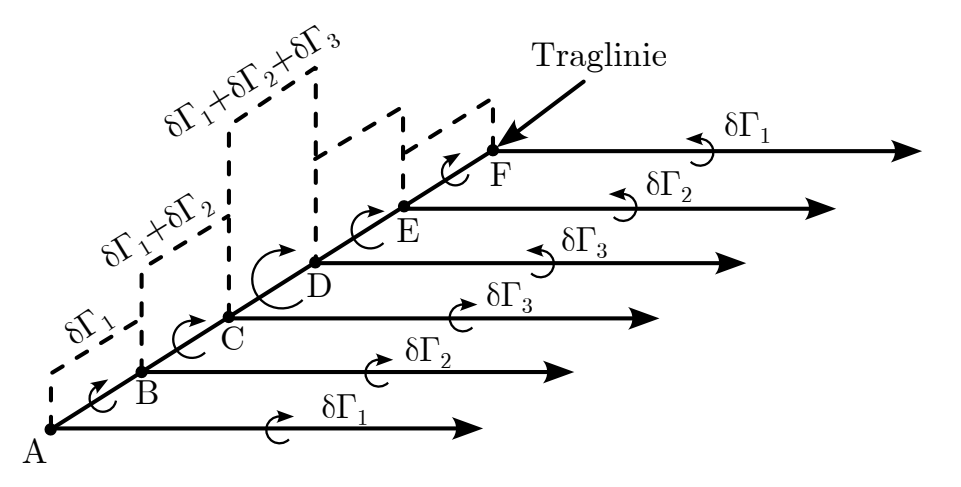

**Bild A.5:** Wirbelfeld der PRANDTL'schen Traglinientheorie

Zur Ermittlung der Auftriebsverteilung entlang der Tragfläche ist die Kenntnis der Verteilung der Wirbelstärke unerlässlich. Diese lässt sich anhand des Anstellwinkels und des Nullauftriebswinkels, der aus den Flügelprofilen bekannt ist, ermitteln. Unter Verwendung der Thin Airfoil Theory wird ein linearer Anstieg des Auftriebs mit einem Auftriebsbeiwert von 2*π* angenommen. [\[2\]](#page-90-2)

Durch Umstellung der grundlegenden Gleichung der Traglinientheorie ergibt sich eine Differentialgleichung für die Wirbelstärke. Diese kann iterativ gelöst werden, oft ausgehend von einer elliptischen Grundverteilung der Wirbelstärken. [\[11\]](#page-90-3)

Durch die Lösung der Differentialgleichung wird nicht nur die Auftriebsverteilung entlang der Tragfläche ermittelt, sondern auch der induzierte Widerstand, der eine wesentliche Rolle bei der Optimierung der Tragfläche spielt. Es ist jedoch anzumerken, dass die Prandtl'sche Traglinientheorie für Tragflächen mit geringer Streckung oder starker Pfeilung weniger geeignet ist [\[38\]](#page-92-1).

# **A.3 Vorstellung des Anwendungsbeispiels**

In diesem Abschnitt wird das für die im Rahmen der Arbeit durchgeführten Untersuchungen genutzte Anwendungsbeispiel vorgestellt.

Bei dem Flugzeug handelt es sich um die *D250TF* [\[3\]](#page-90-4) aus dem EXACT-Projekt des DLR. Die *D250TF* ist auf Basis der AIRBUS *A321* entworfen worden und dient der Untersuchung neuer Flugzeugkonfigurationen und -konzepte. In [Bild A.6](#page-86-0) ist das Flugzeug auf Basis der CPACS-Definition in TiGL abgebildet.

<span id="page-86-0"></span>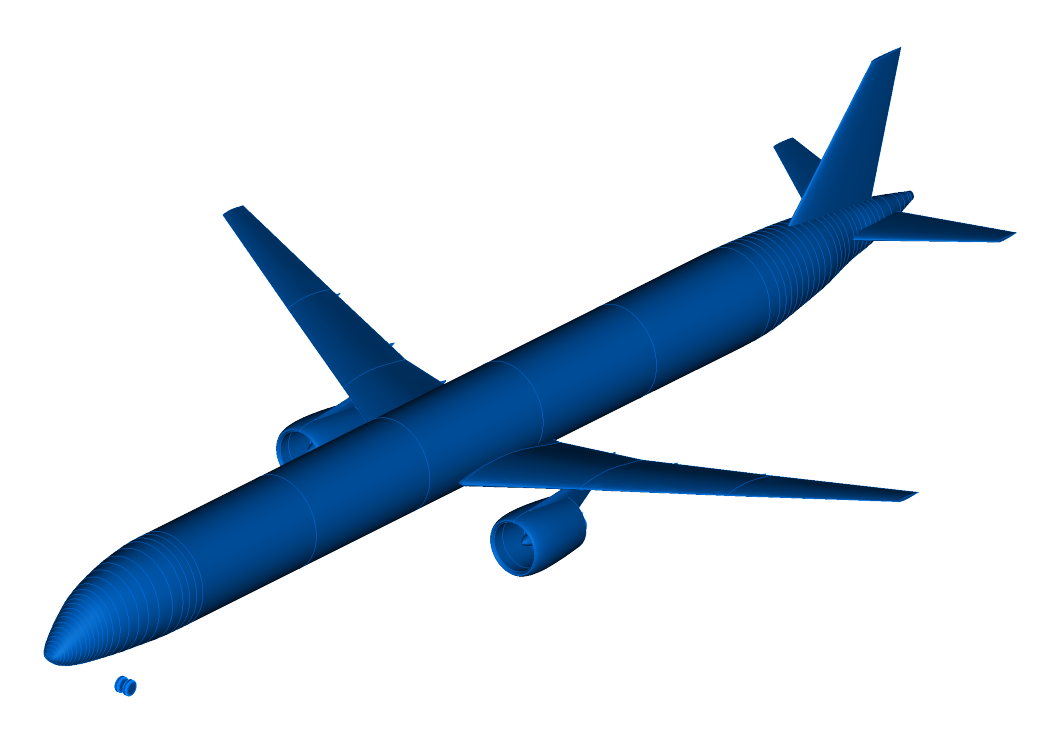

**Bild A.6:** Visualisierung des Anwendungsbeispiels *D250TF*

In [Tabelle A.1](#page-87-0) sind die Kenndaten der *D250TF* zusammengestellt.

| Parameter            | Wert  | Einheit       |
|----------------------|-------|---------------|
| Reichweite           | 1500  | nm            |
| <b>PAX</b>           | 250   |               |
| Max. Abluggewicht    | 81313 | $\mathrm{kg}$ |
| Max. Nutzlast        | 25000 | $\mathrm{kg}$ |
| Reisegeschwindigkeit | 0,78  | Ma            |
| Spannweite           | 36    | m             |
| Länge                | 54    | m             |

<span id="page-87-0"></span>**Tabelle A.1:** Kenndaten der *D250TF* [\[17\]](#page-91-1)

# **A.4 Massenzuordnung**

In [Tabelle A.2](#page-88-0) ist die Zuordnung der in CPACS definierten Massearten für die Massenmodellerstellung festgehalten. Die Funktionsweise der Funktionen ist in [Abschnitt 3.1.2](#page-52-0) beschrieben.

## **A.5 Weitere Abbildungen**

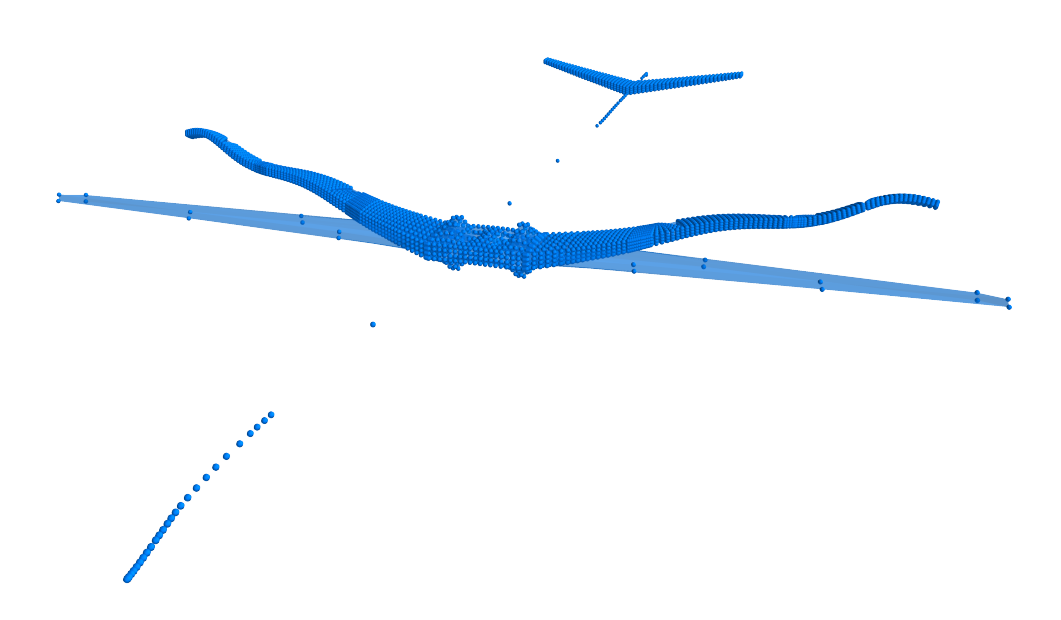

**Bild A.7:** Beulen des Hauptflügels in Modalanalyse

<span id="page-88-0"></span>

| <b>Masse</b>           | Verteilung | Knoten               | Symmetrie |
|------------------------|------------|----------------------|-----------|
| mAirConditioning       | Ja         | Rumpfknoten          | Nein      |
| mAutomaticFlightSystem | Nein       | Rumpfknoten          | Nein      |
| mAuxillaryPowerUnit    | Nein       | Rumpfknoten          | Nein      |
| mCargo                 | Ja         | Rumpfknoten          | Nein      |
| mCommunication         | Nein       | Rumpfknoten          | Nein      |
| mDelcing               | Ja         | Flügelknoten         | Ja        |
| mElectricalSystems     | Ja         | Rumpfknoten          | Nein      |
| mEngines               | Nein       | Flügelknoten         | Ja        |
| mFireProtection        | Ja         | Rumpfknoten          | Nein      |
| mFlightControls        | Ja         | Rumpfknoten          | Nein      |
| mFuel                  | Ja         | Flügelknoten         | Ja        |
| mFurnishing            | Ja         | Rumpfknoten          | Nein      |
| mFuselagesStructure    | Ja         | Rumpfknoten          | Nein      |
| mHTPStructure          | Ja         | Höhenleitwerksknoten | Ja        |
| mHydraulicSystems      | Ja         | Rumpfknoten          | Nein      |
| mInstrumentPanel       | Nein       | Rumpfknoten          | Nein      |
| mMainGears             | Nein       | Rumpfknoten          | Nein      |
| mMiscellaneous         | Ja         | Rumpfknoten          | Nein      |
| mNavigation            | Nein       | Rumpfknoten          | Nein      |
| mNoseGears             | Nein       | Rumpfknoten          | Nein      |
| mOperatorItems         | Ja         | Rumpfknoten          | Nein      |
| $m$ Pax                | Ja         | Rumpfknoten          | Nein      |
| mPylons                | Nein       | Flügelknoten         | Ja        |
| mVTPStructure          | Nein       | Rumpfknoten          | Nein      |
| mWingStructure         | Ja         | Flügelknoten         | Ja        |

**Tabelle A.2:** Zuordnung der CPACS Massendaten in Massenmodell

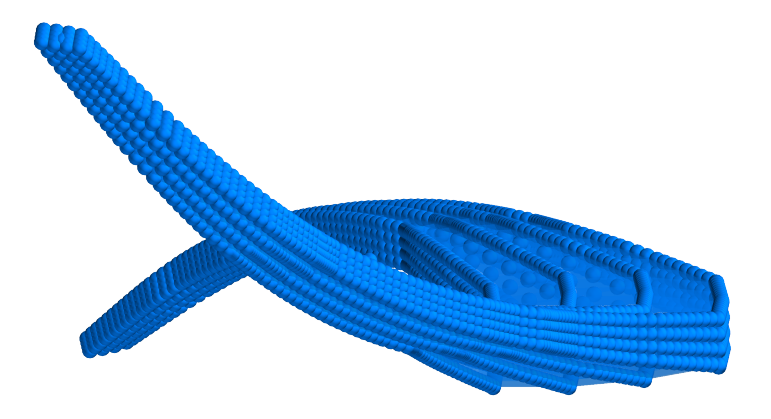

**Bild A.8:** Achte Eigenmode des Modells des Anwendungsbeispiels bei 4*,*57 Hz

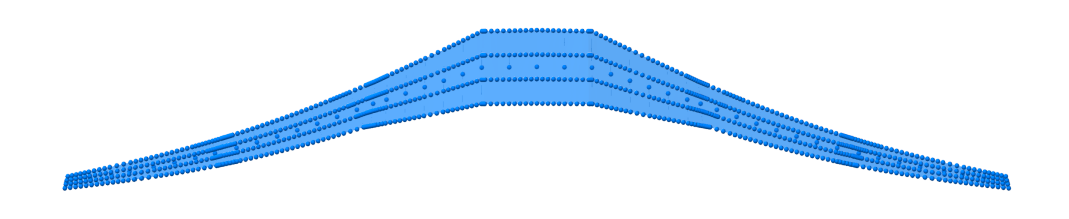

**Bild A.9:** Neunte Eigenmode des Modells des Anwendungsbeispiels bei 5*,*82 Hz

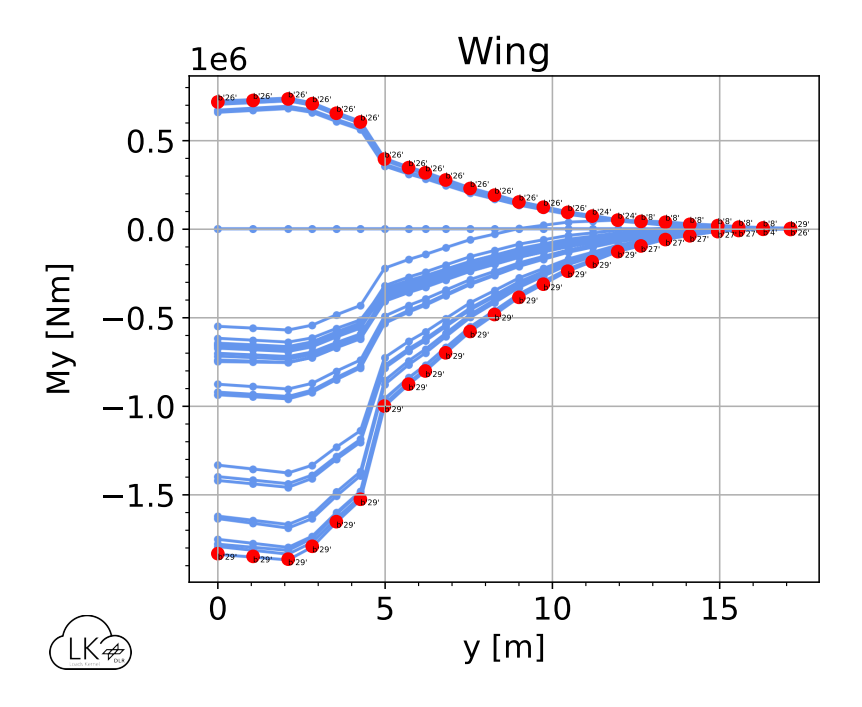

**Bild A.10:** Spannweitige Verteilung des Biegemoments *M<sup>y</sup>*

# **Literatur**

- [1] ALDER, Marko; MOERLAND, Erwin et al.: "Recent Advances in Establishing a Common Language for Aircraft Design with CPACS". In: *Aerospace Europe Conference 2020*. 2020. url: <https://elib.dlr.de/134341/>.
- <span id="page-90-2"></span>[2] Anderson, John David: *Fundamentals of Aerodynamics*. Maidenhead, England: McGraw Hill Higher Education, 2011.
- <span id="page-90-4"></span>[3] Atanasov, Georgi: *Aircraft Modeling Results, Short-Range Turboprop Baselines (D250-321TP-2040, D220-320TP-2040)*. März 2022. url: [https : / / elib . dlr . de /](https://elib.dlr.de/193107/) [193107/](https://elib.dlr.de/193107/).
- [4] Borst, Rene de; Crisfield, Mike A et al.: *Nonlinear finite element analysis of solids and structures*. 2. Aufl. Hoboken, NJ: Wiley-Blackwell, Aug. 2012. isbn: 978-0-470-66644-9.
- [5] BRAMSIEPE, K.; HERBERHOLD, M. und VOSS, A.: "Aeroelastic Load Selection based on Elements Indices". en. In: (2021). DOI: 10. 25967 / 550237. URL: https:// [publikationen.dglr.de/?tx\\_dglrpublications\\_pi1\[document\\_id\]=550237](https://publikationen.dglr.de/?tx_dglrpublications_pi1[document_id]=550237).
- <span id="page-90-1"></span>[6] Carlton, J.S. In: *Marine Propellers and Propulsion (Fourth Edition)*. Fourth Edition. Butterworth-Heinemann, 2019.
- <span id="page-90-0"></span>[7] Carre, Alfonso del; Muñoz-Simón, Arturo et al.: "SHARPy: A dynamic aeroelastic simulation toolbox for very flexible aircraft and wind turbines". In: *Journal of Open Source Software* 4.44 (Dez. 2019), S. 1885. DOI: [10.21105/joss.01885](https://doi.org/10.21105/joss.01885).
- [8] Collar, A. R.: "The Expanding Domain of Aeroelasticity". In: *The Journal of the Royal Aeronautical Society* 50.428 (Aug. 1946), S. 613–636. DOI: [10.1017/s0368393100120358](https://doi.org/10.1017/s0368393100120358).
- [9] Corporation, MacNeal-Schwendler: *MSC Nastran Quick Reference Guide*. 2021.
- [10] D'VARI, R. und BAKER, M.: "Aeroelastic Loads and Sensitivity Analysis for Structural Loads Optimization". In: *Journal of Aircraft* 36.1 (Jan. 1999), S. 156-166. DOI: [10.2514/](https://doi.org/10.2514/2.2421) [2.2421](https://doi.org/10.2514/2.2421).
- <span id="page-90-3"></span>[11] Drela, Mark: *Flight vehicle aerodynamics*. The MIT Press. London, England: MIT Press, 2014.
- [12] DRELA, Mark: AVL. 2022. URL: http://web.mit.edu/drela/Public/web/avl/ (besucht am 01. 07. 2023).
- [13] European Aviation Safety Agency: *Certification Specifications and Acceptable Means of Compliance for Large Aeroplanes CS-25*. 2023.
- [14] GIESING, J.P.; KALMAN, T.P. und RODDEN, W.P.: *Correction Factor Techniques for Improving Aerodynamic Prediction Methods*. Techn. Ber. NASA CR-144967. Washington, DC, USA: National Aeronautics und Space Administration, 1976.
- [15] HASAN, Yasim Julian; ROESER, Mathias Stefan et al.: "Flight mechanical analysis of a solar-powered high-altitude platform". In: *CEAS Aeronautical Journal* (Nov. 2022). URL: <https://elib.dlr.de/191079/>.
- [16] HEALY, Fintan; CHEUNG, Ronald et al.: "Experimental and Numerical Nonlinear Stability Analysis of Wings Incorporating Flared Folding Wingtips". In: *Journal of Aircraft*  $($ Juli 2023), S. 1–15. doi: [10.2514/1.c037167](https://doi.org/10.2514/1.c037167).
- <span id="page-91-1"></span>[17] HECKEN, Tobias; BALACK, Philip et al.: "Conceptual Loads Assessment of Aircraft with Fuselage Integrated Liquid Hydrogen Tank". In: *Deutscher Luft- und Raumfahrtkongress 2022*. Sep. 2022. url: <https://elib.dlr.de/189171/>.
- [18] Hedman, S.G.; (Sweden), Flygtekniska försöksanstalten et al.: *Vortex Lattice Method for Calculation of Quasi Steady State Loadings on Thin Elastic Wings in Subsonic Flow*. FFA-105. FFA, 1965.
- <span id="page-91-0"></span>[19] Helms, Lester: *Potential theory*. Guildford, England: Springer, 2009.
- [20] Horstmann, K. H.: *Ein Mehrfach-Traglinienverfahren und seine Verwendung für Entwurf und Nachrechnung nichtplanarer Flügelanordnungen*. Techn. Ber. DFVLR-FB 87-51. Deutsches Zentrum für Luft- und Raumfahrt e.V., 1987.
- [21] Ilić, Časlav; Merle, Andrei et al.: "Cybermatrix: A Novel Approach to Computationally and Collaboration Intensive Multidisciplinary Optimization for Transport Aircraft Design". In: *Notes on Numerical Fluid Mechanics and Multidisciplinary Design*. Springer International Publishing, Sep. 2019, S. 37-47. DOI: 10.1007/978-3-030-25253-3<sub>-</sub>4.
- [22] Kenway, Gaetan; Kennedy, Graeme und Martins, Joaquim R. R. A.: "Aerostructural optimization of the Common Research Model configuration". In: *15th AIAA/ISSMO Multidisciplinary Analysis and Optimization Conference*. American Institute of Aeronautics und Astronautics, Juni 2014. DOI: [10.2514/6.2014-3274](https://doi.org/10.2514/6.2014-3274).
- [23] KIER, T. und HOFSTEE, J.: "VARLOADS Eine Simulationsumgebung zur Lastenberechnung eines voll flexiblen, freifliegenden Flugzeugs". In: *Jahrbuch 2004*. Bd. I & II. 2004. url: <https://elib.dlr.de/12207/>.
- [24] Kier, Thiemo: "Aerodynamic Modelling for Integrated Loads Analysis Models". In: *Third Symposium "Simulation of Wing and Nacelle Stall"*. Juni 2012. url: [https://elib.dlr.](https://elib.dlr.de/79718/) [de/79718/](https://elib.dlr.de/79718/).
- [25] Kier, Thiemo; Looye, Gertjan und Hofstee, Jeroen: "Development of Aircraft Flight Loads Analysis Models with Uncertainties for Pre-Design Studies". In: *Proc. of IFASD 2005, International Forum on Aroelasticity and Structural Dynamics 2005*. Aug. 2005.
- [26] KIRSCH, Bertrand; MONTAGNIER, Olivier et al.: "Tightly coupled aeroelastic model implementation dedicated to fast aeroelastic tailoring optimisation of high aspect ratio composite wing". In: *Journal of Fluids and Structures* 94 (Apr. 2020). DOI: 10 . 1016/j. [jfluidstructs.2020.102930](https://doi.org/10.1016/j.jfluidstructs.2020.102930).
- [27] KLIMMEK, Thomas: "Parameterization of topology and geometry for the multidisciplinary optimization of wing structures". In: *Proceedings "CEAS 2009"*. 2009. url: [https://](https://elib.dlr.de/65746/) [elib.dlr.de/65746/](https://elib.dlr.de/65746/).
- [28] KLIMMEK, Thomas; BOGENFELD, Raffael Marius et al.: "Aircraft Loads A Wide Range of Disciplinary and Process-Related Issues in Simulation and Experiment". In: *DLRK 2020 - Deutscher Luft- und Raumfahrtkongress*. 2020. url: [https : / / elib . dlr . de /](https://elib.dlr.de/135992/) [135992/](https://elib.dlr.de/135992/).
- [29] KLIMMEK, Thomas; OHME, Per et al.: "Aircraft Loads An Important Task from Pre-Design to Loads Flight Testing". In: *Deutscher Luft- und Raumfahrtkongress 2016*. Sep. 2016.
- [30] KLIMMEK, Thomas; SCHULZE, Matthias et al.: "cpacs-MONA An independent and in high fidelity based MDO tasks integrated process for the structural and aeroelastic design for aircraft configurations". In: *International Forum on Aeroelasticity and Structural Dynamics 2019, IFASD 2019*. Juni 2019.
- [31] LAMBE, Andrew B. und MARTINS, Joaquim R. R. A.: "Extensions to the design structure matrix for the description of multidisciplinary design, analysis, and optimization processes". In: *Structural and Multidisciplinary Optimization* 46.2 (Jan. 2012), S. 273-284. DOI: [10.1007/s00158-012-0763-y](https://doi.org/10.1007/s00158-012-0763-y).
- [32] LEITNER, Martin; LIEPELT, René et al.: "A Fully Automatic Structural Optimization Framework to Determine Critical Loads". In: Sep. 2016.
- [33] *Manual of the ICAO Standard Atmosphere (extended to 80 kilometres (262 500 feet))*. 3. Aufl. ICAO Doc 7488-CD. International Civil Aviation Organization. Montreal, Canada, 1993.
- [34] Moëns, Frédéric: "A Fast Aerodynamic Model for Aircraft Multidisciplinary Design and Optimization Process". In: *Aerospace* 10.1 (Dez. 2022), S. 7. DOI: 10. 3390 / [aerospace10010007](https://doi.org/10.3390/aerospace10010007).
- [35] NEUBAUER, M. und GUNTHER, G.: "Aircraft Loads". In: *Aging Aircraft Fleets: Structural and Other Subsystem Aspects* (März 2001), S. 19. url: [https://apps.dtic.mil/sti/](https://apps.dtic.mil/sti/citations/ADP010772) [citations/ADP010772](https://apps.dtic.mil/sti/citations/ADP010772).
- [36] OKONKWO, Paul und JEMITOLA, Paul: "Integration of the athena vortex lattice aerodynamic analysis software into the multivariate design synthesis of a blended wing body aircraft". In: *Heliyon* 9.3 (2023), e14702. ISSN: 2405-8440. DOI: [10.1016/j.heliyon.](https://doi.org/10.1016/j.heliyon.2023.e14702) [2023 . e14702](https://doi.org/10.1016/j.heliyon.2023.e14702). url: [https : / / www . sciencedirect . com / science / article / pii /](https://www.sciencedirect.com/science/article/pii/S2405844023019096) [S2405844023019096](https://www.sciencedirect.com/science/article/pii/S2405844023019096).
- [37] POTOTZKY, Anthony S. und PERRY, Boyd: "New and existing techniques for dynamic loads analyses of flexible airplanes". In: *Journal of Aircraft* 23.4 (Apr. 1986), S. 340–347. DOI: [10.2514/3.45309](https://doi.org/10.2514/3.45309).
- <span id="page-92-1"></span>[38] PRANDTL, L.: "Tragflügeltheorie". In: *Nachrichten von der Gesellschaft der Wissenschaften zu Göttingen, Mathematisch-Physikalische Klasse* (1918), S. 451–477. URL: http: [//eudml.org/doc/59036](http://eudml.org/doc/59036).
- [39] Pratt, Kermit G.: *A revised formula for the calculation of gust loads*. Techn. Ber. Langley Field, VA: National Advisory Committee for Aeronautics. Langley Aeronautical Lab., Juni 1953.
- [40] RIPEPI, M.; VERVELD, M. J. et al.: "Reduced-order models for aerodynamic applications, loads and MDO". In: *CEAS Aeronautical Journal* 9.1 (Feb. 2018), S. 171–193. poi: [10.](https://doi.org/10.1007/s13272-018-0283-6) [1007/s13272-018-0283-6](https://doi.org/10.1007/s13272-018-0283-6).
- <span id="page-92-0"></span>[41] Schlichting, Hermann und Truckenbrodt, Erich: *Aerodynamik des Flugzeugs*. Sprin-ger Berlin Heidelberg, 2001. DOI: [10.1007/978-3-642-56911-1](https://doi.org/10.1007/978-3-642-56911-1).
- [42] SHARPE, Peter; DEWALD, Annick J. und HANSMAN, John: "An Optimization Approach to Mapping the Feasible Mission Space of a High-Altitude Long-Endurance Solar Aircraft". In: *AIAA AVIATION 2021 FORUM*. American Institute of Aeronautics und Astro-nautics, Juli 2021. poi: [10.2514/6.2021-2451](https://doi.org/10.2514/6.2021-2451).
- [43] Sharpe, Peter D.: "AeroSandbox: A Differentiable Framework for Aircraft Design Optimization". Masterarbeit. Massachusetts Institute of Technology, 2021.
- [44] *Simulation of High Aspect Ratio planes in Python [SHARPy] 2.1 documentation*. 2023. (Besucht am 01. 07. 2023).
- [45] SINHA, Kautuk; KLIMMEK, Thomas et al.: "Loads analysis and structural optimization of a high aspect ratio, composite wing aircraft". In: *CEAS Aeronautical Journal* 12.2 (Feb. 2021), S. 233-243. doi: [10.1007/s13272-021-00494-x](https://doi.org/10.1007/s13272-021-00494-x).
- [46] TÖNJES, Lennart: "Gradientenbestimmung für die Formoptimierung von Flügelstrukturen". Masterarbeit. TU Braunschweig und Institut für Faserverbundleichtbau und Adaptronik, Deutsches Zentrum für Luft- und Raumfahrt, Braunschweig, Mai 2022. url: <https://elib.dlr.de/189757/>.
- [47] Torenbeek, Egbert: *Synthesis of Subsonic Airplane Design*. Springer Netherlands, 1982. DOI: [10.1007/978-94-017-3202-4](https://doi.org/10.1007/978-94-017-3202-4).
- [48] Voß, Arne: "Comparison between VLM and CFD maneuver loads calculation at the example of a flying wing configuration". In: *Journal of Aeroelasticity and Structural Dynamics* (Dez. 2019), S. 19–37. url: <https://elib.dlr.de/133173/>.
- [49] Voß, Arne: *An Implementation of the Vortex Lattice and the Doublet Lattice Method*. Techn. Ber. DLR-IB-AE-GO-2020-137. Institut für Aeroelastik, Deutsches Zentrum für Luft- und Raumfahrt, Göttingen, Okt. 2020. url: <https://elib.dlr.de/136536/>.
- <span id="page-93-0"></span>[50] Voß, Arne: *Loads Kernel User Guide, Version 1.01*. Techn. Ber. DLR-IB-AE-GO-2020-136. Institut für Aeroelastik, Deutsches Zentrum für Luft- und Raumfahrt, Göttingen, Nov. 2021. url: <https://elib.dlr.de/140268/>.
- [51] VOSS, Arne und KLIMMEK, Thomas: "Aeroelastic Modeling, Loads Analysis and Structural Design of a Fighter Aircraft". In: ICAS Congress. Göttingen, 2022.
- [52] Wright, Jan Robert und Cooper, Jonathan Edward: *Introduction to aircraft aeroelasticity and loads*. Aerospace. Hoboken, NJ: Wiley-Blackwell, Dez. 2007.
- [53] XU, Yingjie; ZHU, Jihong et al.: "A review on the design of laminated composite structures: constant and variable stiffness design and topology optimization". In: *Advanced Composites and Hybrid Materials* 1 (Sep. 2018). doi: [10.1007/s42114-018-0032-7](https://doi.org/10.1007/s42114-018-0032-7).
- [54] YU, Fanglin; BARTASEVICIUS, Julius und HORNUNG, Mirko: "COMPARING POTEN-TIAL FLOW SOLVERS FOR AERODYNAMIC CHARACTERISTICS ESTIMATION OF THE T-FLEX UAV". In: *Proceedings of the International Council of the Aeronautical Sciences*. Stockholm, 2022.
- [55] ZERBST, David; DÄHNE, Sascha und HÜHNE, Christian: "Lightworks MDO of a Composite Aircraft Wing". In: *NRC22 NAFEMS Dach Regional Conference*. Okt. 2022. url: <https://elib.dlr.de/188062/>.